# **Chapter 1: The Current State of Cybersecurity and the Role of SOAR**

No Images

# **Chapter 2: A Deep Dive into Incident Management and Investigation**

No Images

# **Chapter 3: A Deep Dive into Automation and Reporting**

No Images

## **Chapter 4: Quick Dig into SOAR Tools**

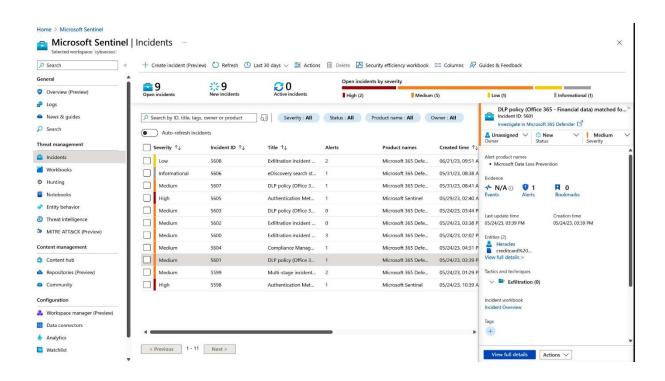

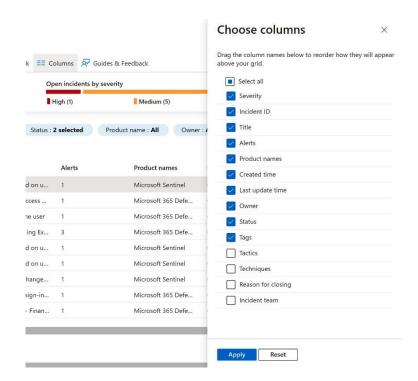

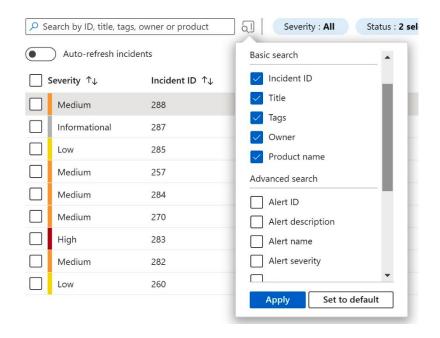

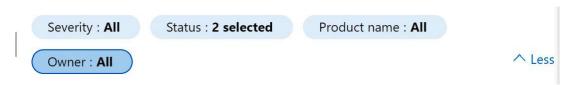

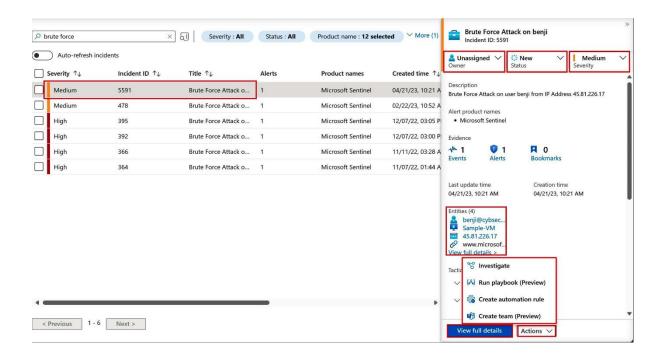

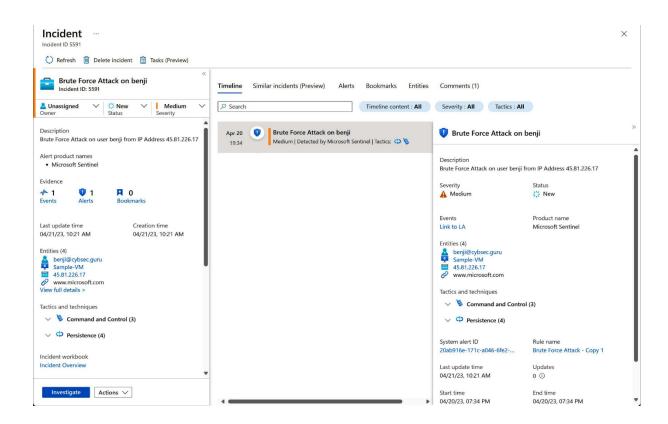

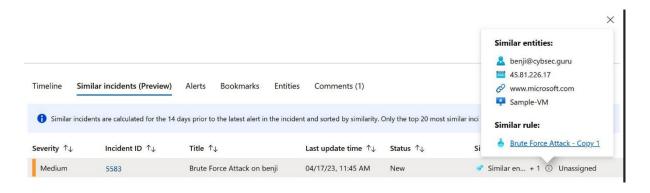

#### **Incident Team**

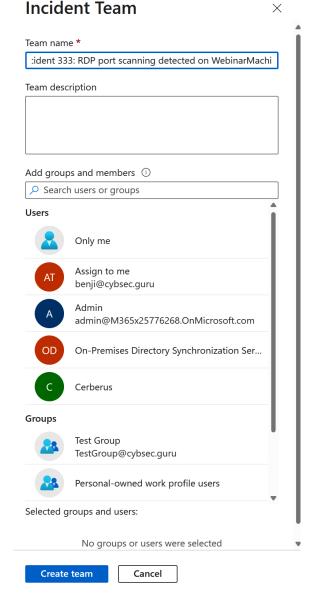

Investigation —

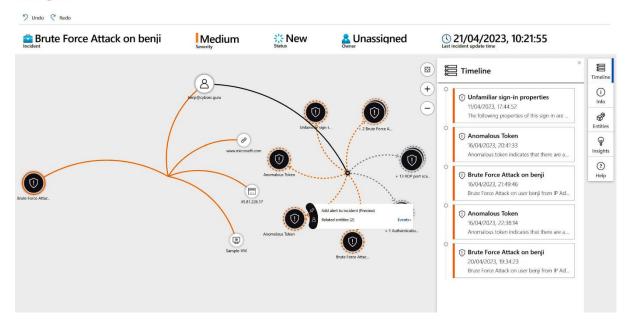

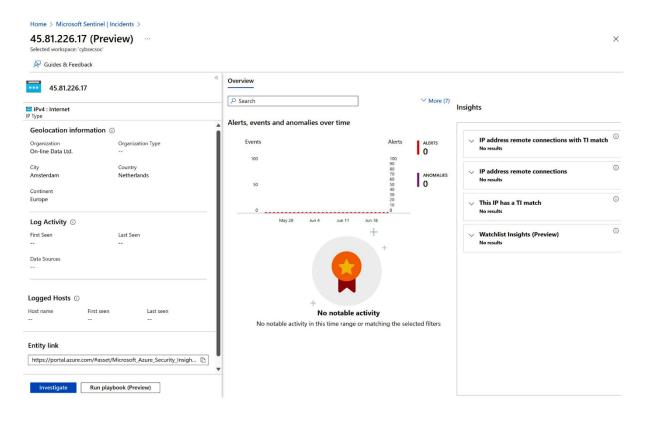

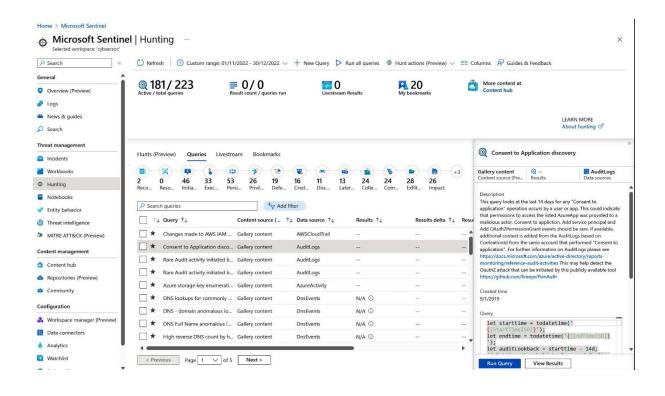

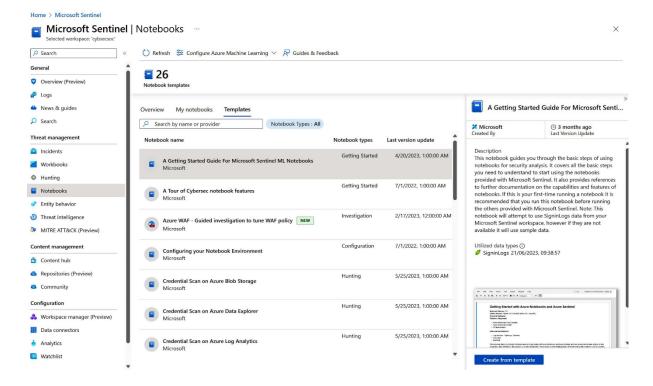

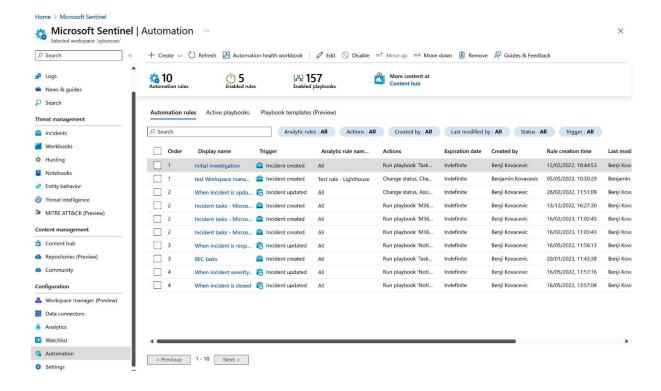

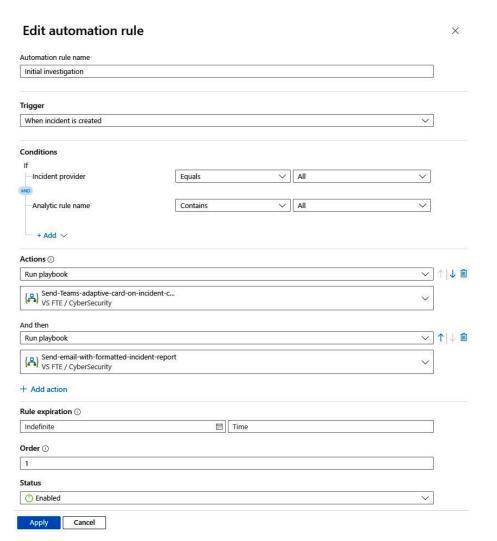

#### Logic Apps Designer ....

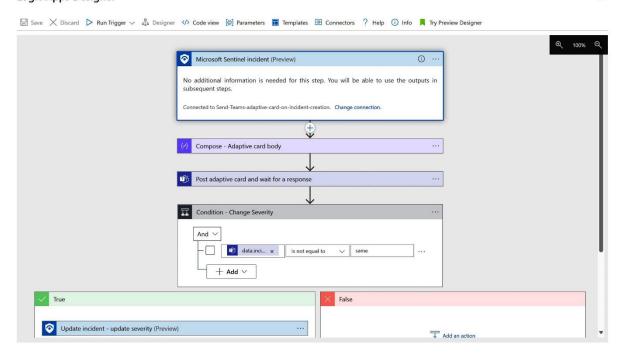

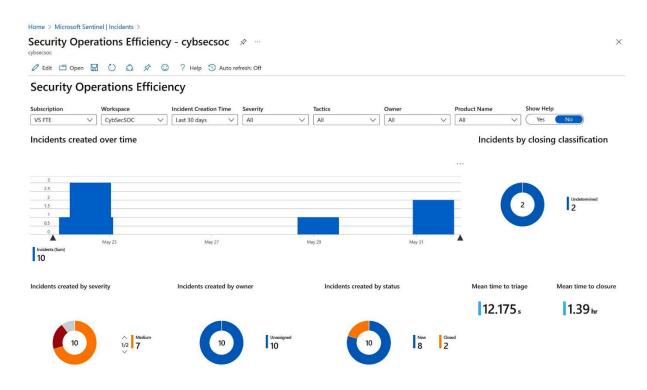

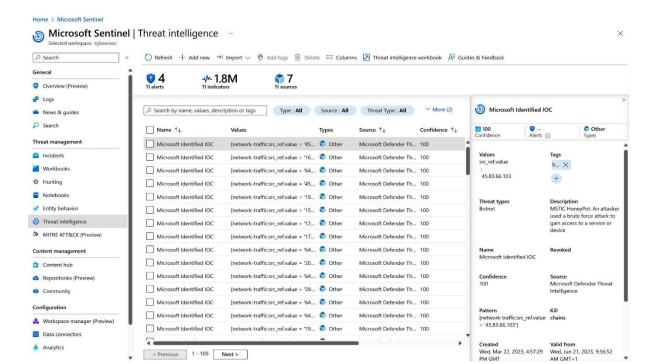

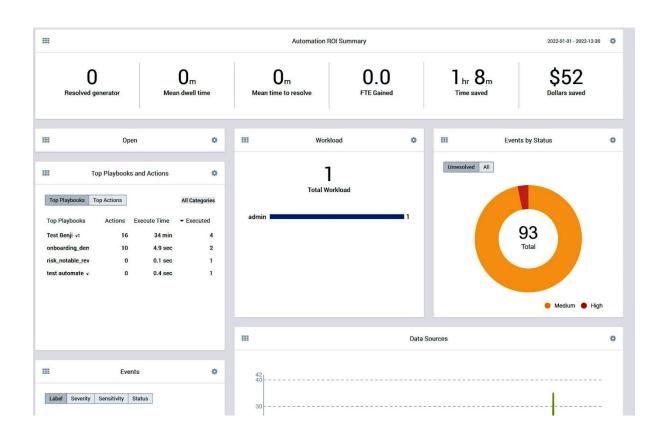

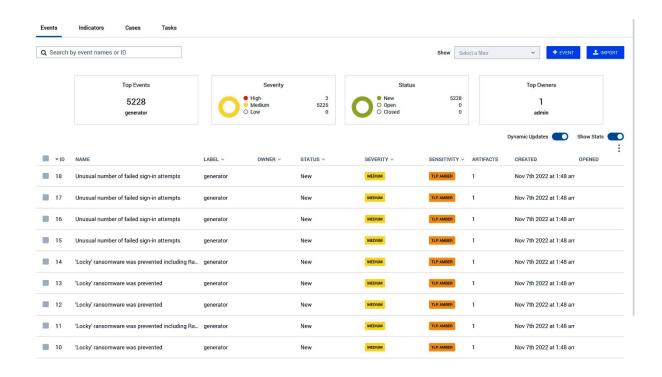

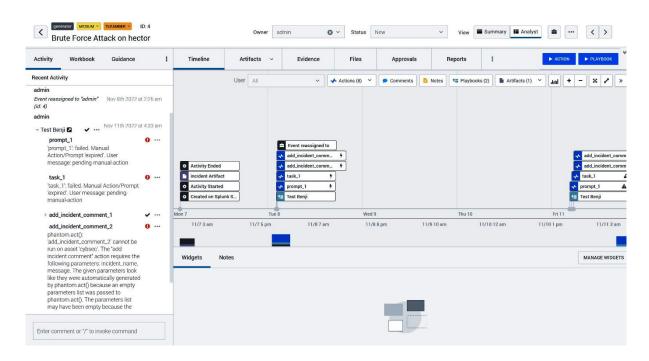

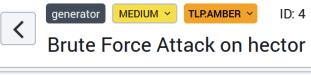

| Activity                                           | Workbook                        | Gui      | dance   | :         |
|----------------------------------------------------|---------------------------------|----------|---------|-----------|
| Account Compromise                                 |                                 |          | ADD     | EDIT      |
| ▼ Detect                                           | tion and Analysis               | 0/10     | 0       |           |
| Cur                                                | rent phase                      |          |         |           |
| Tasks completed                                    |                                 |          |         | 0/10      |
| Tasks completed on time  Phase completion duration |                                 |          |         | 0/10<br>- |
| Phase completion date                              |                                 |          |         | -         |
| Phase                                              | SLA                             |          |         | -         |
| TASKS (10                                          | 0)                              |          |         |           |
|                                                    | ct account owne<br>ed to no one | er       |         |           |
| <b>O</b> ge                                        | t user                          |          |         |           |
| O se                                               | nd email                        |          |         |           |
| O se                                               | nd message                      |          |         |           |
| O as                                               | k question                      |          |         |           |
|                                                    | mine the scope o                | of the o | compron | ni        |
| O rur                                              | n query                         |          |         |           |
| get user info                                      |                                 |          |         |           |
| <b>D</b> ge                                        | t user attributes               |          |         |           |
| <b>○</b> list                                      | t sessions                      |          |         |           |
| -                                                  | ze usage of acce                | ss       |         |           |

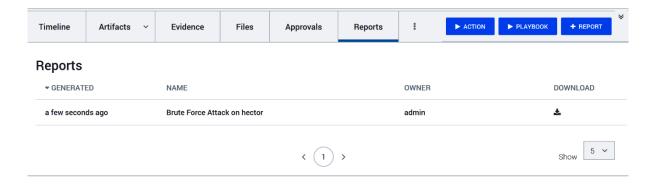

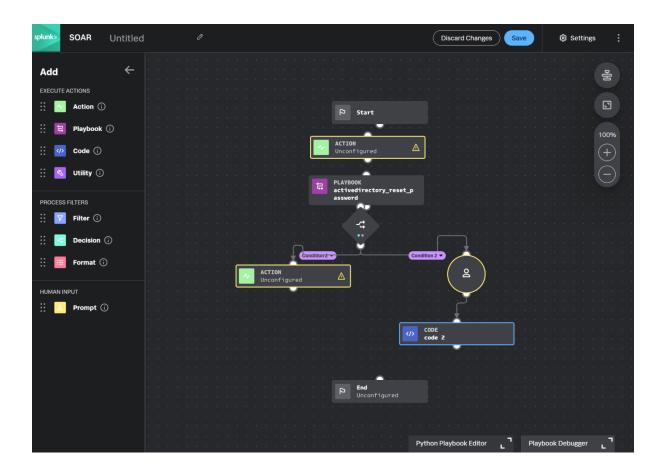

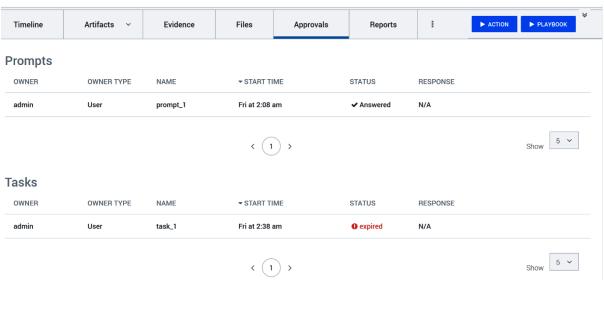

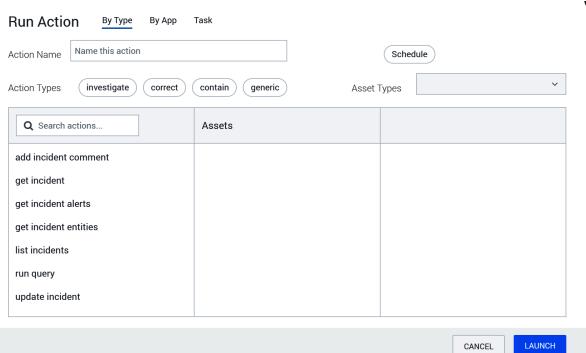

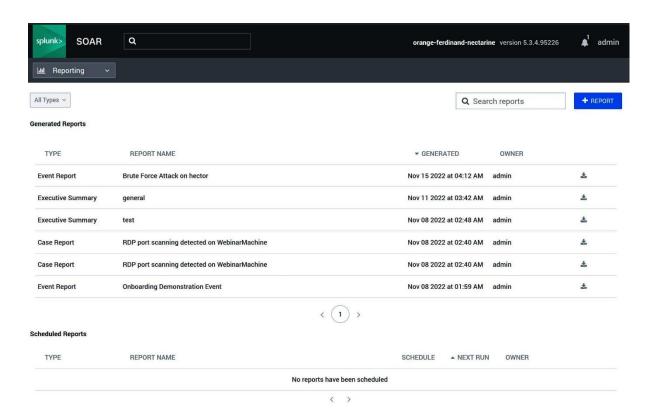

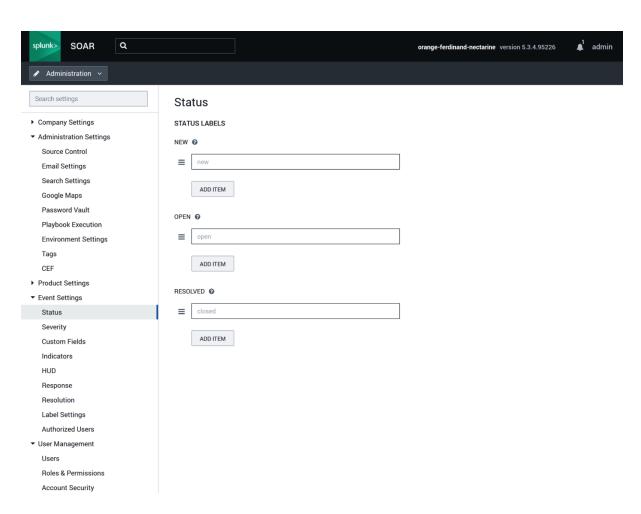

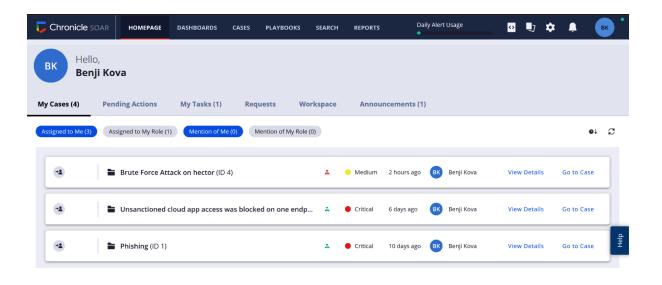

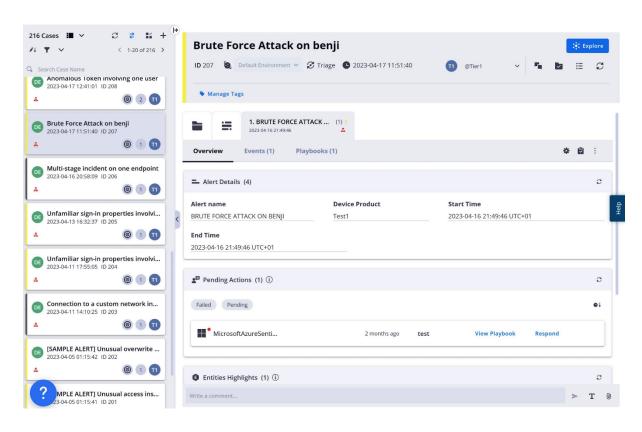

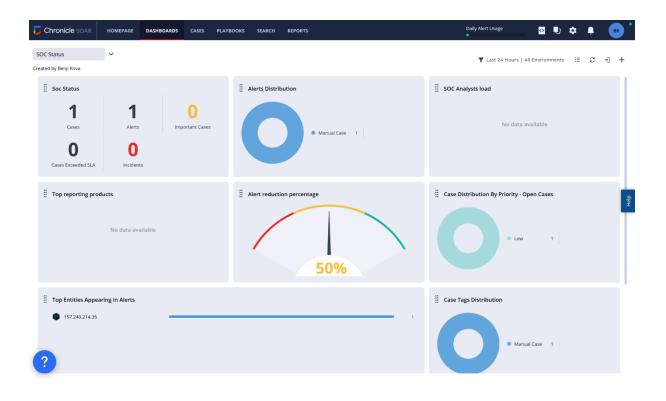

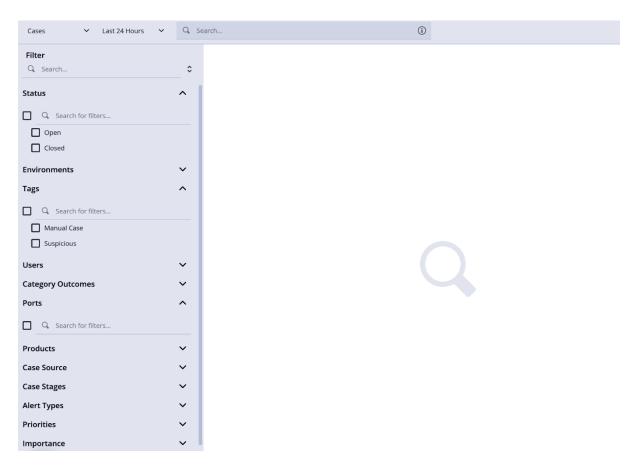

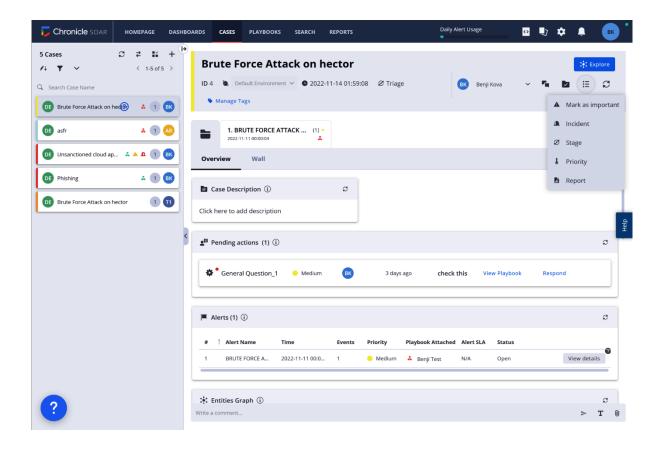

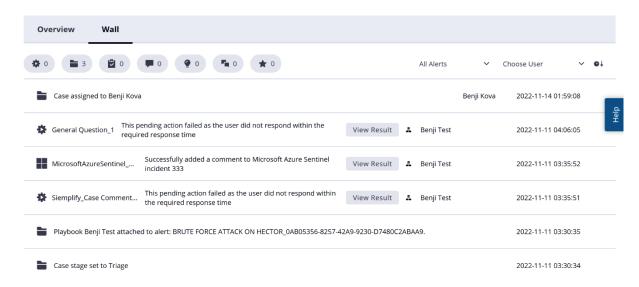

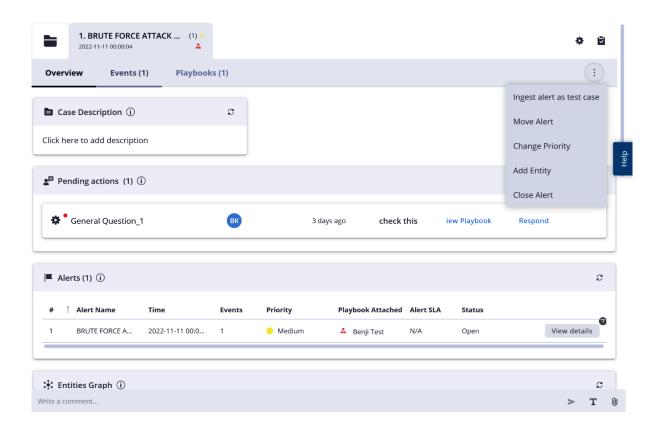

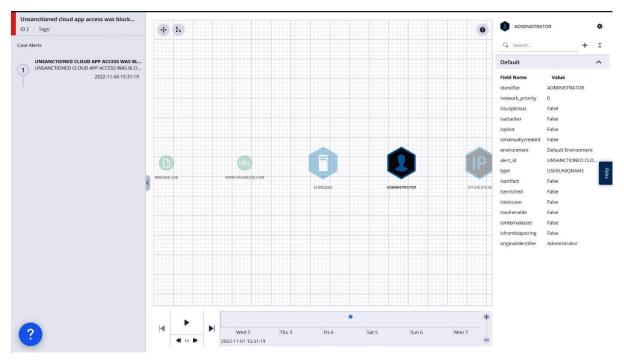

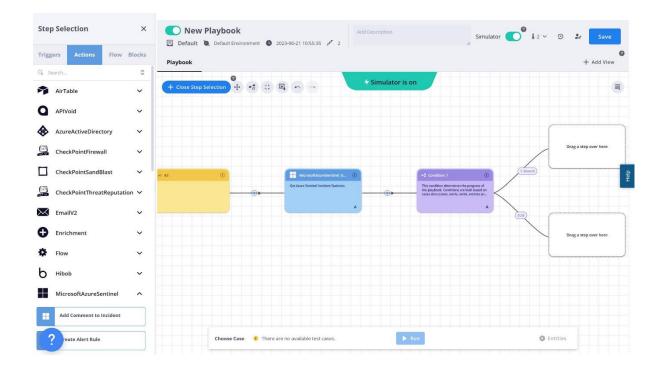

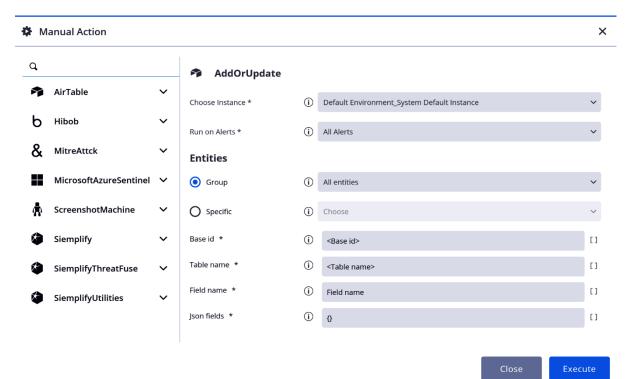

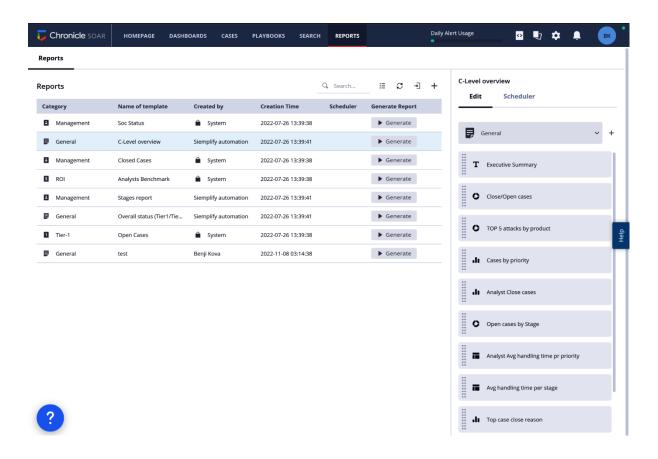

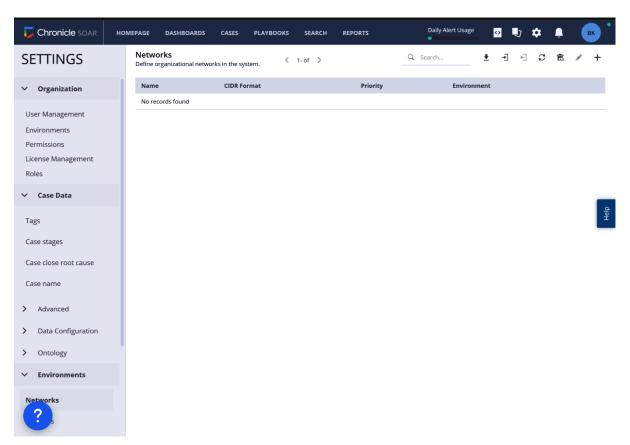

### **Chapter 5: Introducing Microsoft Sentinel Automation**

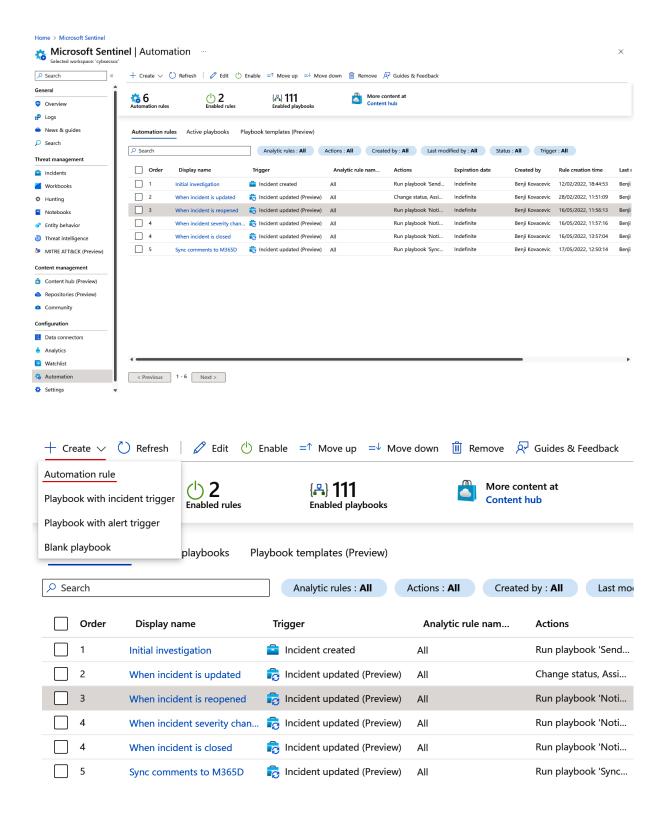

# Create new automation rule $\times$ Automation rule name Trigger When incident is created **Conditions** —Analytic rule name All Contains − + Add ∨ Actions (i) Ŵ + Add action Rule expiration $\odot$ Indefinite **i** Time $\mathbf{Order}\: \mathbin{\widehat{\sqcup}}$ 2

Apply

Cancel

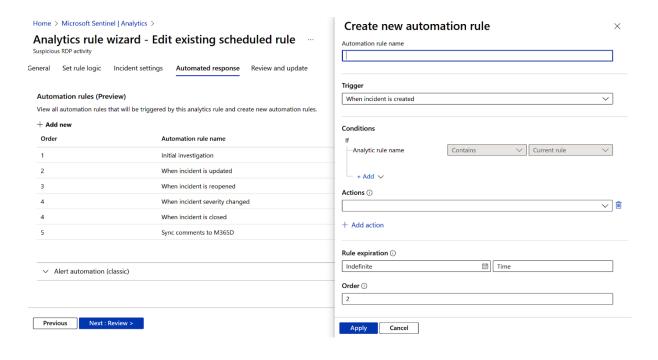

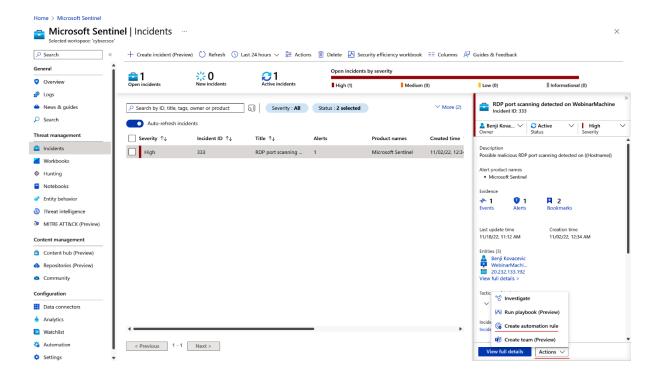

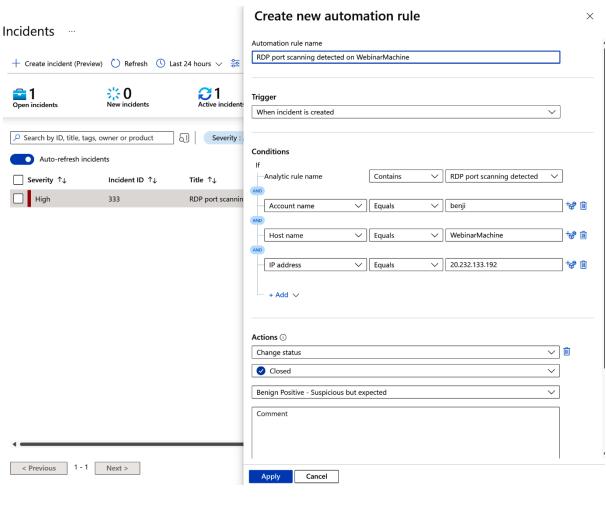

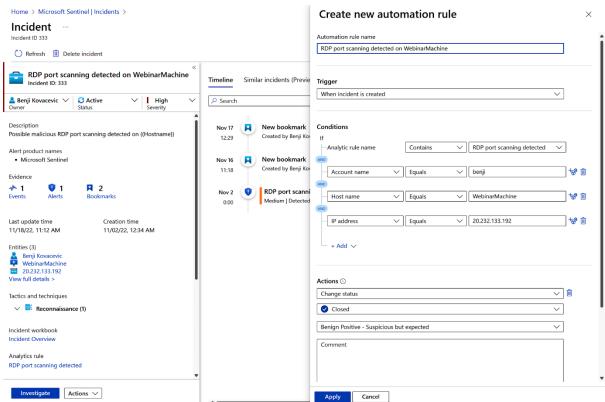

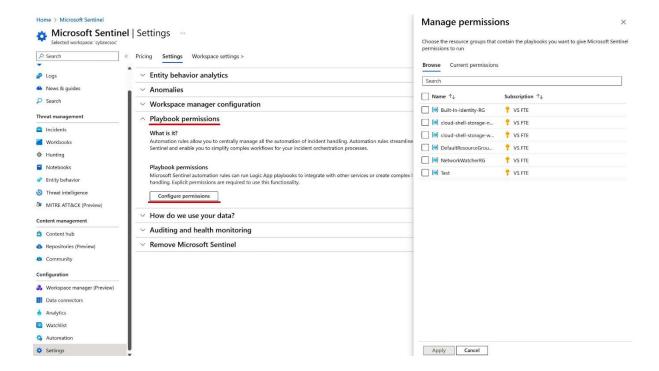

#### **Trigger**

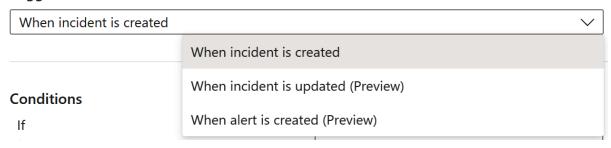

#### **Conditions**

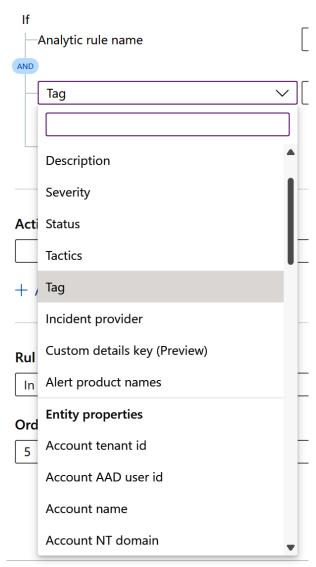

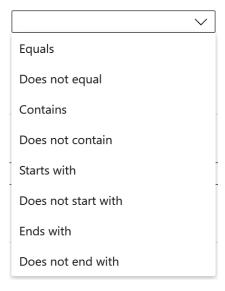

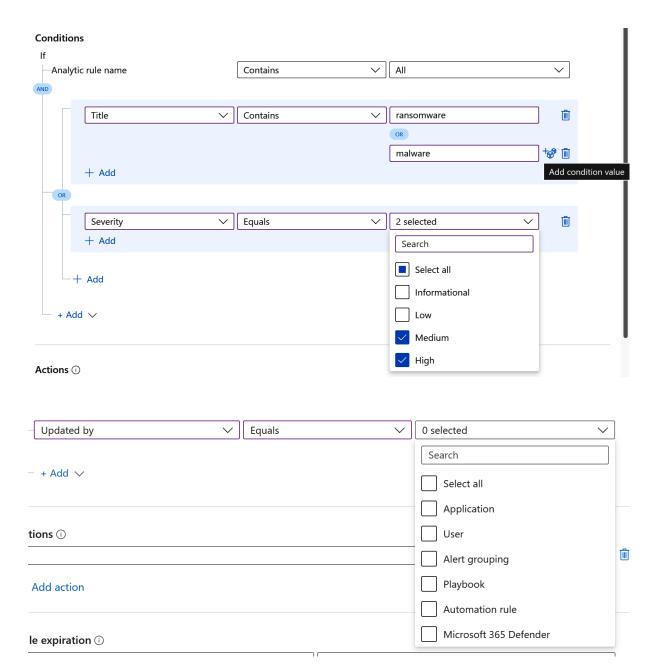

#### Trigger

| When alert is created (Previo                 | ew) V                                                                                                    |  |  |  |
|-----------------------------------------------|----------------------------------------------------------------------------------------------------|--|--|--|
| <b>Conditions</b><br>If<br>Analytic rule name | Contains   All   Search analytic rules                                                                                                    |  |  |  |
| Actions ① Run playbook                        | Select all  (Preview) SAP - High - Activation or Deactivation of ICF Service  (Preview) SAP - High - Change in Sensitive privileged user                                       |  |  |  |
| + Add action                                  | (Preview) SAP - High - Client Configuration Change (Preview) SAP - High - Data has Changed during Debugging Activity (Preview) SAP - High - Deactivation of Security Audit Log |  |  |  |
| Rule expiration ①                             | (Preview) SAP - High - Execution of a Sensitive ABAP Program                                                                                                    |  |  |  |
| Indefinite                                    | (Preview) SAP - High - Execution of a Sensitive Transaction Code                                                                                                    |  |  |  |
| Order ①                                       | (Preview) SAP - High - Execution of Sensitive Function Module                                                                                                    |  |  |  |
| 1                                             | (Preview) SAP - High - Function Module tested                                                                                                    |  |  |  |
|                                               | (Preview) SAP - High - HANA DB - Assign Admin Authorizations                                                                                                    |  |  |  |
|                                               | (Preview) SAP - High - HANA DB - Audit Trail Policy Changes                                                                                                    |  |  |  |
|                                               | (Preview) SAP - High - HANA DB - Deactivation of Audit Trail                                                                                                    |  |  |  |
|                                               | (Preview) SAP - High - HANA DB - User Admin actions                                                                                                    |  |  |  |
|                                               | (Preview) SAP - High - Login from unexpected network                                                                                                    |  |  |  |

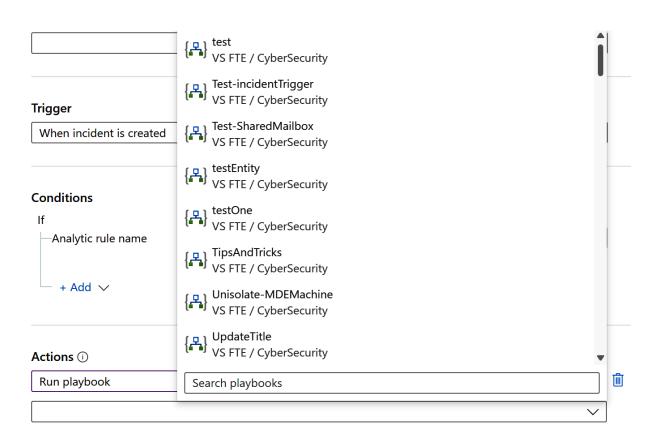

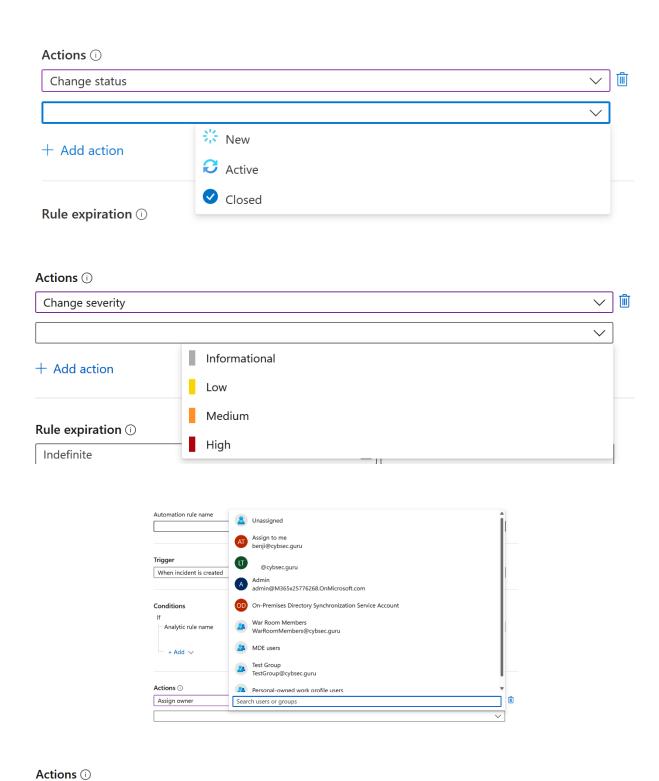

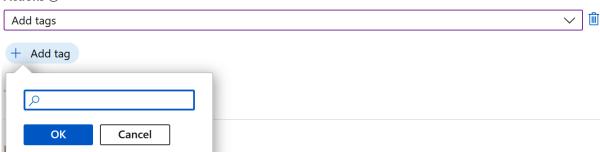

#### Rule expiration ()

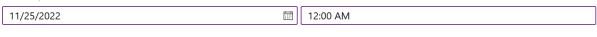

#### Order (i)

5

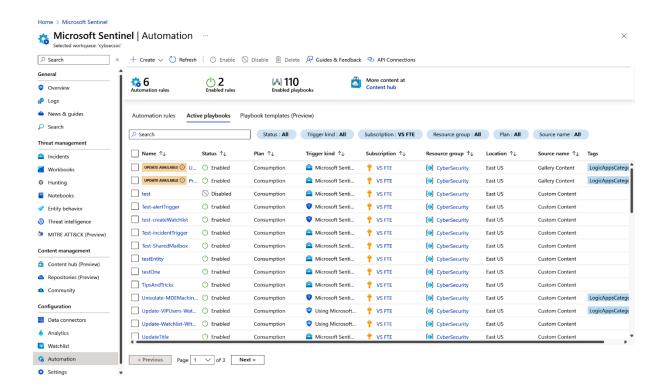

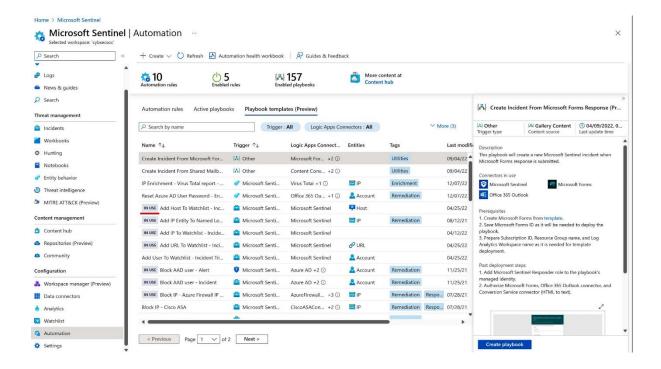

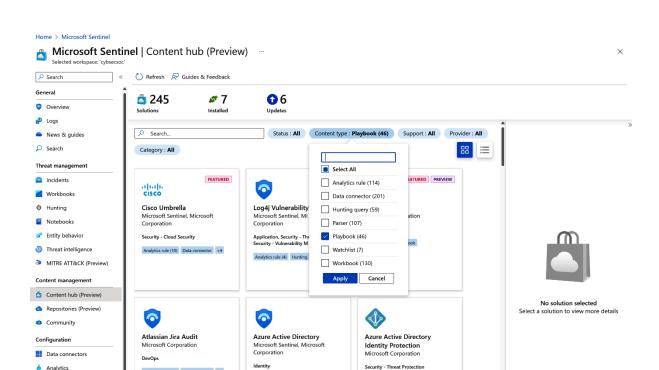

Analytics rule (48) Data connector +2

Analytics rule Data connector +1

Analytics rule (10) Data connector +3

Watchlist 4 Automation Settings

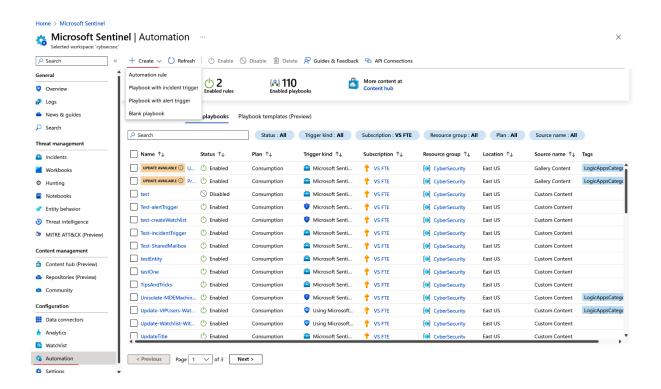

#### Home > Microsoft Sentinel | Automation >

### Create playbook

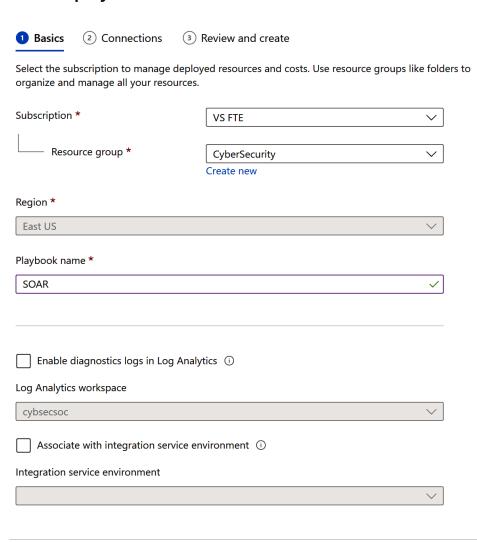

Next : Connections >

#### Home > Microsoft Sentinel | Automation >

## Create playbook

Basics

2 Connections

Review and create

For each connector this playbook uses, you can choose to use an existing connection from another playbook. Otherwise, you must create a new connection and authenticate when you are brought to the Logic Apps designer after your playbook is deployed.

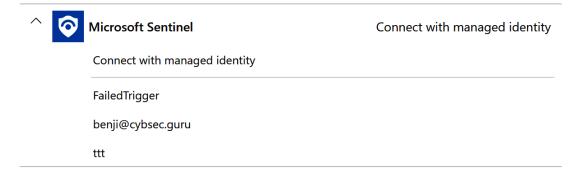

**Previous** 

Next : Review and create >

# Home > Microsoft Sentinel | Automation >

# Create playbook

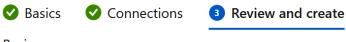

**Basics** 

Subscription VS FTE

Resource group CyberSecurity

Region East US

Playbook name SOAR

Diagnostics logs workspace Disabled

Integration service environment Disabled

# Connections

Microsoft Sentinel

Connect with managed identity

**1** Note: Grant permissions to the managed identity after deployment.

Previous

Create and continue to designer

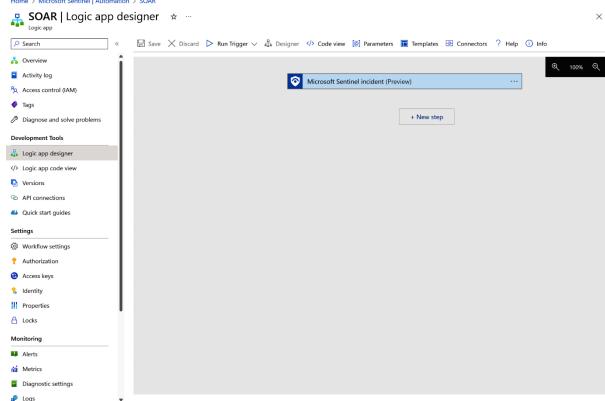

### Home > Microsoft Sentinel | Automation > SOAR

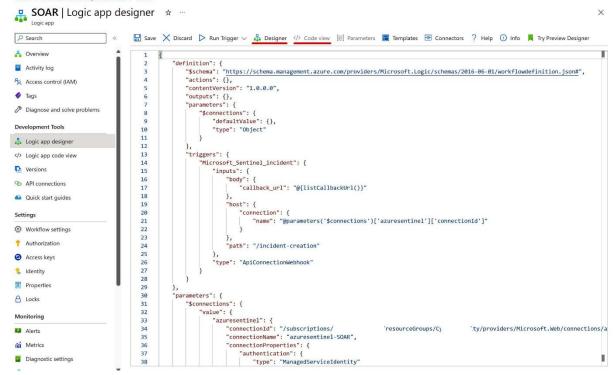

# Create Logic App

Basics Hosting Monitoring Tags Review + create

Create a logic app, which lets you group workflows as a logical unit for easier management, deployment and sharing of resources. Workflows let you connect your business-critical apps and services with Azure Logic Apps, automating your workflows without writing a single line of code.

## **Project Details**

Select a subscription to manage deployed resources and costs. Use resource groups like folders to organize and manage all your resources.

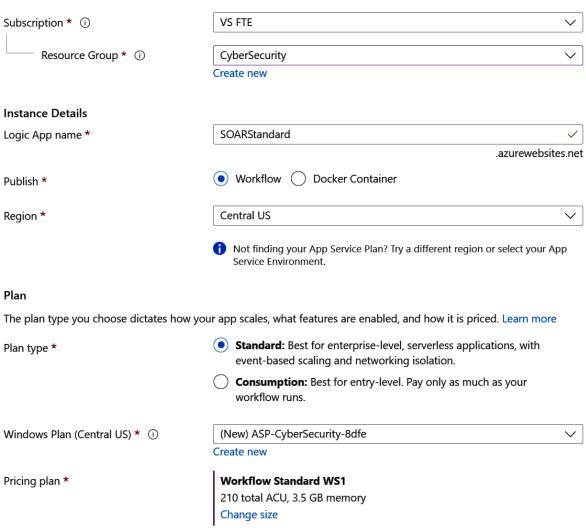

# Zone redundancy

An App Service plan can be deployed as a zone redundant service in the regions that support it. This is a deployment time only decision. You can't make an App Service plan zone redundant after it has been deployed Learn more

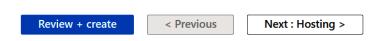

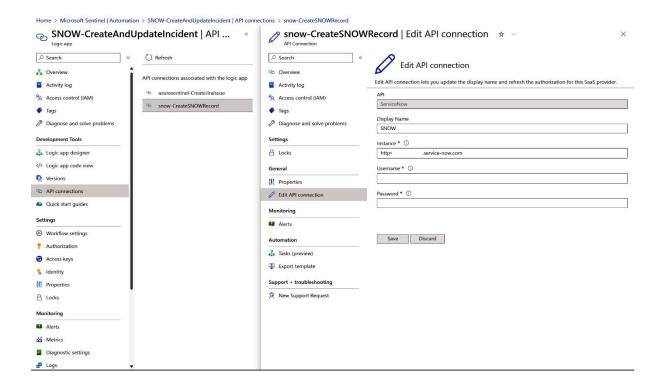

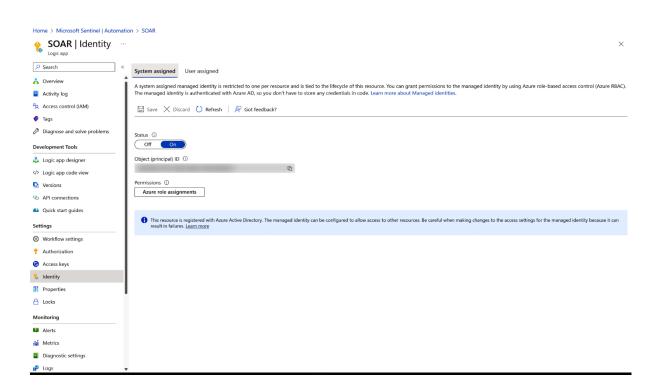

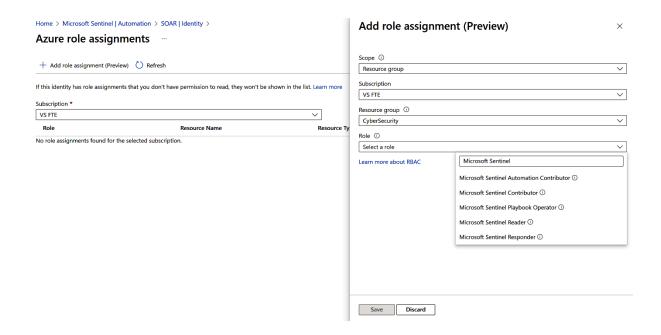

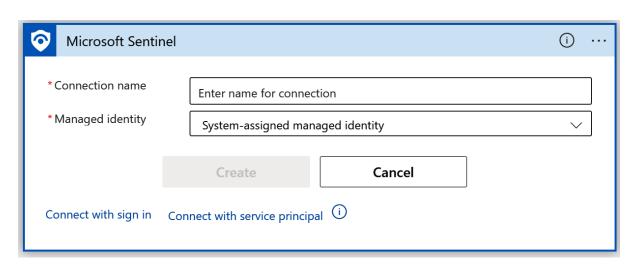

# Register an application

### \* Name

The user-facing display name for this application (this can be changed later).

| SOAR | ~ |
|------|---|
|------|---|

### Supported account types

Who can use this application or access this API?

- Accounts in this organizational directory only (CybSec Guru only Single tenant)
   Accounts in any organizational directory (Any Azure AD directory Multitenant)
- Accounts in any organizational directory (Any Azure AD directory Multitenant) and personal Microsoft accounts (e.g. Skype, Xbox)
- Personal Microsoft accounts only

Help me choose...

## Redirect URI (optional)

We'll return the authentication response to this URI after successfully authenticating the user. Providing this now is optional and it can be changed later, but a value is required for most authentication scenarios.

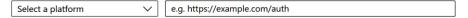

Register an app you're working on here. Integrate gallery apps and other apps from outside your organization by adding from Enterprise applications.

By proceeding, you agree to the Microsoft Platform Policies

Register

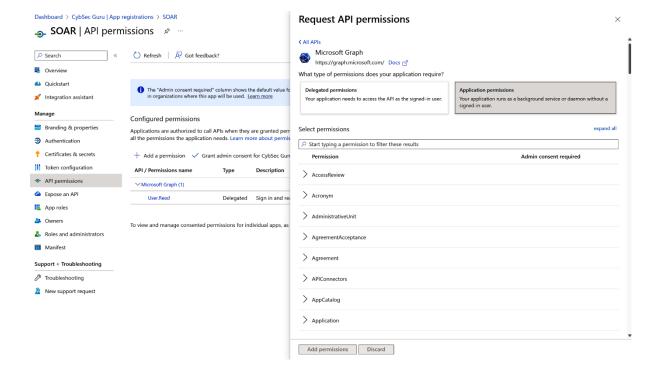

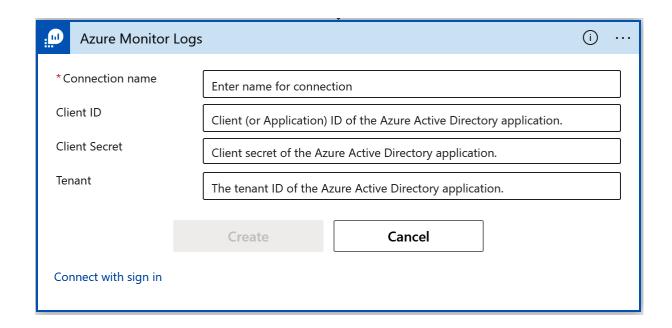

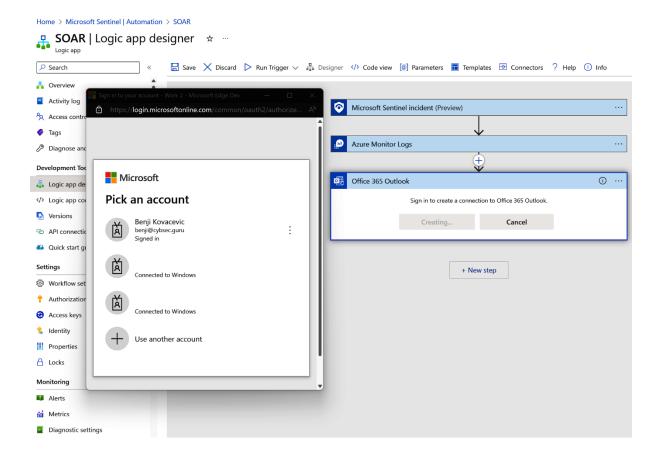

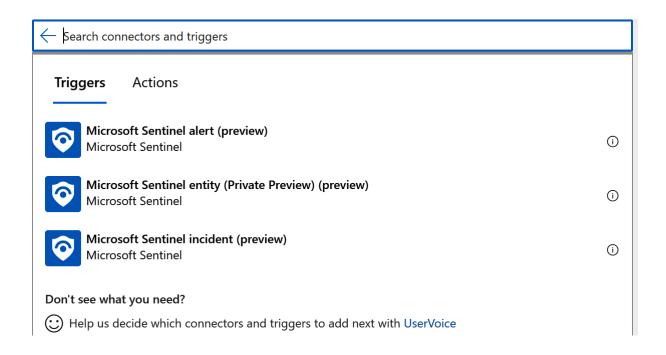

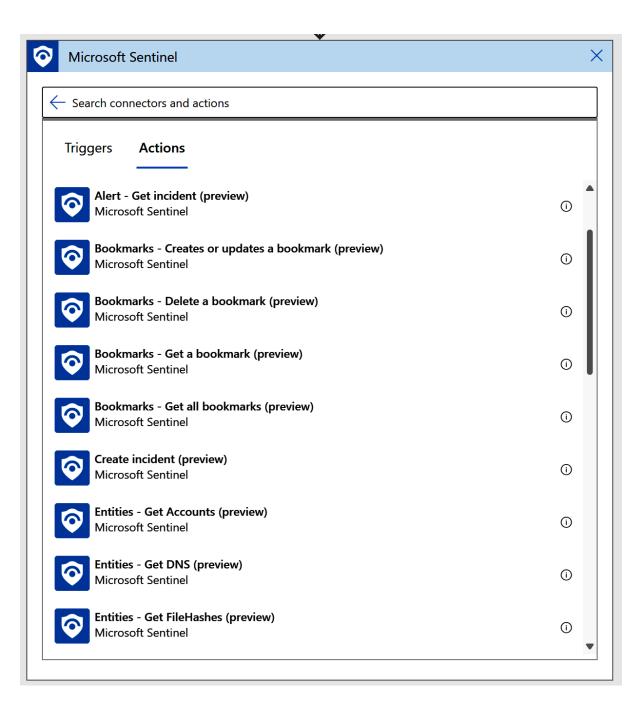

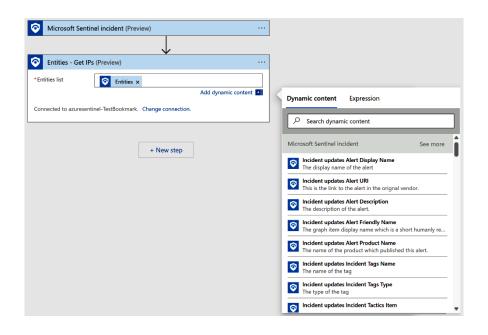

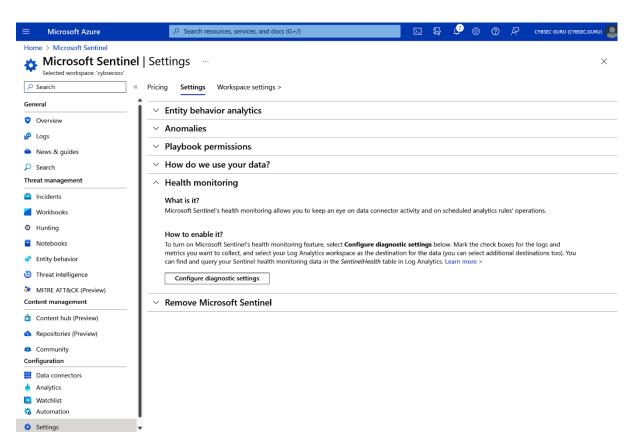

# Diagnostic setting ....

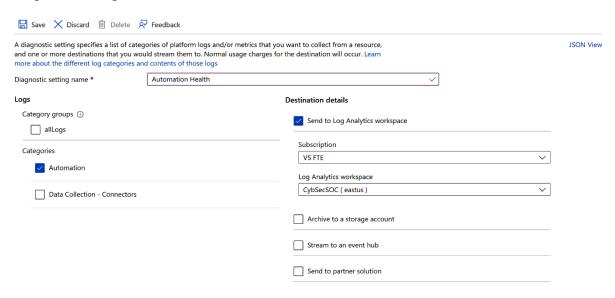

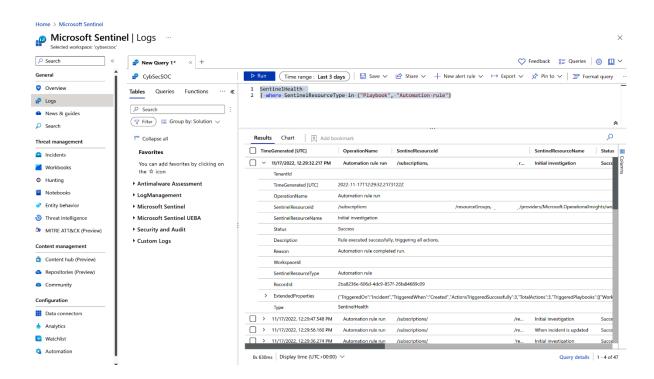

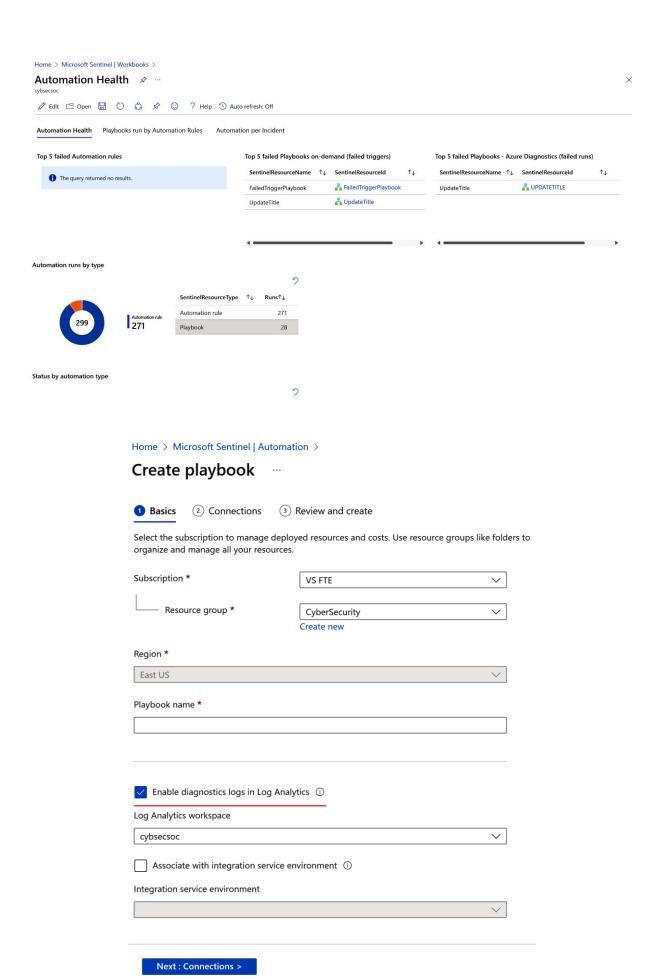

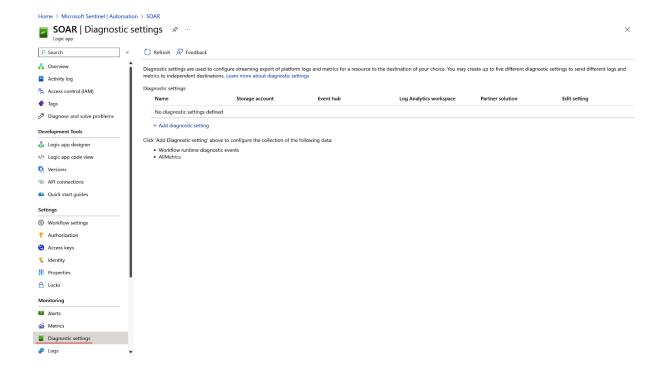

Home > Microsoft Sentinel | Automation > SOAR | Diagnostic settings >

# Diagnostic setting ...

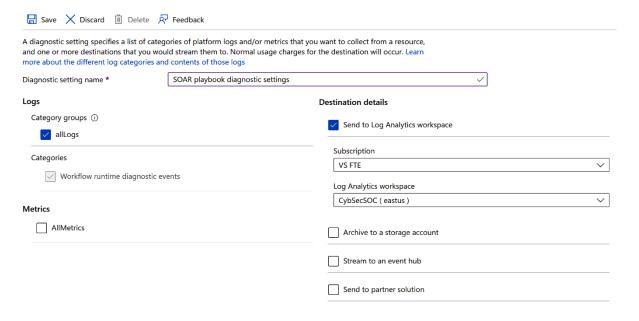

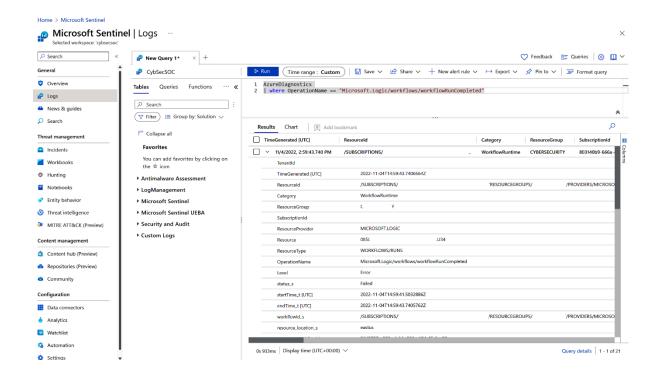

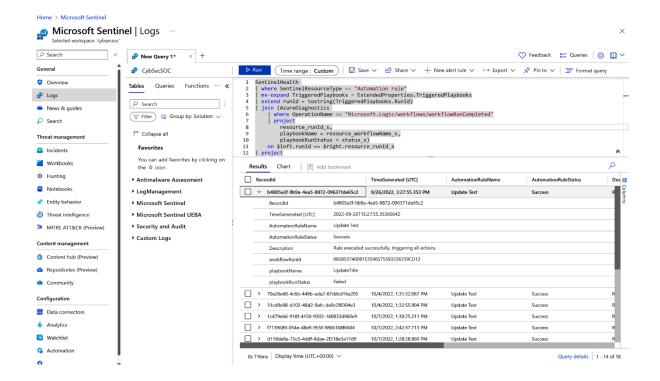

# **Chapter 6: Enriching Incidents Using Automation**

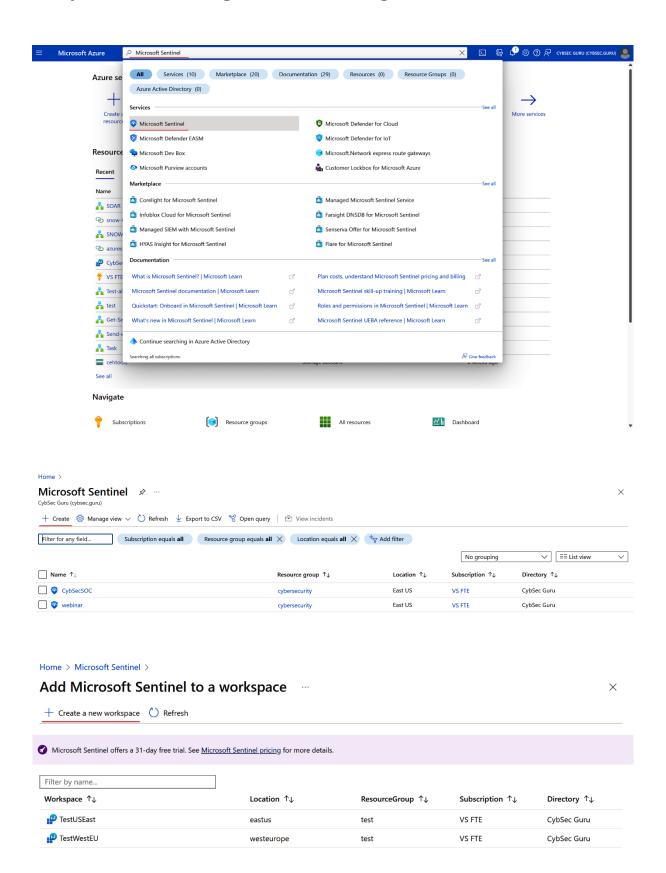

# Create Log Analytics workspace ....

Tags Review + Create

A Log Analytics workspace is the basic management unit of Azure Monitor Logs. There are specific considerations you should take when creating a new Log Analytics workspace. Learn more

With Azure Monitor Logs you can easily store, retain, and query data collected from your monitored resources in Azure and other environments for valuable insights. A Log Analytics workspace is the logical storage unit where your log data is collected and stored.

## **Project details**

Select the subscription to manage deployed resources and costs. Use resource groups like folders to organize and manage all your resources.

| Subscription * ①           | VS FTE          | ~ |
|----------------------------|-----------------|---|
| Resource group * ①         | (New) SOAR      | ~ |
|                            | Create new      |   |
| Instance details           |                 |   |
| Name * ①                   | SOAR            | ✓ |
| Region * ①                 | West Europe     | ~ |
|                            |                 |   |
| Review + Create « Previous | s Next : Tags > |   |

# **Create Log Analytics workspace**

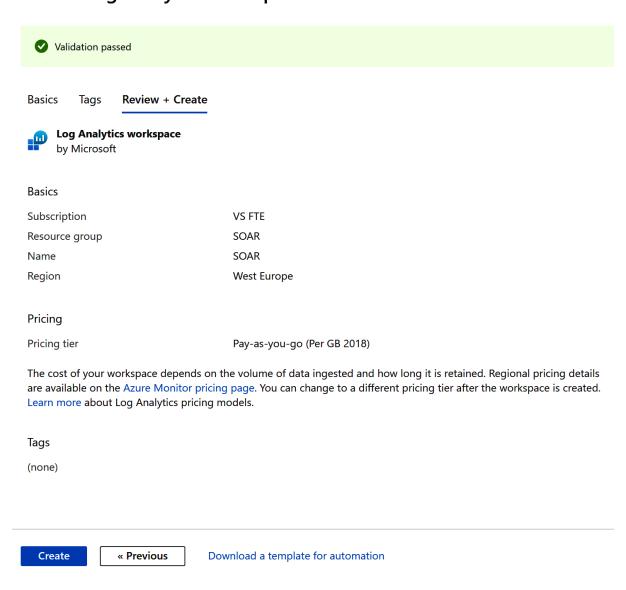

# Add Microsoft Sentinel to a workspace

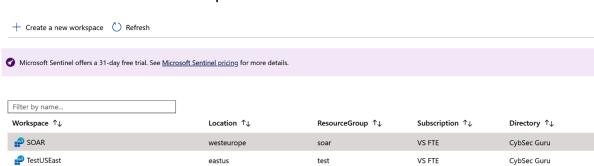

test

westeurope

VS FTE

×

CybSec Guru

Add Cancel

TestWestEU

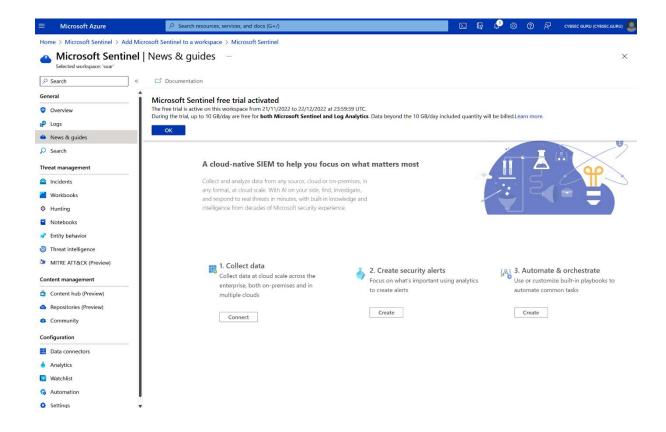

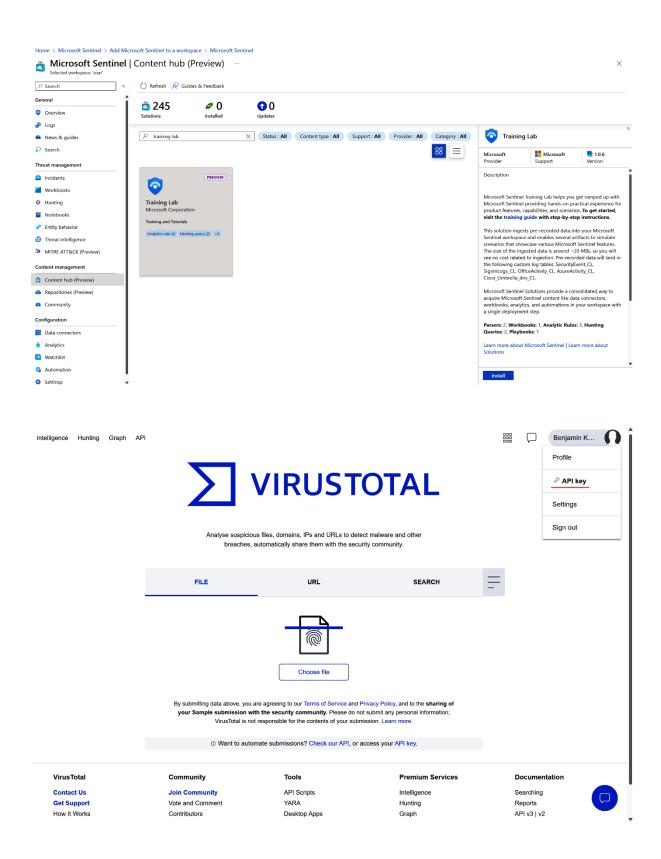

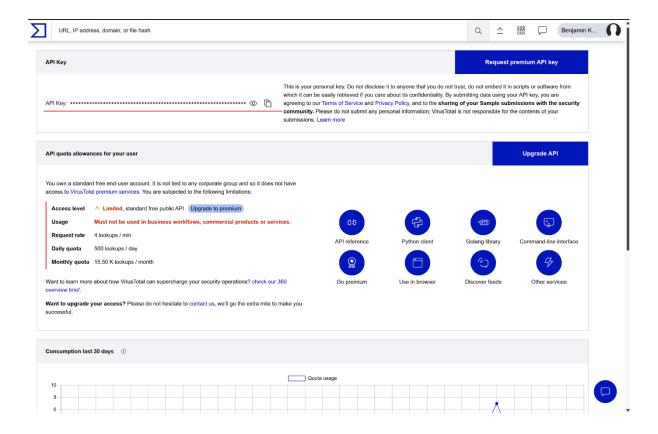

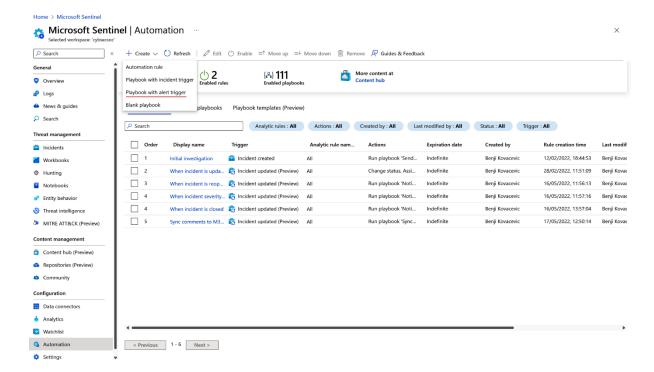

# Create playbook

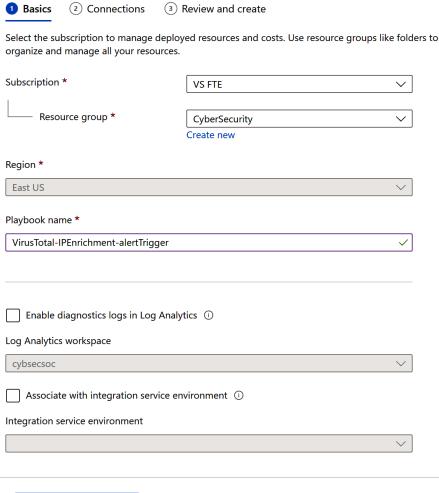

Next : Connections >

# Home > Microsoft Sentinel | Automation >

# Create playbook ...

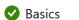

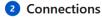

Review and create

For each connector this playbook uses, you can choose to use an existing connection from another playbook. Otherwise, you must create a new connection and authenticate when you are brought to the Logic Apps designer after your playbook is deployed.

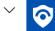

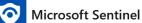

Connect with managed identity

**Previous** 

Next : Review and create >

# Home > Microsoft Sentinel | Automation >

# Create playbook ...

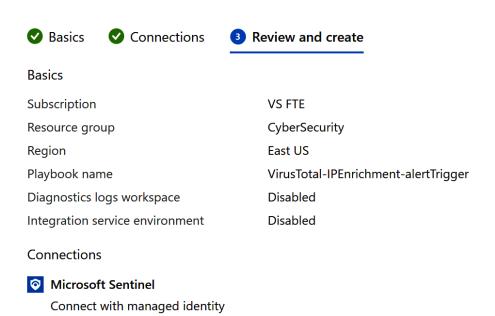

**Previous** 

Create and continue to designer

**1 Note:** Grant permissions to the managed identity after deployment.

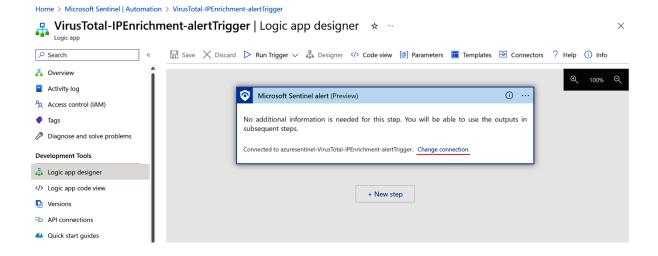

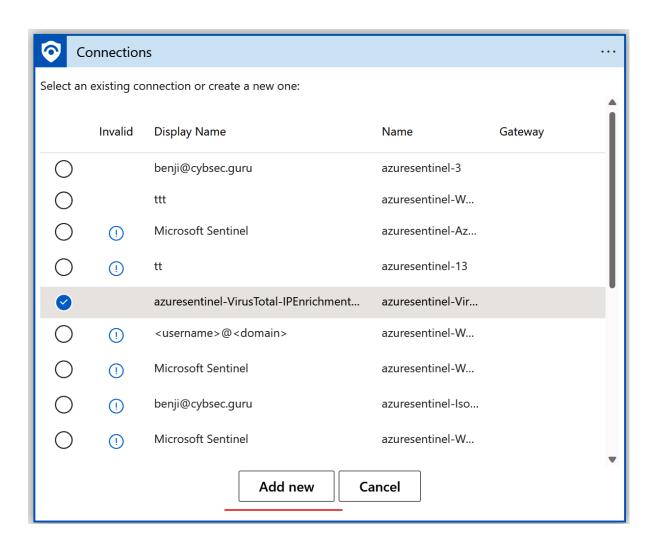

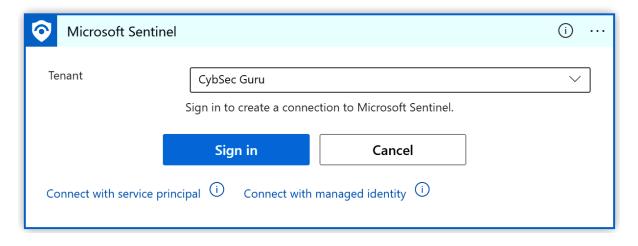

# Logic Apps Designer

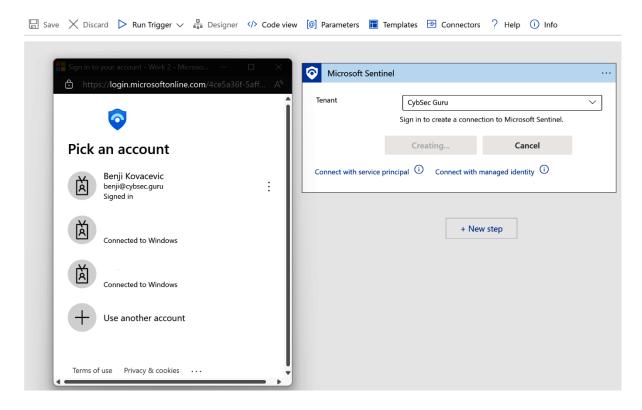

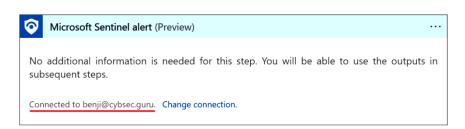

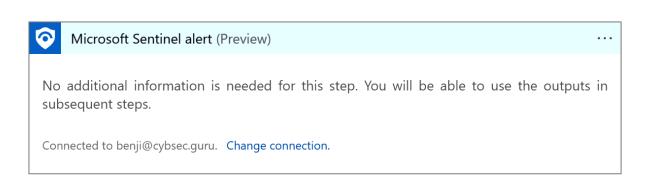

+ New step

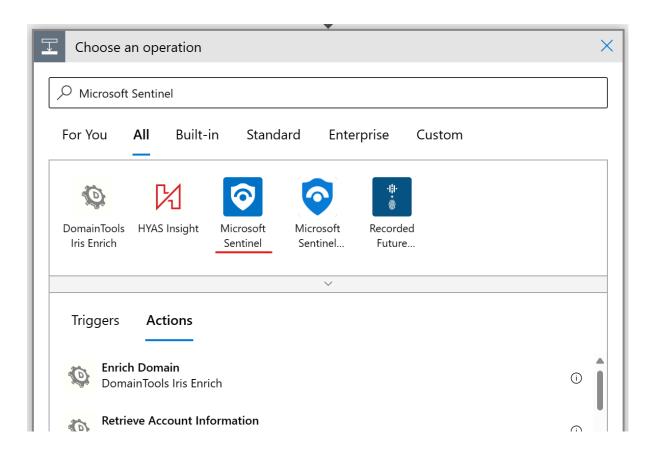

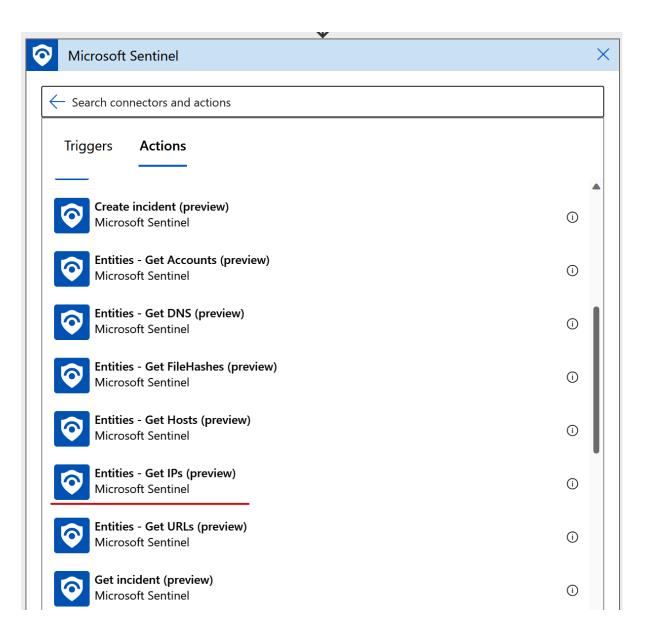

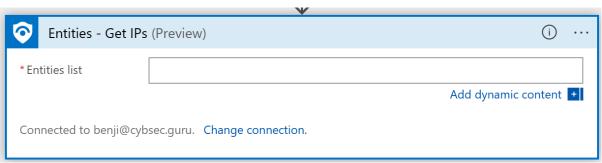

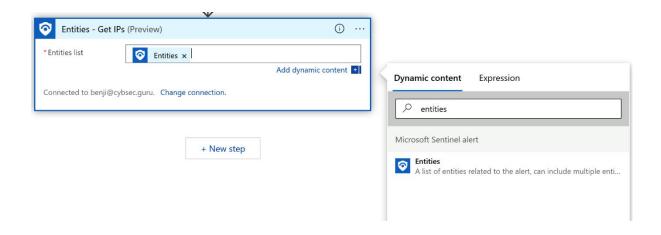

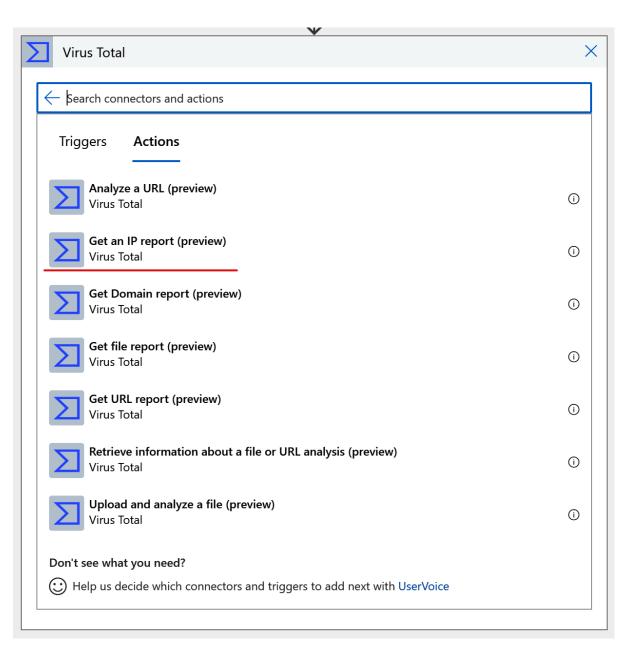

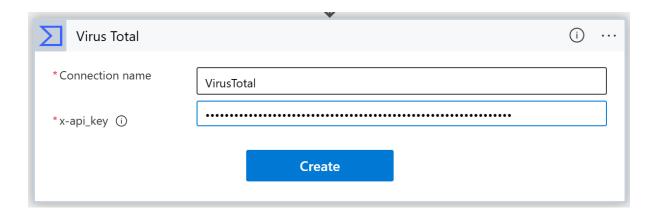

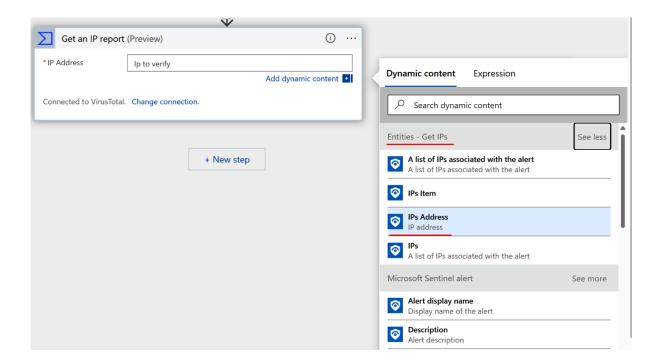

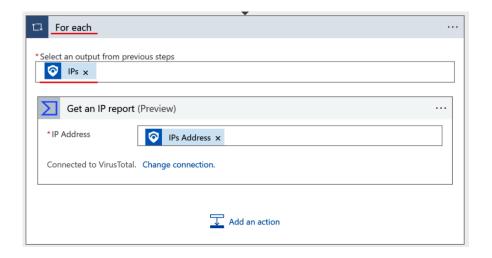

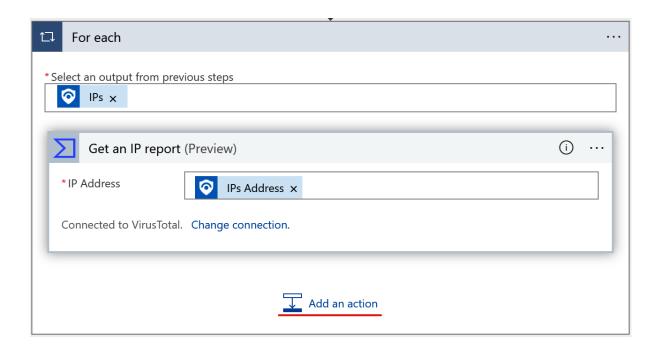

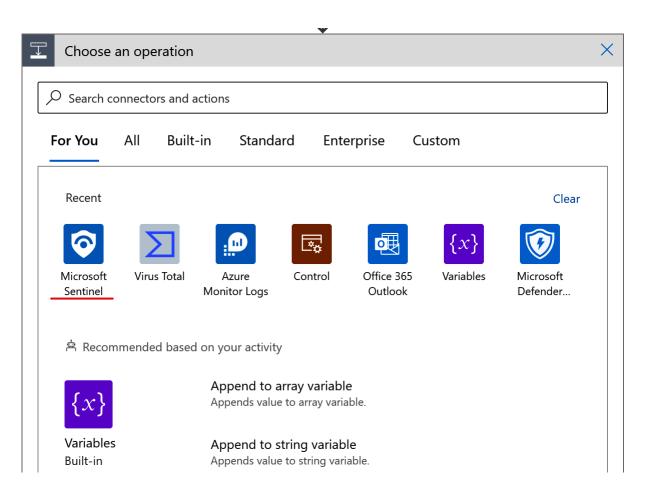

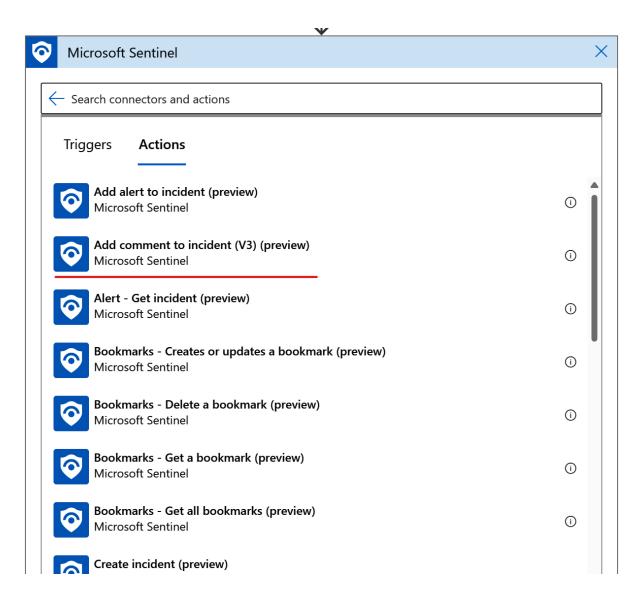

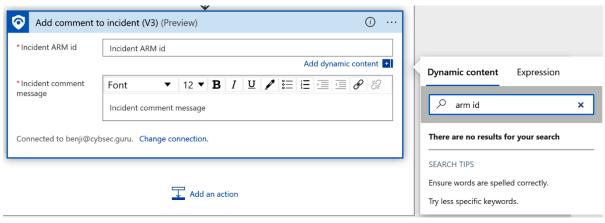

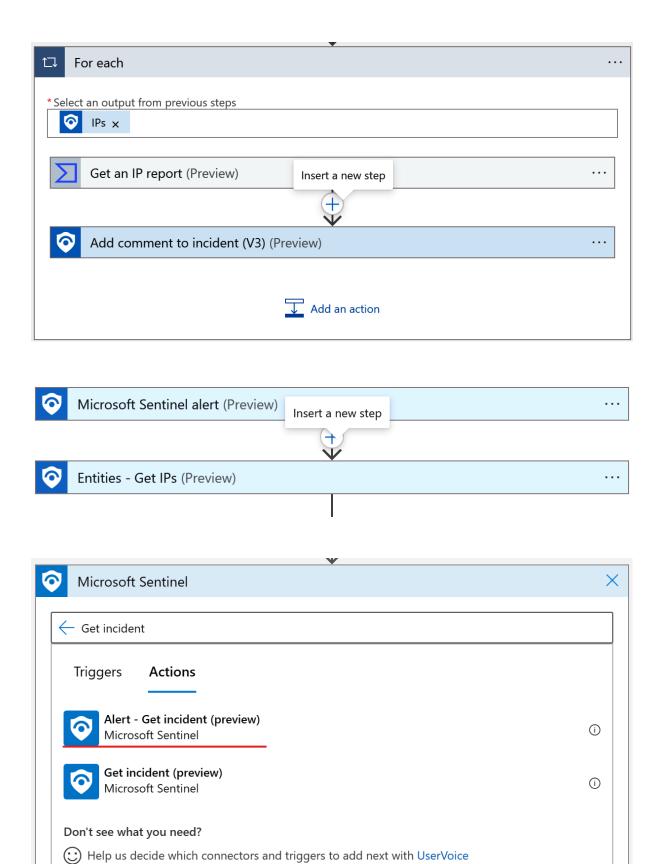

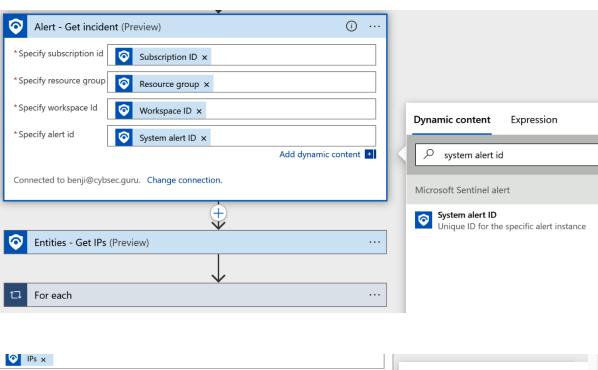

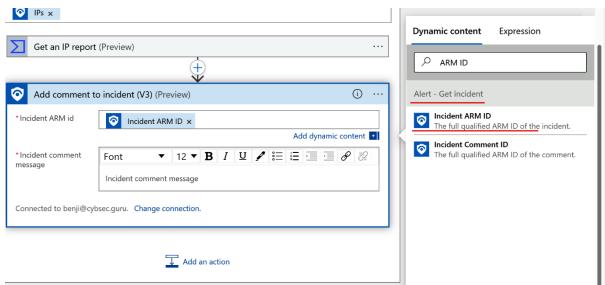

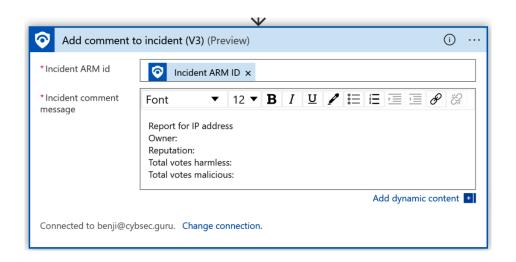

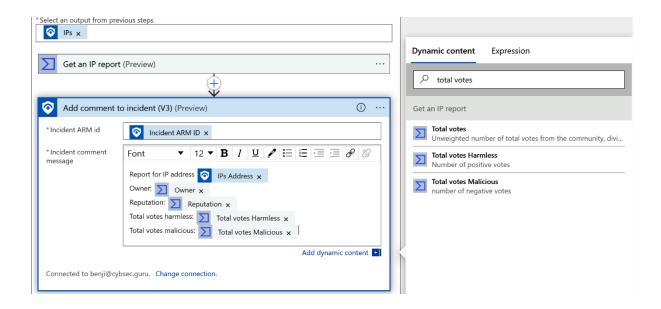

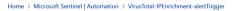

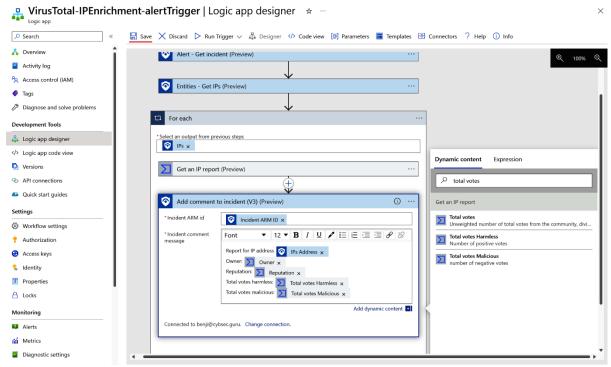

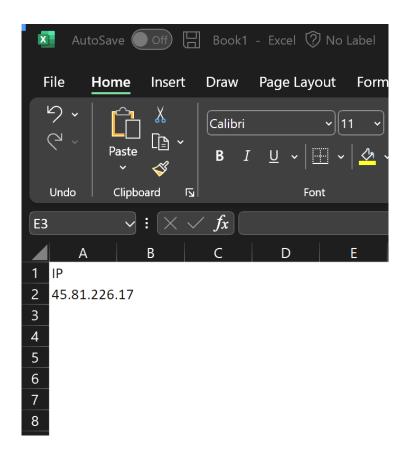

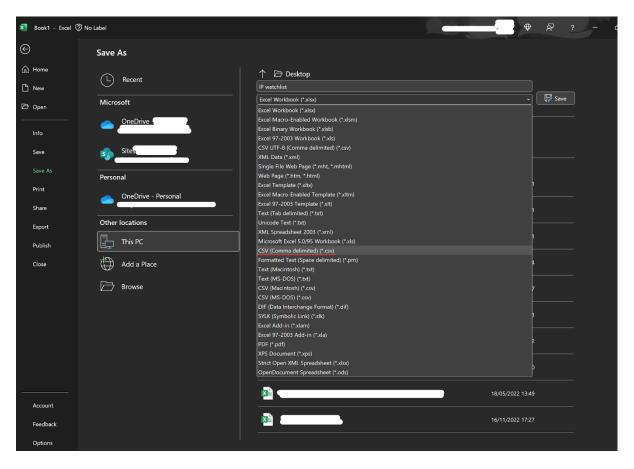

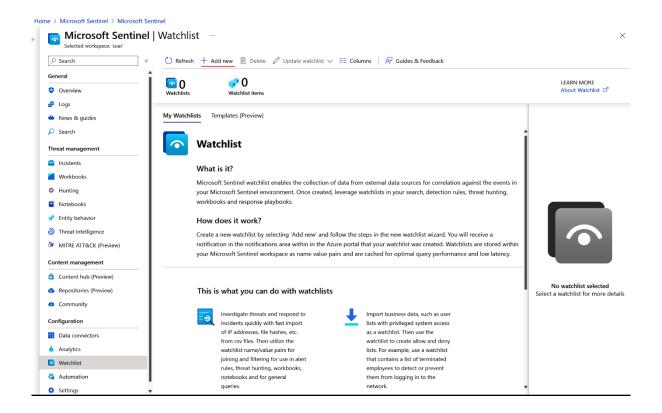

# Home > Microsoft Sentinel > Microsoft Sentinel | Watchlist >

# Watchlist wizard Create new watchlist General Source Review and create Name \* MaliciousIP Description Alias \* MaliciousIP

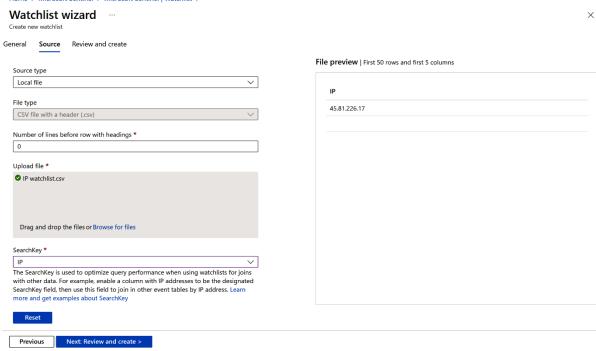

| Home > Microsoft Sentinel   Watchlist >  |                               |  |  |  |
|------------------------------------------|-------------------------------|--|--|--|
| Watchlist wizard Create new watchlist    |                               |  |  |  |
| ✓ Validation passed.                     |                               |  |  |  |
| General Source Review and cre-           | ate                           |  |  |  |
|                                          |                               |  |  |  |
| General                                  |                               |  |  |  |
| Name                                     | MaliciousIP                   |  |  |  |
| Description                              |                               |  |  |  |
| Alias                                    | MaliciousIP                   |  |  |  |
|                                          |                               |  |  |  |
| Source                                   |                               |  |  |  |
| Source type                              | Local file                    |  |  |  |
| File type                                | CSV file with a header (.csv) |  |  |  |
| Number of lines before row with headings | 0                             |  |  |  |
| Source                                   | IP watchlist.csv              |  |  |  |
| SearchKey                                | IP                            |  |  |  |
|                                          |                               |  |  |  |
|                                          |                               |  |  |  |
|                                          |                               |  |  |  |
|                                          |                               |  |  |  |
| Previous Create                          |                               |  |  |  |
|                                          |                               |  |  |  |

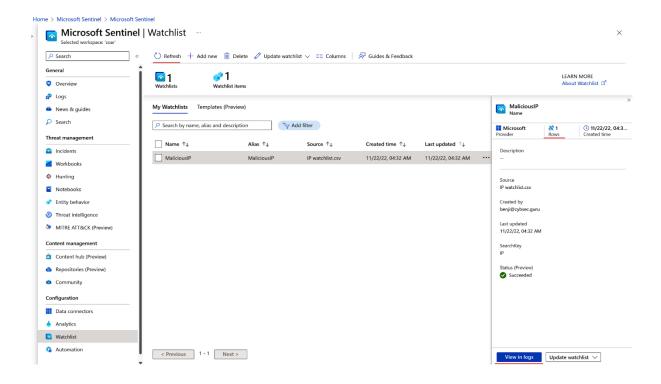

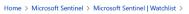

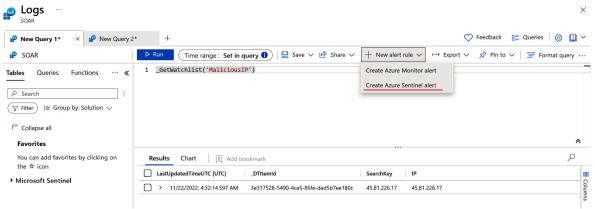

| eneral  | Set rule logic       | Incident settings       | Automated response   | Review and create |
|---------|----------------------|-------------------------|----------------------|-------------------|
| Create  | an analytics rule th | at will run on your dat | a to detect threats. |                   |
| Analy   | rtics rule details   | 5                       |                      |                   |
| Name    | *                    |                         |                      |                   |
| Test -  | - Malicious IP       |                         |                      | ~                 |
| Descrip | otion                |                         |                      |                   |
|         |                      |                         |                      |                   |
|         |                      |                         |                      |                   |
| Tactics | and techniques       |                         |                      |                   |
| 0 sele  | ected                |                         |                      | <b>V</b>          |
| Severit | у                    |                         |                      |                   |
| Me      | dium                 |                         |                      | ~                 |
| Status  |                      |                         |                      |                   |
| Enab    | led Disabled         |                         |                      |                   |

Next : Set rule logic >

+ Add new entity

### Analytics rule wizard - Create a new scheduled rule ....

| General | Set rule logic       | Incident settings                                  | Automated res        | ponse       | Review and create                                                                     |
|---------|----------------------|----------------------------------------------------|----------------------|-------------|---------------------------------------------------------------------------------------|
| Define  | the logic for your r | new analytics rule.                                |                      |             |                                                                                       |
| Rule    | query                |                                                    |                      |             |                                                                                       |
|         | . ,                  | will be within the scope                           | e defined below in   | the Quer    | y scheduling fields.                                                                  |
|         |                      |                                                    |                      |             |                                                                                       |
|         |                      | ppings have been define<br>de will be disregarded. | d under the new ver  | rsion of En | tity Mappings. These will not appear in the query code. Any entity mappings $arphi$   |
| Ge      | etWatchlist('Ma      | lliciousIP')                                       |                      |             |                                                                                       |
|         |                      |                                                    |                      |             |                                                                                       |
|         |                      |                                                    |                      |             |                                                                                       |
|         |                      |                                                    |                      |             |                                                                                       |
| View o  | query results >      |                                                    |                      |             | <u>'</u>                                                                              |
|         |                      |                                                    |                      |             |                                                                                       |
| Alert   | enrichment           |                                                    |                      |             |                                                                                       |
|         | F., 4:4              |                                                    |                      |             |                                                                                       |
| _       | Entity mapping       |                                                    |                      |             |                                                                                       |
|         |                      |                                                    |                      |             | ropriate fields available in your query results.<br>nese fields for further analysis. |
|         |                      |                                                    |                      |             | utes of the entity that help identify the entity as unique. Learn more >              |
|         | 1 Unlike the previo  | ous version of entity man                          | ning the mannings    | dofinad h   | elow <b>do not</b> appear in the guery code. Any mapping you define below will        |
|         | replace not only     |                                                    | in the query code, I |             | appings defined in the query code – though they still appear, they will be            |
|         |                      |                                                    |                      | _           |                                                                                       |
|         | ■ IP                 |                                                    | ~                    |             |                                                                                       |
|         | Address              |                                                    | ~                    | IP          | ✓ 🛍 + Add identifier                                                                  |
|         |                      |                                                    |                      |             |                                                                                       |

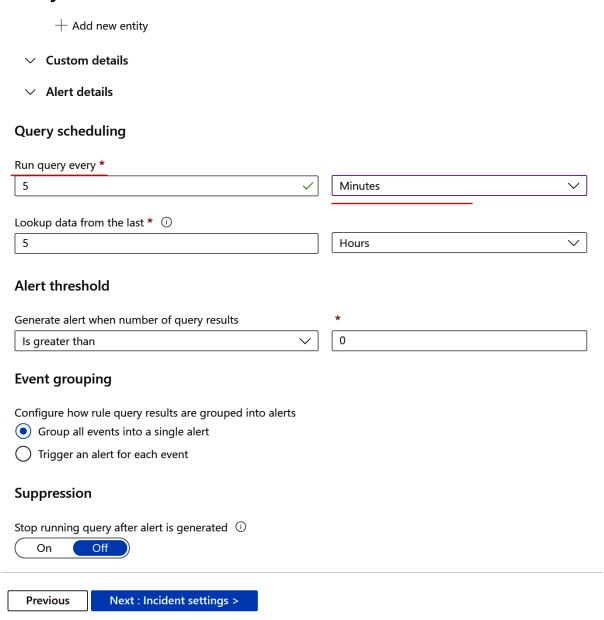

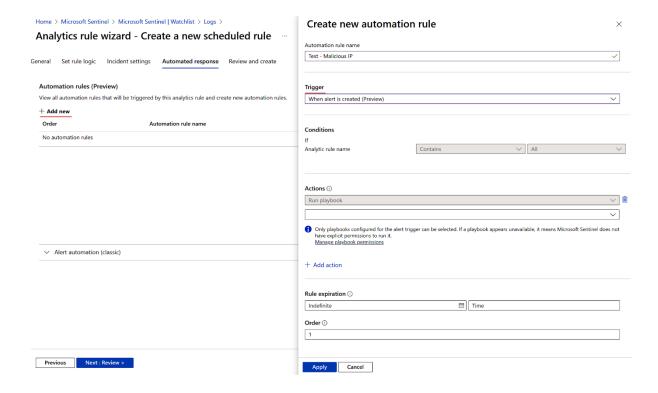

#### Actions (i

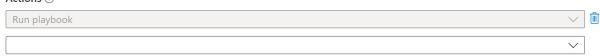

Only playbooks configured for the alert trigger can be selected. If a playbook appears unavailable, it means Microsoft Sentinel does not have explicit permissions to run it.
 <u>Manage playbook permissions</u>

# Manage permissions

Choose the resource groups that contain the playbooks you want to give Microsoft Sentinel permissions to run

 $\times$ 

| Browse Current permissions |                 |
|----------------------------|-----------------|
| Search                     |                 |
| ■ Name ↑↓                  | Subscription ↑↓ |
| Built-In-Identity-RG       | ♦ VS FTE        |
| cloud-shell-storage-n      | ♦ VS FTE        |
| cloud-shell-storage-w      | ♦ VS FTE        |
| DefaultResourceGrou        | ♦ VS FTE        |
| NetworkWatcherRG           | ♦ VS FTE        |
| ✓ 🕞 SOAR                   | ♦ VS FTE        |
| Test                       | ♦ VS FTE        |

Apply

Cancel

### Create new automation rule

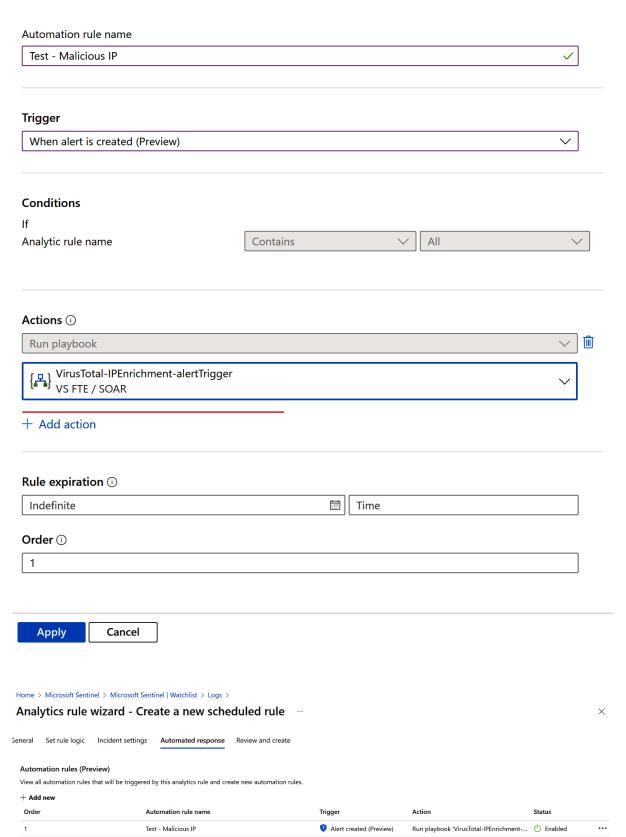

 $\times$ 

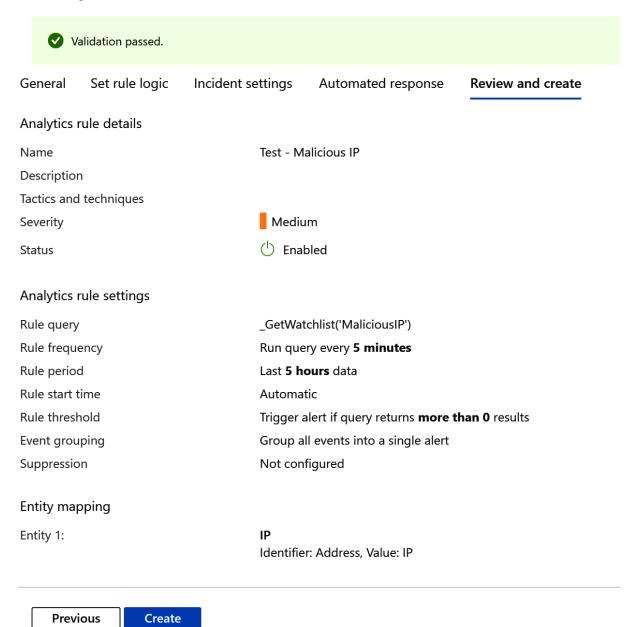

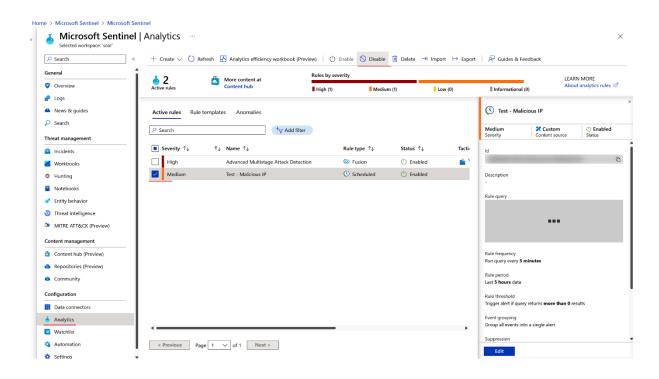

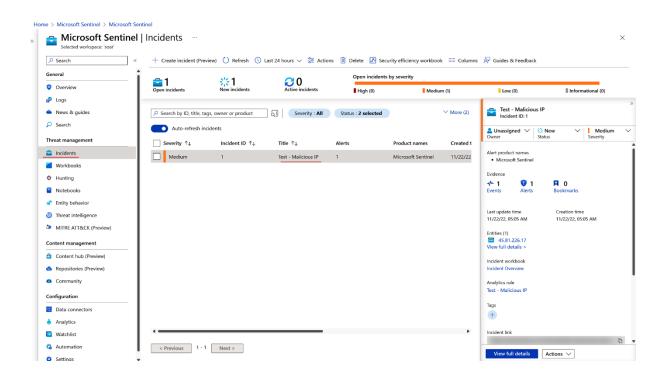

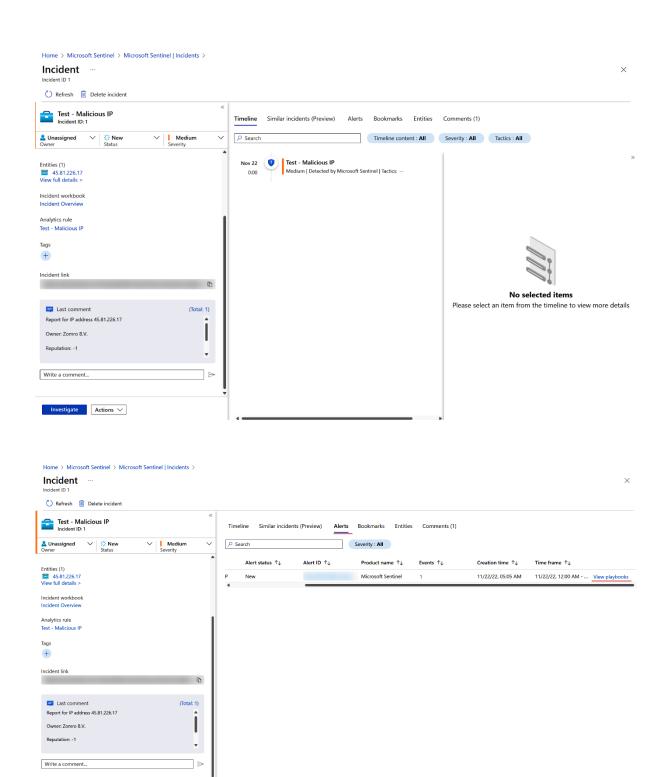

Investigate Actions ∨

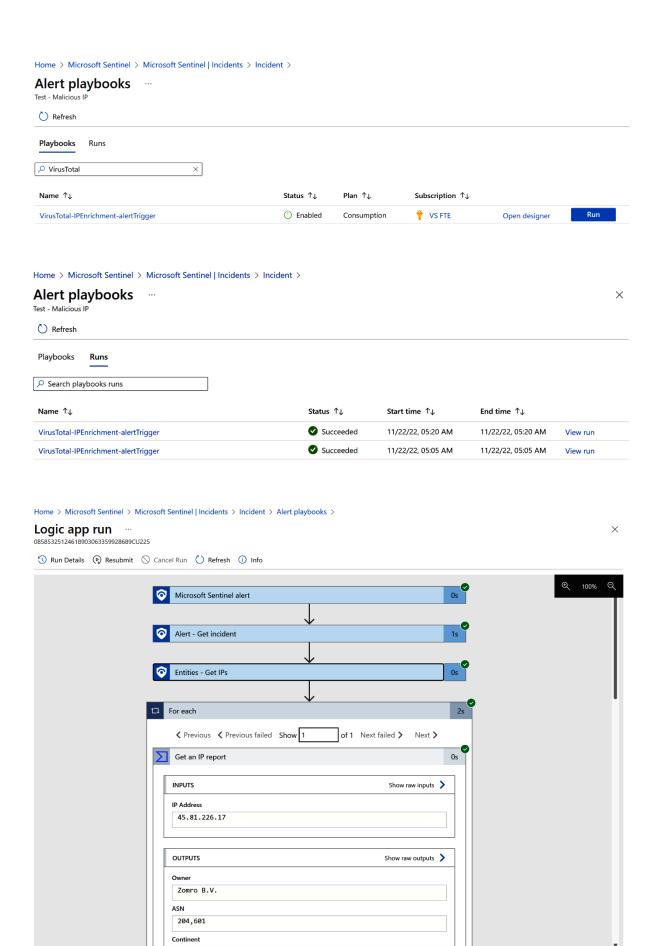

### Logic app run ...

Investigate Actions ∨

08585325124618903063359928689CU225

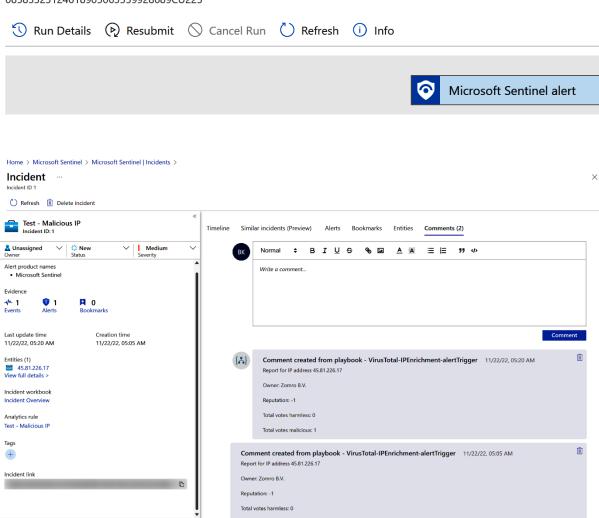

# Analytics rule wizard - Edit existing scheduled rule

Test - Malicious IP

General Set rule logic **Incident settings** Automated response Review and update

#### Incident settings

Microsoft Sentinel alerts can be grouped together into an Incident that should be looked into. You can set whether the alerts that are triggered by this analytics rule should generate incidents.

Create incidents from alerts triggered by this analytics rule

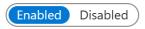

#### Alert grouping

Set how the alerts that are triggered by this analytics rule, are grouped into incidents.

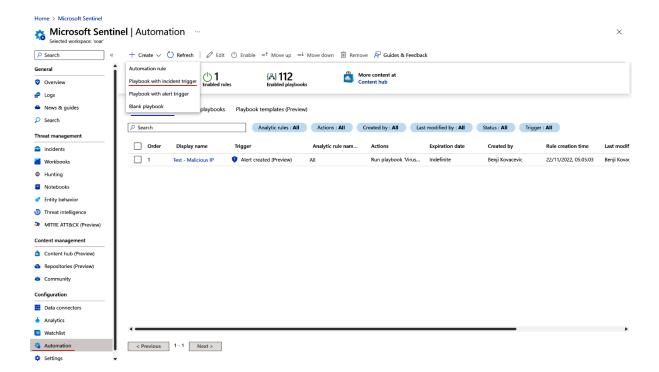

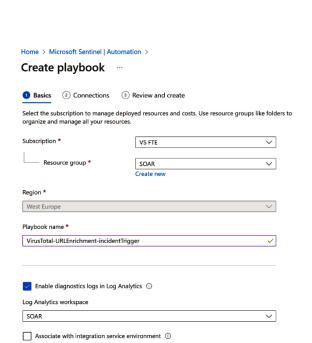

Next : Connections >

Integration service environment

#### Home > Microsoft Sentinel | Automation >

#### Create playbook

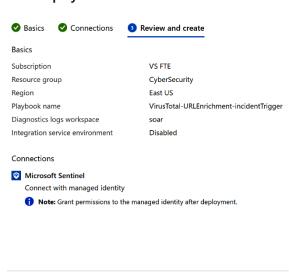

Previous Create and continue to designer

Next: Review and create >

Previous

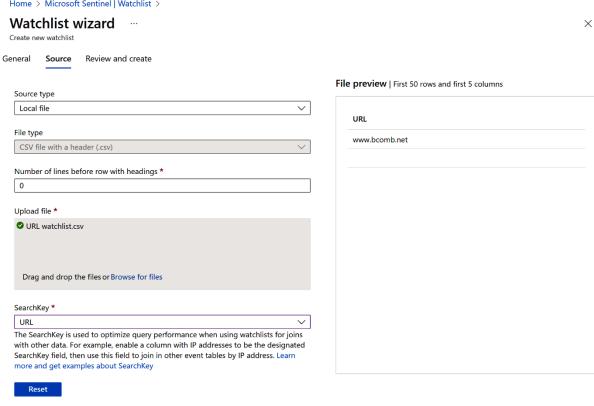

#### Rule query

Any time details set here will be within the scope defined below in the Query scheduling fields.

One or more entity mappings have been defined under the new version of Entity Mappings. These will not appear in the query code. Any entity mappings defined in the query code will be disregarded.

GetWatchlist('MaliciousURL')

View query results >

#### Alert enrichment

#### Entity mapping

Map up to five entities recognized by Microsoft Sentinel from the appropriate fields available in your query results.

This enables Microsoft Sentinel to recognize and classify the data in these fields for further analysis.

For each entity, you can define up to three identifiers, which are attributes of the entity that help identify the entity as unique. Learn more >

Unlike the previous version of entity mapping, the mappings defined below <u>do not</u> appear in the query code. Any mapping you define below will replace <u>not only</u> its parallel old mapping in the query code, but <u>any</u> mappings defined in the query code – though they still appear, they will be disregarded when the query runs. <u>Learn more ></u>

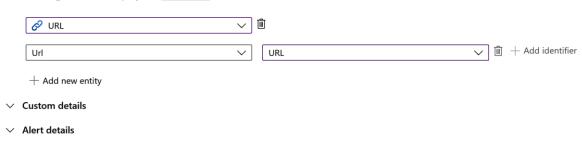

Previous

Next : Incident settings >

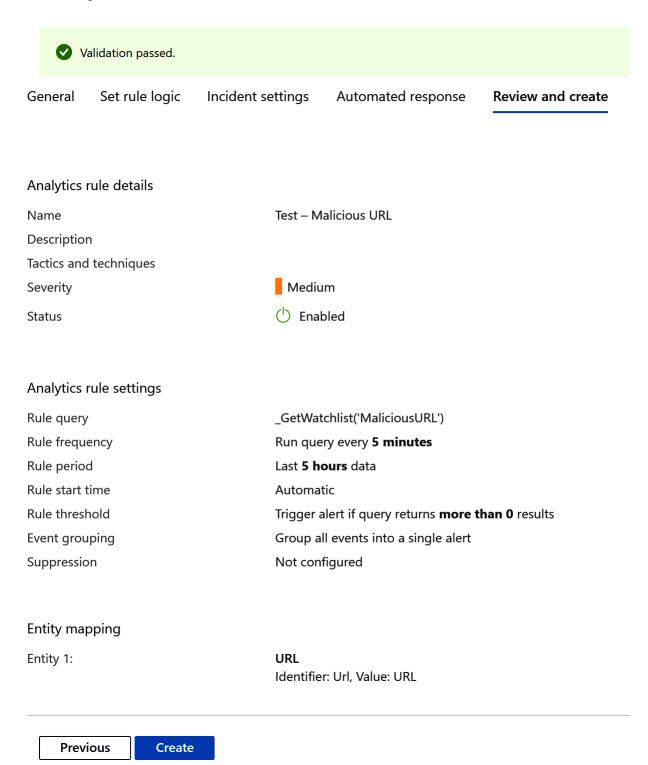

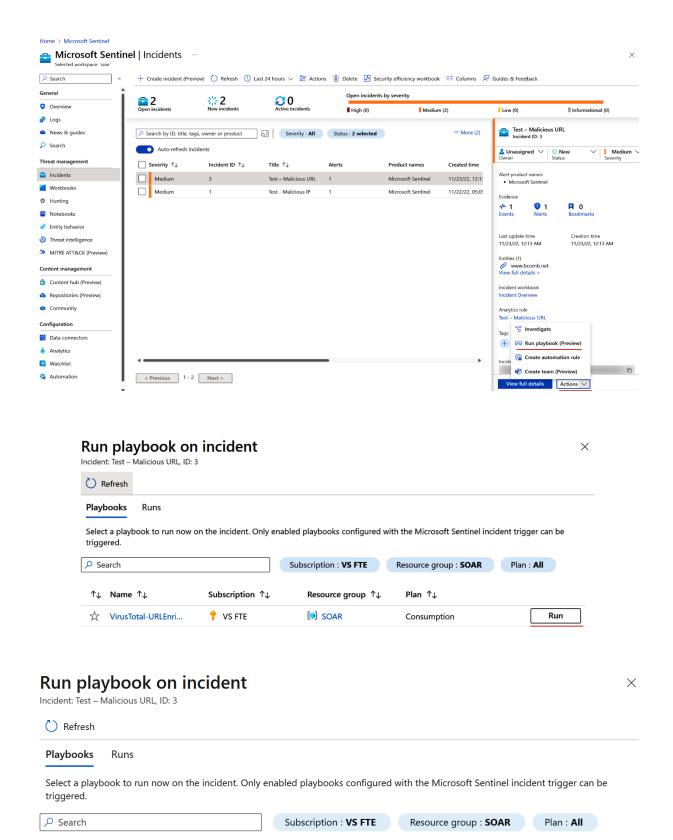

↑↓ Name ↑↓

VirusTotal-URLEnri...

Subscription ↑↓

♦ VS FTE

Plan ↑↓

Consumption

Run

Resource group ↑↓

SOAR

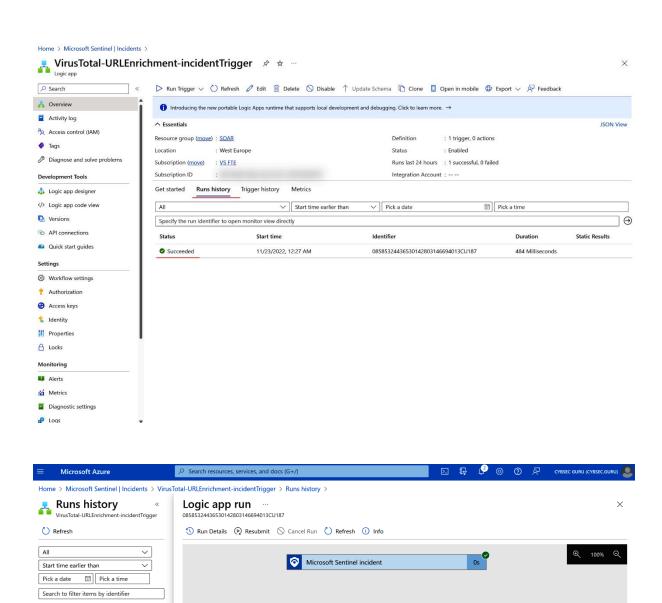

Start time

11/23/2022, 12:27 AM 484 Milliseconds

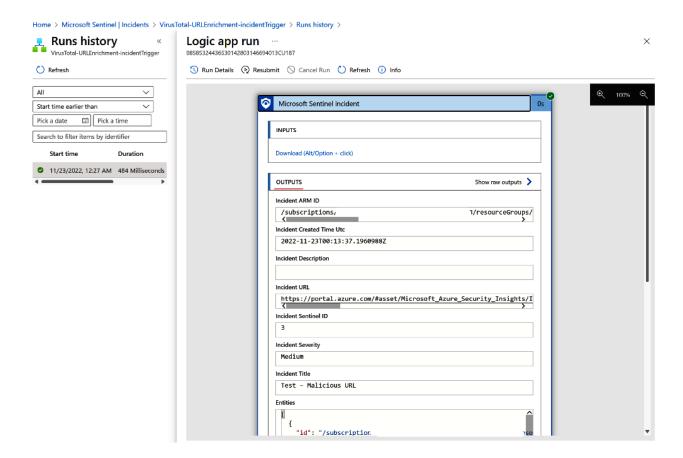

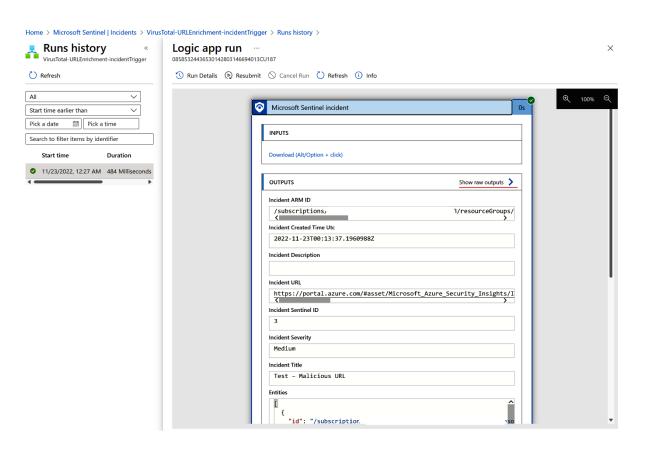

×

#### Outputs ...

```
Home > Microsoft Sentinel | Incidents > VirusTotal-URLEnrichment-incidentTrigger > Runs history > Logic app run >

Outputs ...

Microsoft Sentinel incident

"headers": {
    "Accept-Encoding": "gzip, deflate",
    "Host": "prod-254.westeurope.logic.azure.com",
    "x-ms-client-tracking-id": "e6c70732-b8bc-46ff-998e-42e3af957b5d_3",
    "x-ms-correlation-request-id": "0b8aabe1-ae6a-439b-bbf4-2af41fbb3304",
    "x-ms-forward-internal-correlation-id": "f647ead3-5cd8-4574-ab18-37006803b6af",
```

#### Home > Microsoft Sentinel | Incidents >

# VirusTotal-URLEnrichment-incidentTrigger 🖈 🌣 ···

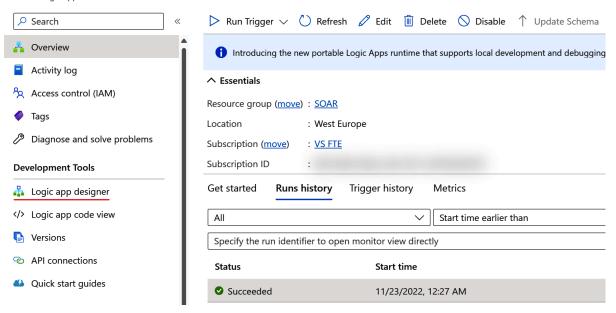

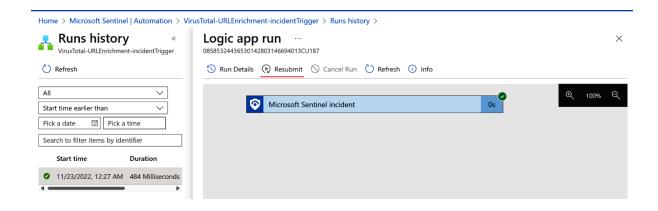

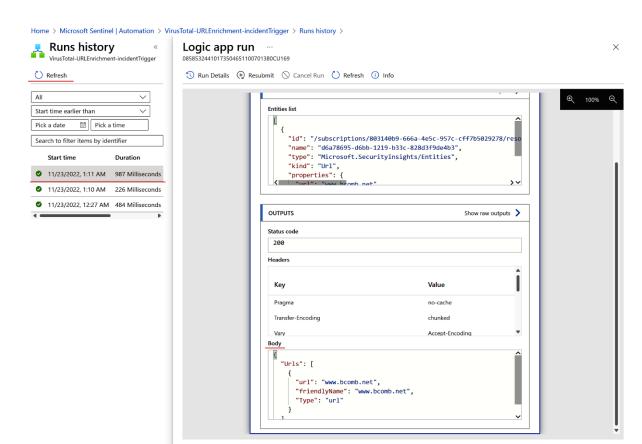

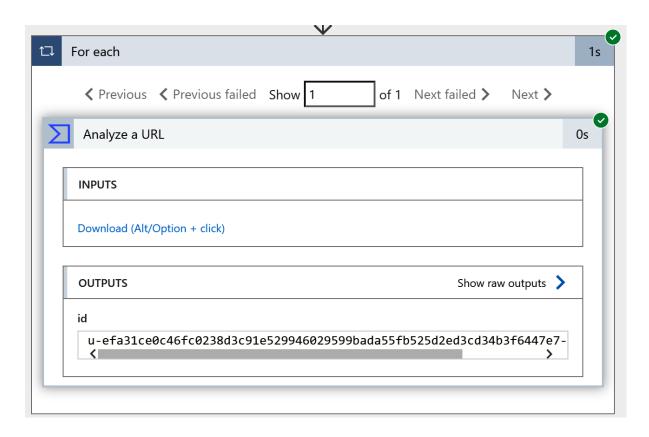

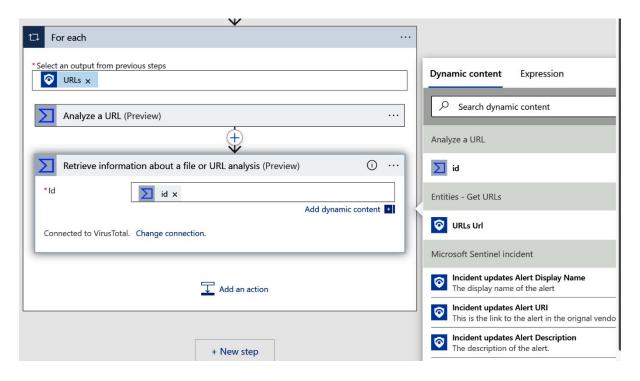

#### Outputs ...

Retrieve information about a file or URL analysis

```
"statusCode": 200,
"headers": {
    "X-Cloud-Trace-Context": "64690eab866b59865a970da31b0181dc",
    "Timing-Allow-Origin": "*",
    "x-ms-apihub-cached-response": "true",
    "x-ms-apihub-obo": "false",
    "Date": "Wed, 23 Nov 2022 01:44:24 GMT",
    "Content-Length": "21698",
    "Content-Type": "application/json"
},
"body": {
    "meta": {
        "url_info": {
            "url": "http://bcomb.net/",
            "id": "efa31ce0c46fc0238d3c91e529946029599bada55fb525d2ed3cd34b3f6447e7"
    },
    "data": {
        "attributes": {
            "date": 1669167505,
            "status": "completed",
            "stats": {
                "harmless": 65,
                "malicious": 15,
                "suspicious": 0,
                "undetected": 11,
                "timeout": 0
            },
            "results": {
                "Bkav": {
                    "category": "undetected",
                    "result": "unrated",
                    "method": "blacklist",
                    "engine_name": "Bkav"
                "CMC Threat Intelligence": {
                    "category": "harmless",
                     "result": "clean",
                    "method": "blacklist",
```

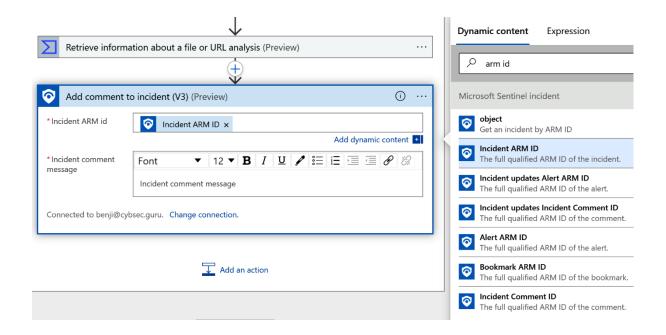

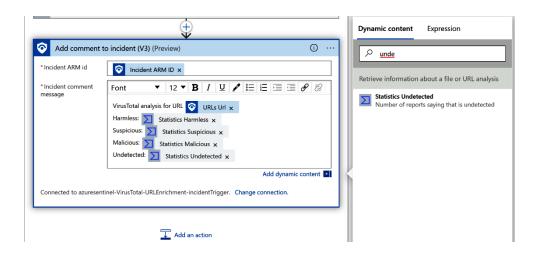

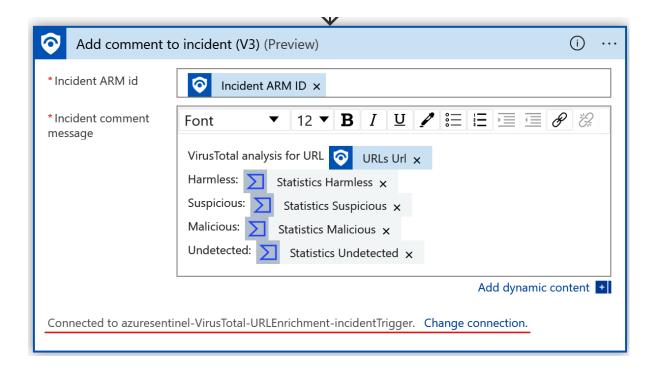

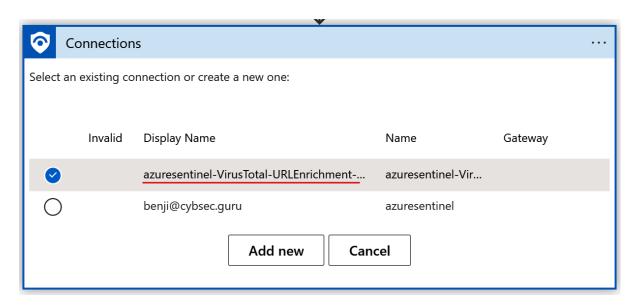

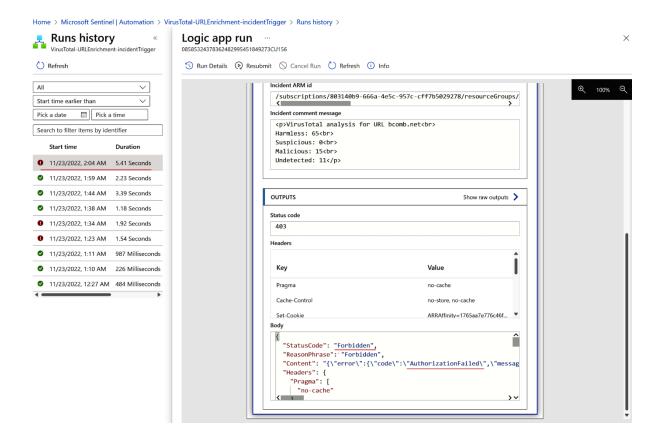

Home > Microsoft Sentinel | Incidents > VirusTotal-URLEnrichment-incidentTrigger

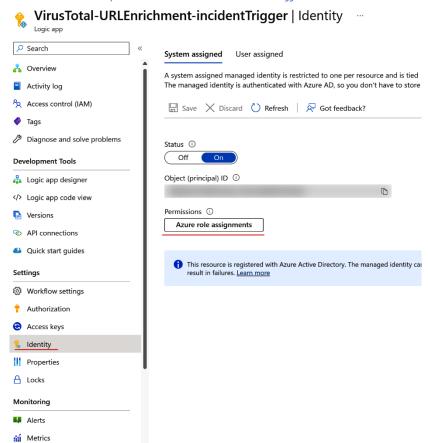

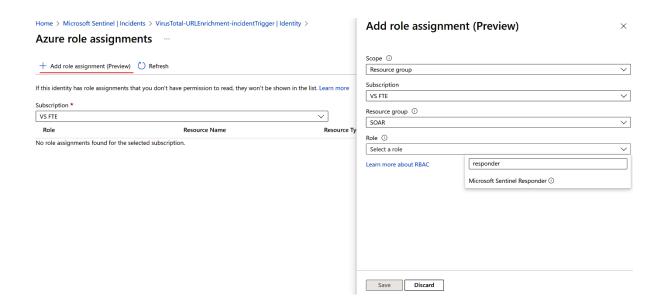

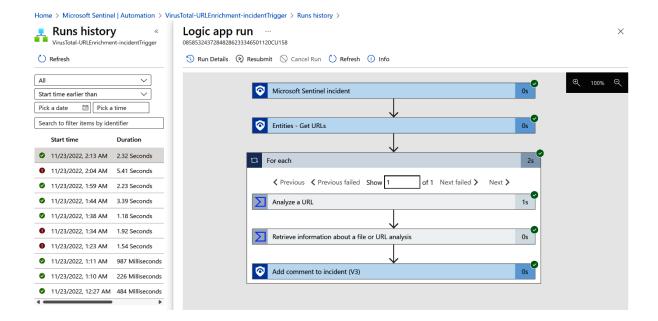

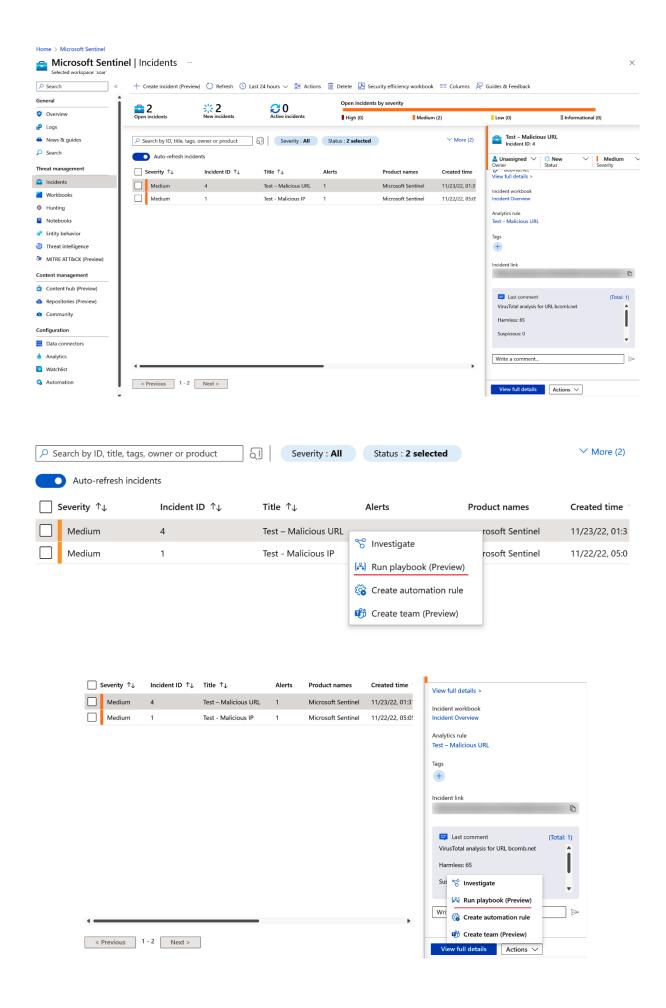

#### Home > Microsoft Sentinel | Incidents > **Incident** Incident ID 4 C Refresh Delete incident ~ Test - Malicious URL Timeline Similar incidents (Preview) Incident ID: 4 **∷** New Medium Search Unassigned Owner Status Severity Alert product names Test – Malicious URL **O** Nov 22 Microsoft Sentinel Medium | Detected by Mic 20:26 Evidence **1** 0 **-** 1 **Events** Alerts **Bookmarks** Last update time Creation time 11/23/22, 01:31 AM 11/23/22, 02:15 AM Entities (1) View full details > Incident workbook Incident Overview Analytics rule Test – Malicious URL Tags +

(Total: 1)

Incident link

Last comment

Investigate

Run playbook (Preview)

Create automation rule

Create team (Preview)

Actions ∨

### Create new automation rule

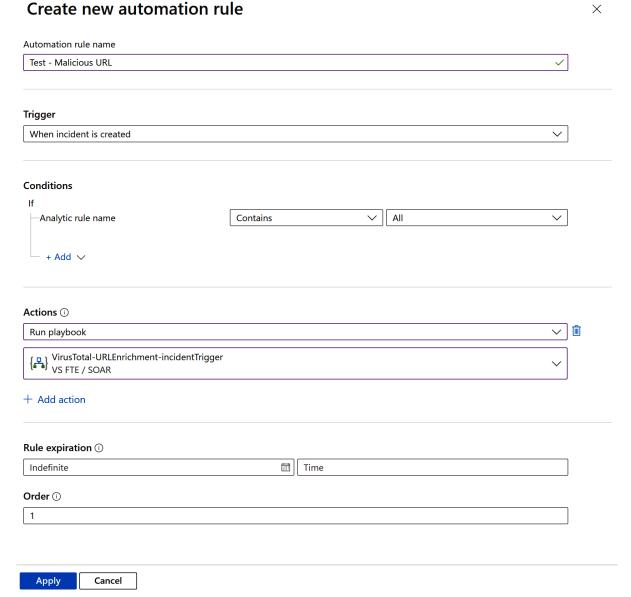

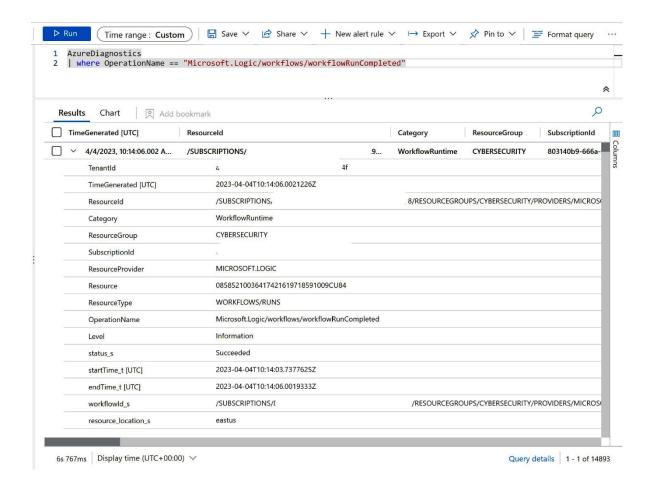

# **Chapter 7: Managing Incidents with Automation**

Home >

# Create Logic App ...

| Select a subscription to manage deployed all your resources. | resources and costs. Use resource groups like folders to organize and manage                                                             |  |  |  |
|--------------------------------------------------------------|----------------------------------------------------------------------------------------------------|--|--|--|
| Subscription * ①                                             | VS FTE V                                                                                                    |  |  |  |
| Resource Group * ①                                           | SOAR V                                                                                                    |  |  |  |
| Instance Details                                             |                                                                                                    |  |  |  |
| Logic App name *                                             | SOARIncidentManagement ✓                                                                                                    |  |  |  |
|                                                              | .azurewebsites.net                                                                                                    |  |  |  |
| Publish *                                                    | Workflow                                                                                                    |  |  |  |
| Region *                                                     | East US V                                                                                                    |  |  |  |
|                                                              | Not finding your App Service Plan? Try a different region or select your App Service Environment.                                        |  |  |  |
| Plan                                                         |                                                                                                    |  |  |  |
| The plan type you choose dictates how yo                     | our app scales, what features are enabled, and how it is priced. Learn more                                                              |  |  |  |
| Plan type *                                                  | <ul> <li>Standard: Best for enterprise-level, serverless applications, with<br/>event-based scaling and networking isolation.</li> </ul> |  |  |  |
|                                                              | Consumption: Best for entry-level. Pay only as much as your workflow runs.                                                               |  |  |  |
| Windows Plan (East US) * ①                                   | (New) ASP-SOAR-8feb                                                                                                    |  |  |  |
|                                                              | Create new                                                                                                    |  |  |  |
| Pricing plan *                                               | Workflow Standard WS1 210 total ACU, 3.5 GB memory Change size                                                                           |  |  |  |
| Review + create < Previous                                   | Next : Hosting >                                                                                                    |  |  |  |

#### Home >

### Create Logic App ....

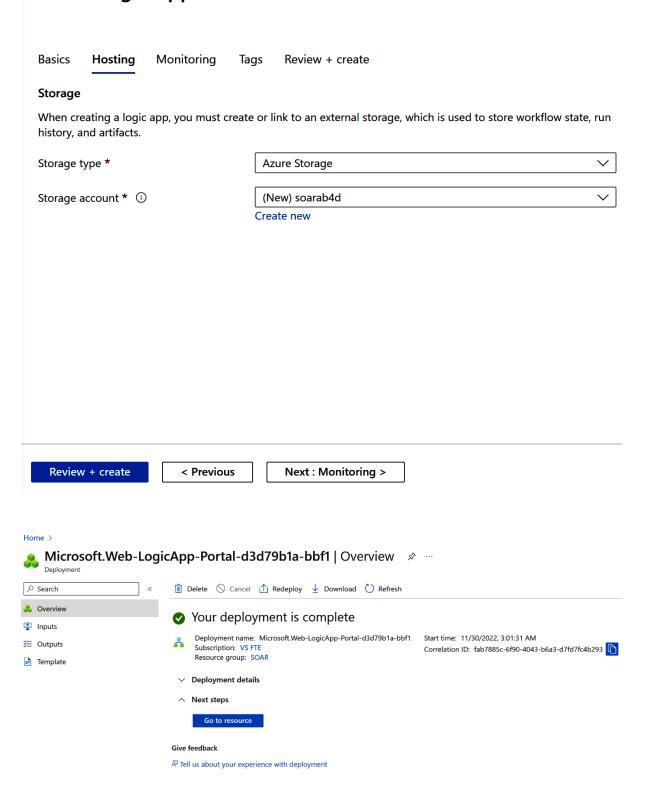

Home > Microsoft.Web-LogicApp-Portal-d3d79b1a-bbf1 | Overview > SOARIncidentManagement

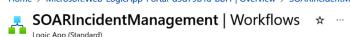

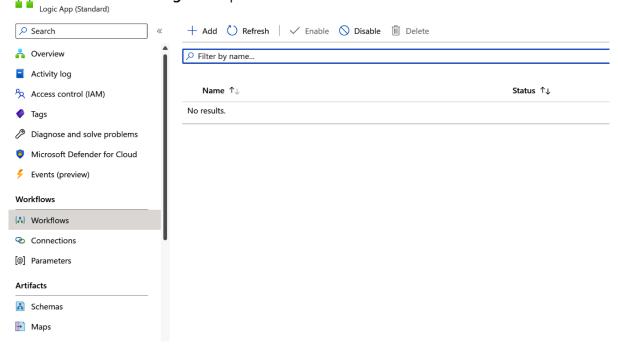

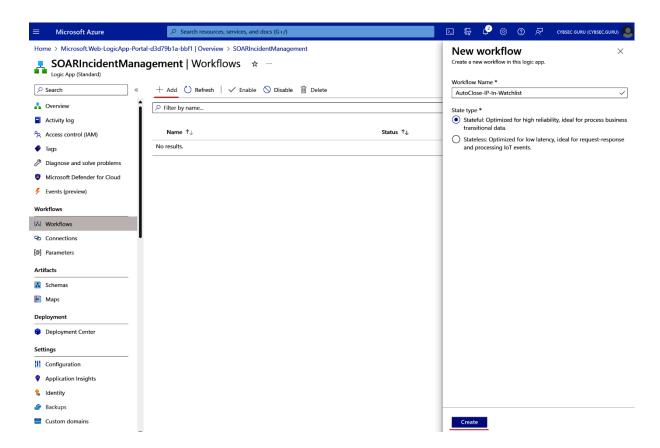

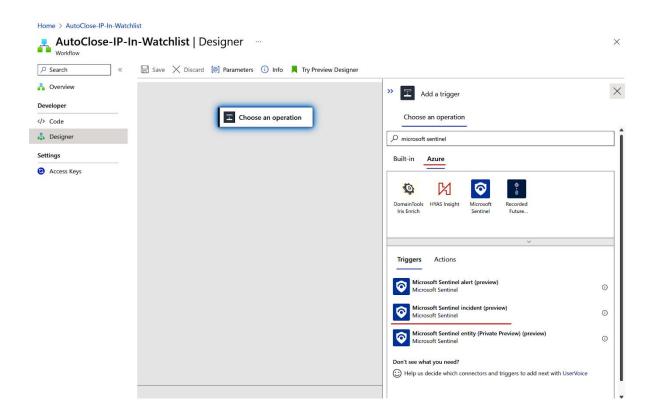

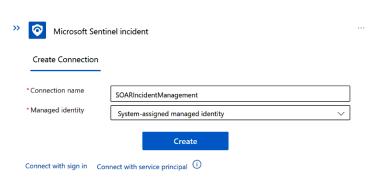

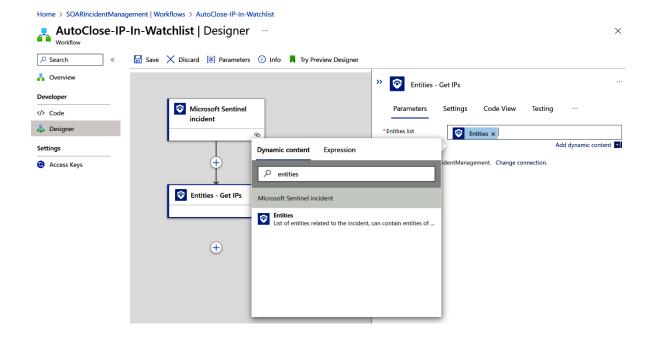

>> Run query and list results

# **Create Connection**

Tenant

CybSec Guru

Sign in to create a connection to Azure Monitor Logs.

Sign in

Connect with service principal (i)

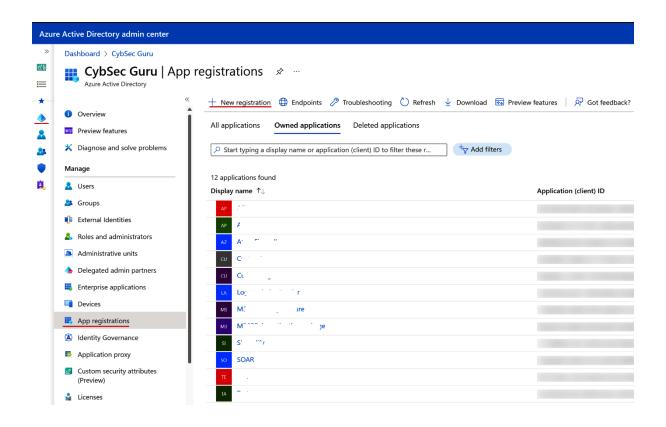

## Dashboard > CybSec Guru | App registrations >

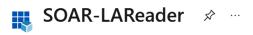

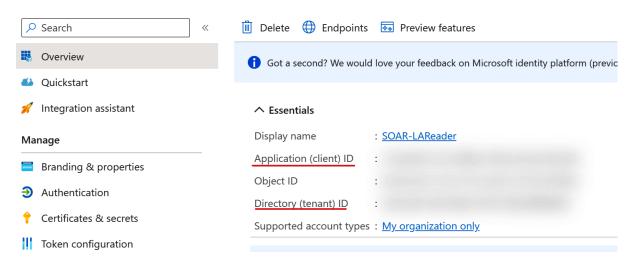

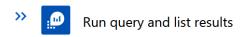

# **Create Connection**

| *Connection name | SOAR-LAReader                                            |  |
|------------------|----------------------------------------------------------|--|
| Client ID        | 2°. d                                                    |  |
| Client Secret    | Client secret of the Azure Active Directory application. |  |
| <u>Tenant</u>    | 4 5d                                                     |  |
|                  | Croato                                                   |  |

# Connect with sign in

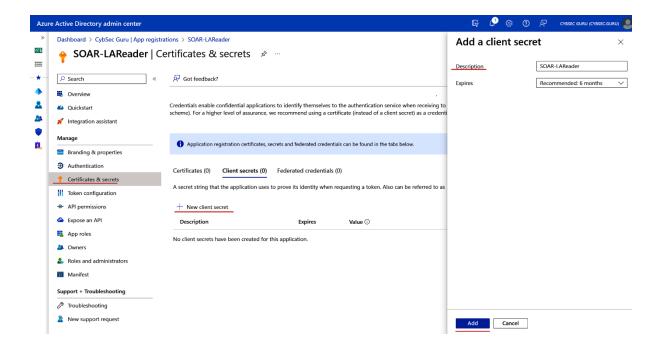

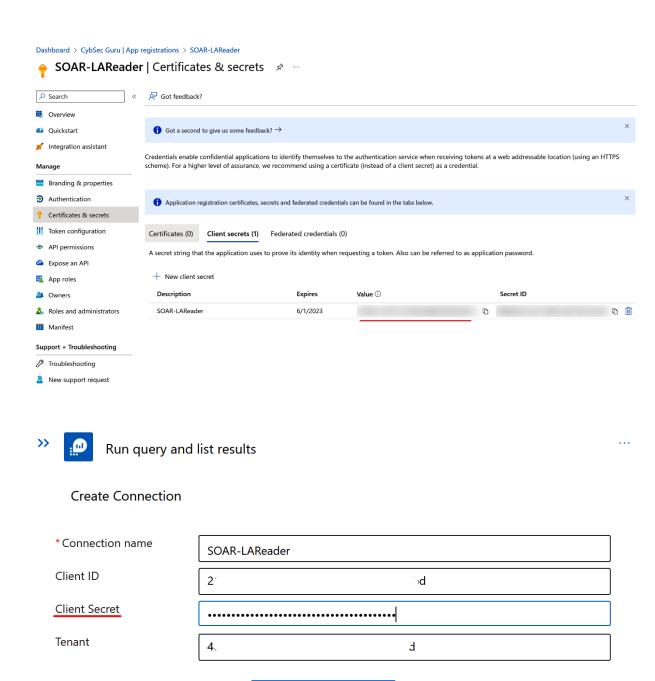

Create

Connect with sign in

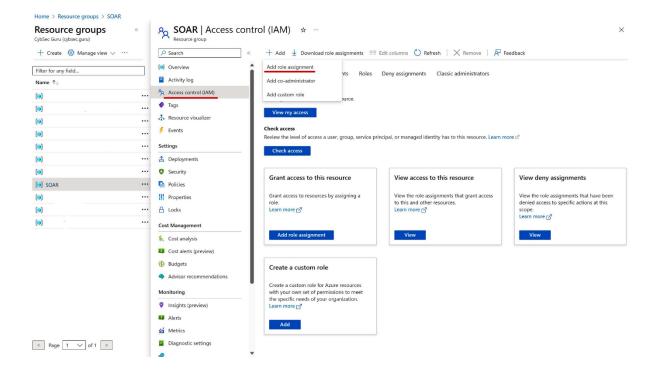

Home > Resource groups > SOAR | Access control (IAM) >

< Previous Page 1 V of 1 Next >

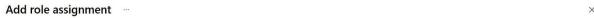

Role Members Review + assign A role definition is a collection of permissions. You can use the built-in roles or you can create your own custom roles. Learn more  $\mathbb{C}^1$  Assignment type Job function roles Privileged administrator roles Grant access to Azure resources based on job function, such as the ability to create virtual machines. X Type : All Category : All log analytics reader Name ↑⊥ Description ↑↓ Type  $\uparrow\downarrow$ Category ↑↓ Log Analytics Reader Log Analytics Reader can view and search all monitoring data as well as and view monitoring settings, including viewing the co... BuiltInRole Analytics Managed Applications Reader Management + Govern... Lets you read resources in a managed app and request JIT access.

Details

View

View

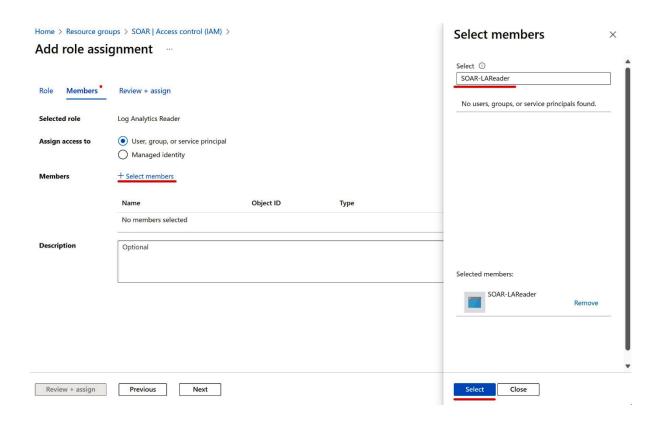

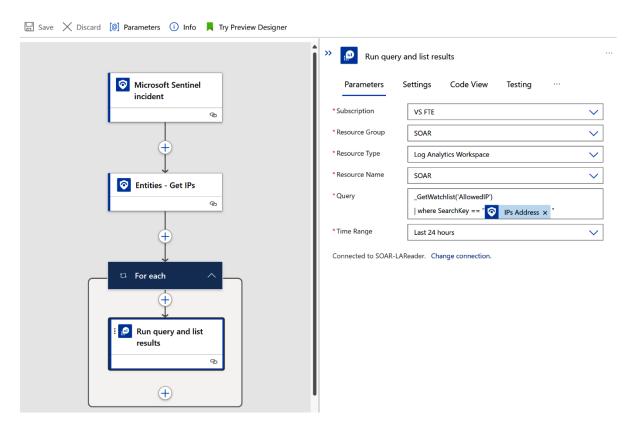

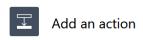

# Choose an operation

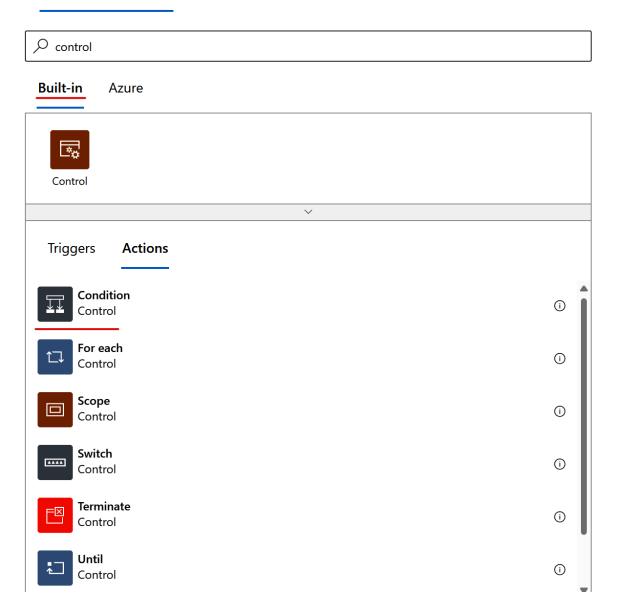

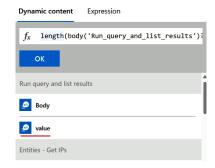

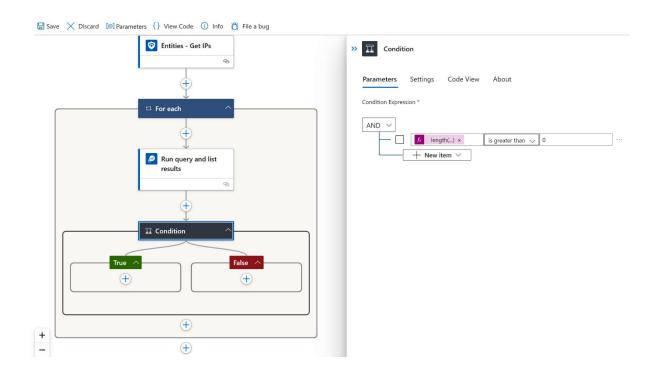

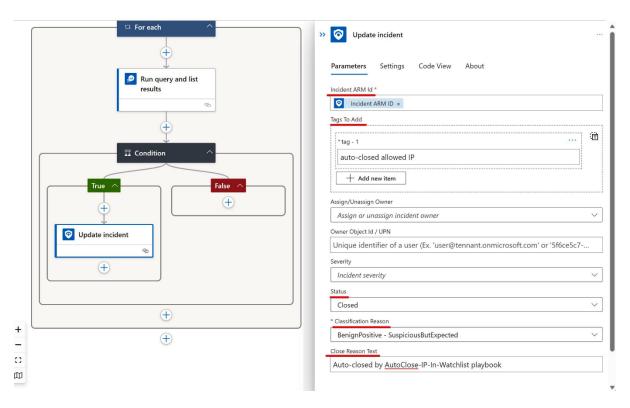

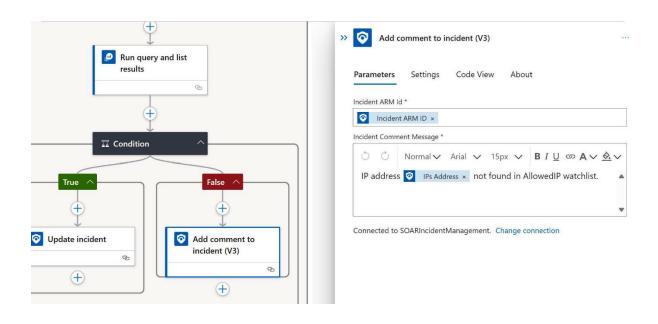

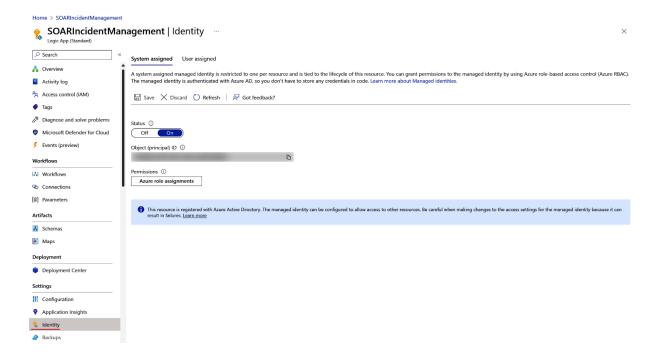

# Run playbook on incident

Incident: Test - Malicious IP, ID: 5

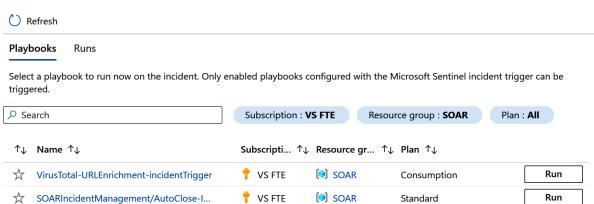

 $\times$ 

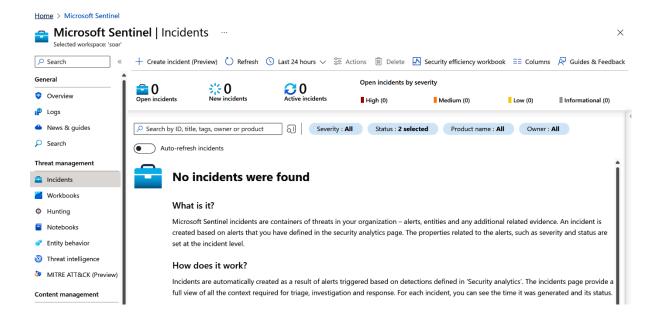

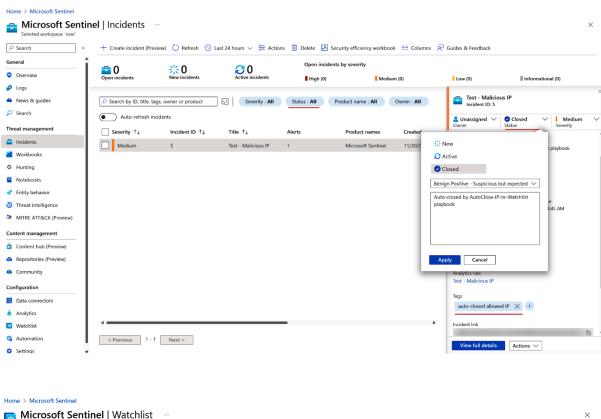

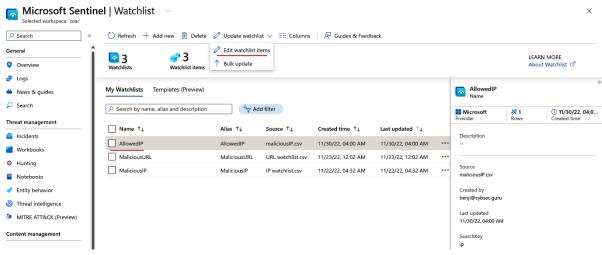

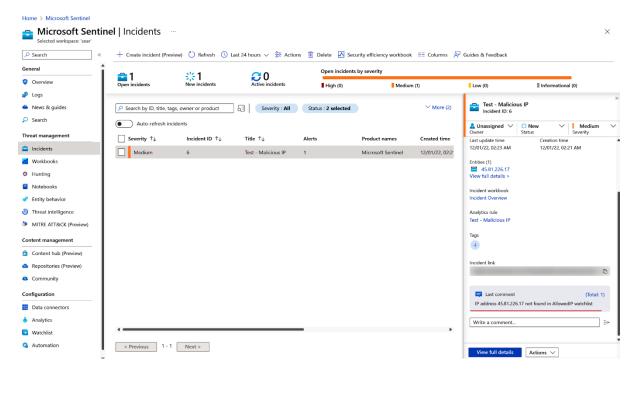

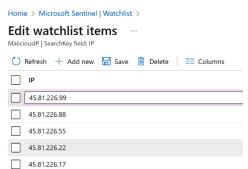

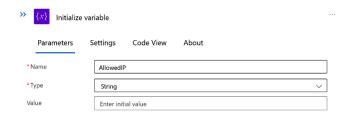

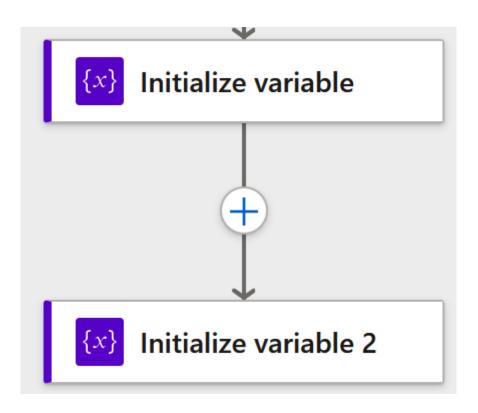

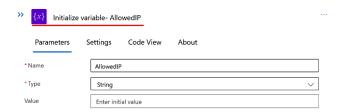

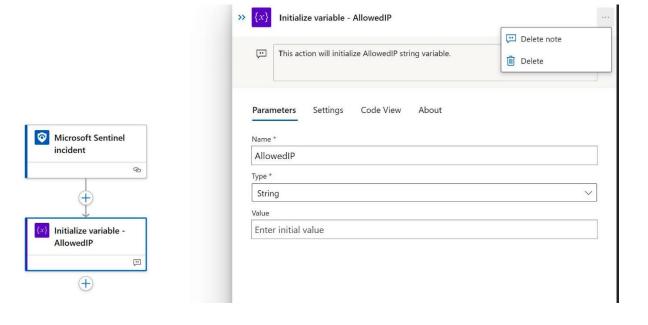

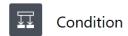

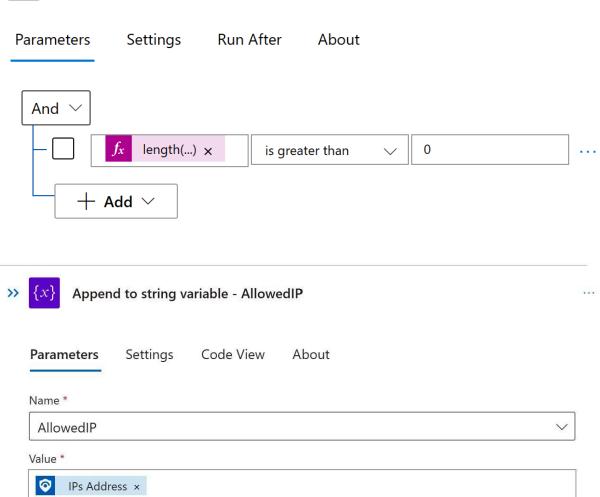

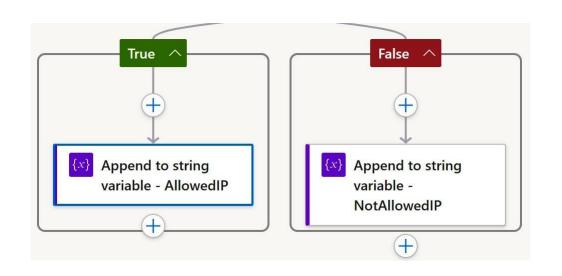

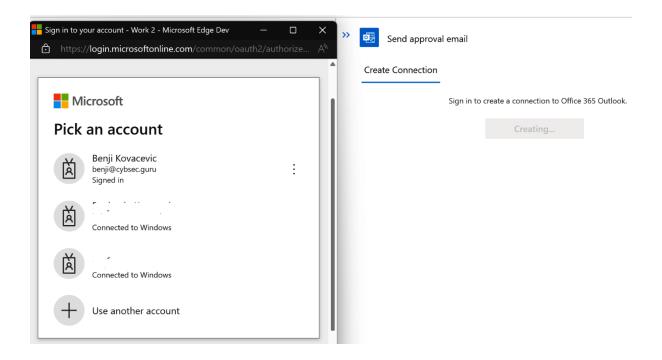

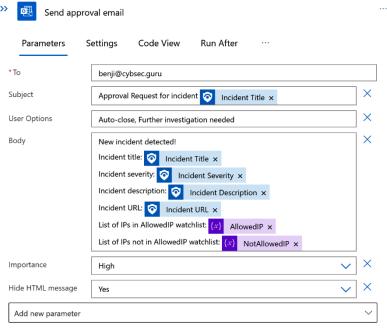

 ${\tt Connected\ to\ benji@cybsec.guru.\ \ Change\ connection.}$ 

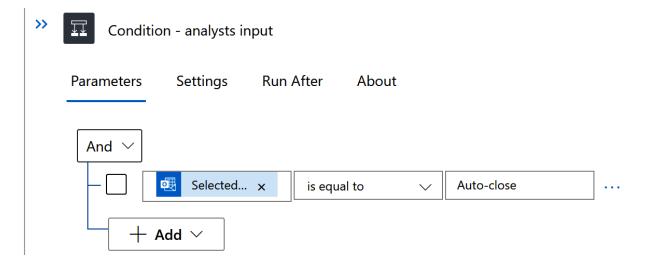

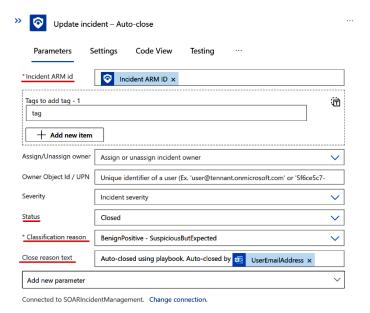

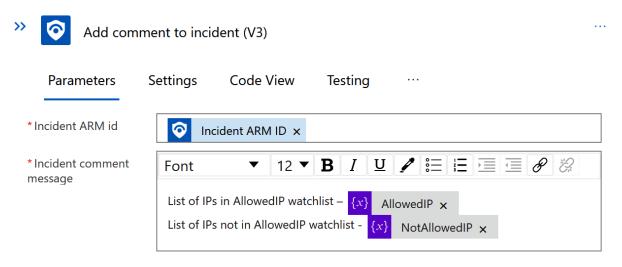

Connected to SOARIncidentManagement. Change connection.

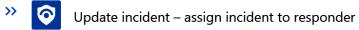

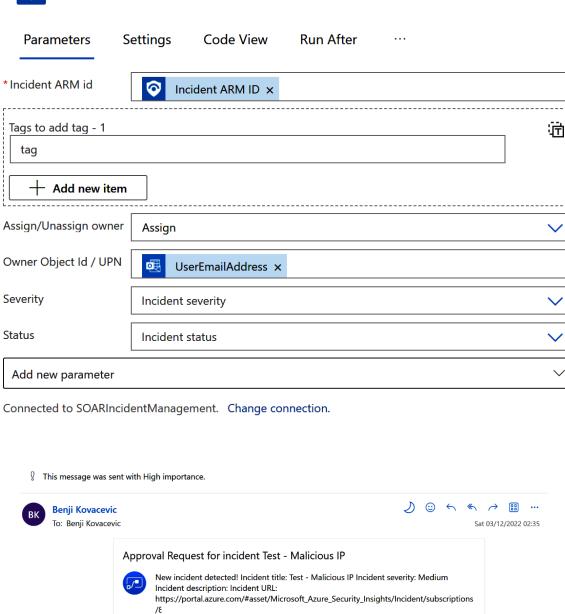

 ${\tt '/resource Groups/soar/providers/Microsoft. Operational Insights/work spaces/}$ 

soar/providers/Microsoft.SecurityInsights/Incidents/90121699-05d2-451e-a193-6ee386abb253 List of IPs in AllowedIP watchlist: 45.81.226.17, List of IPs not in AllowedIP

watchlist: 45.81.226.88, 45.81.226.22, 45.81.226.99, 45.81.226.55,

Further investigation needed

Auto-close

ightarrow Forward

← Reply

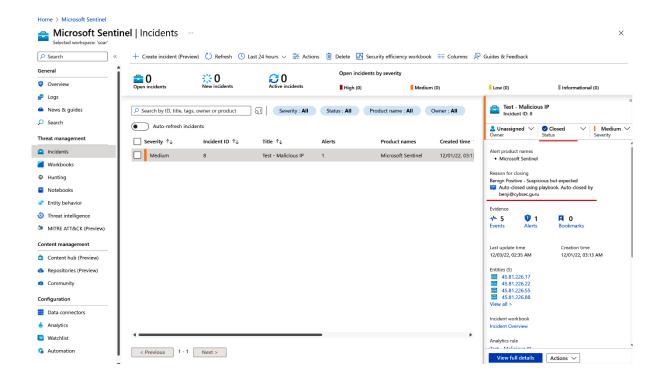

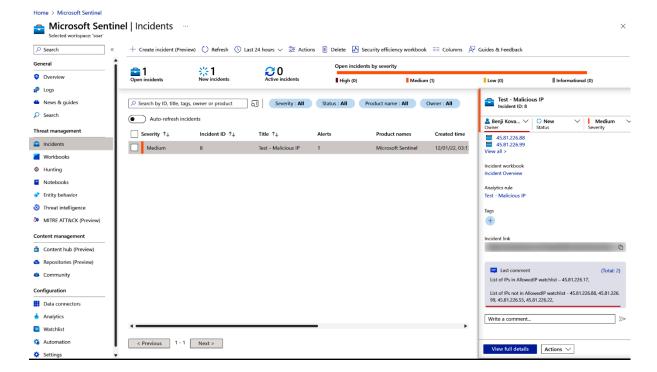

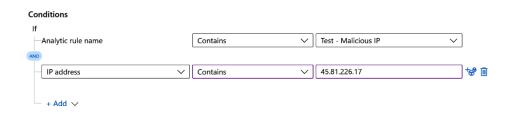

# Actions (i)

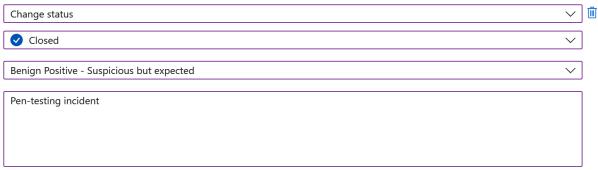

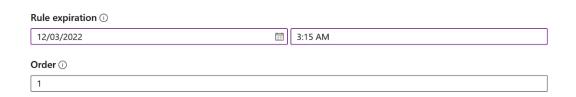

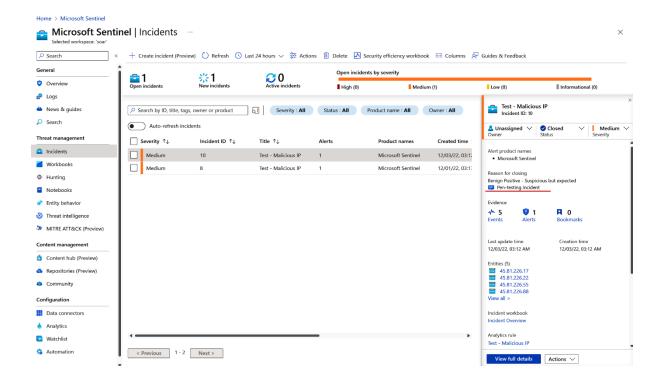

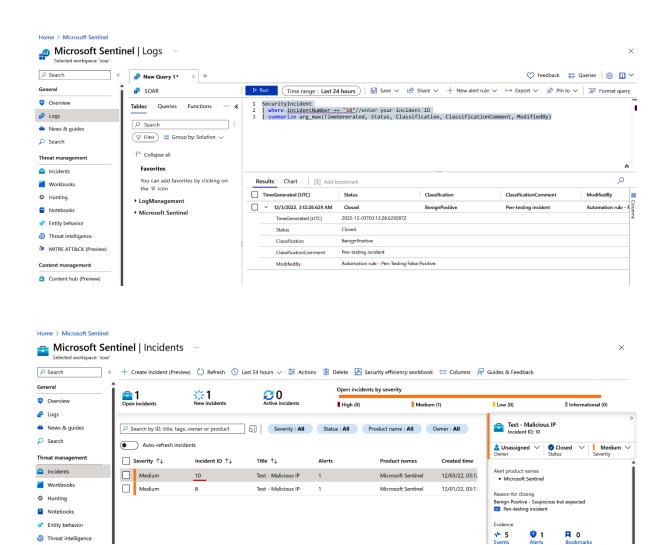

Threat intelligence

-√N 5 Events

**Q** 1

# **Chapter 8: Responding to Incidents Using Automation**

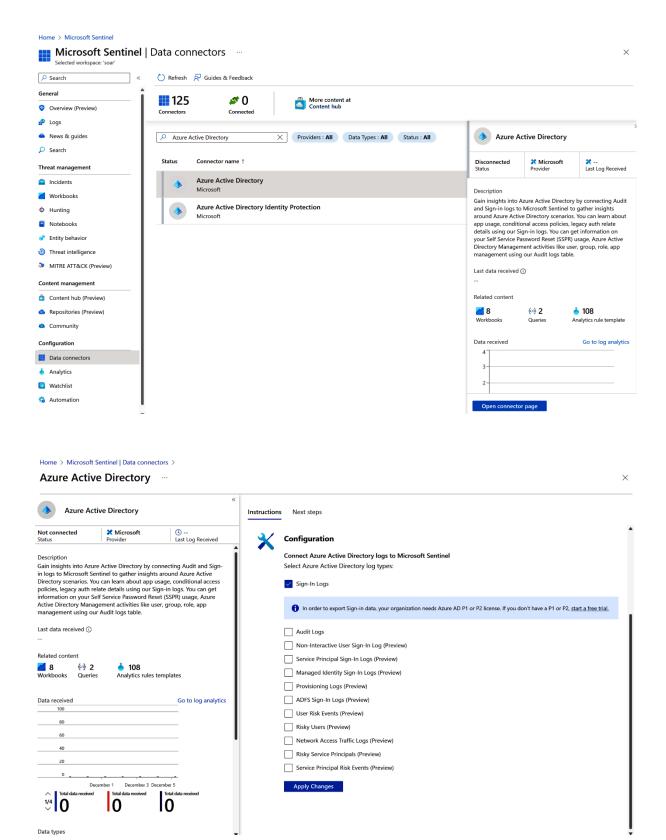

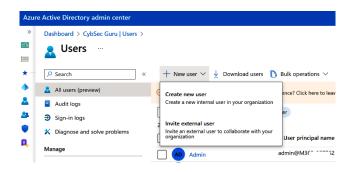

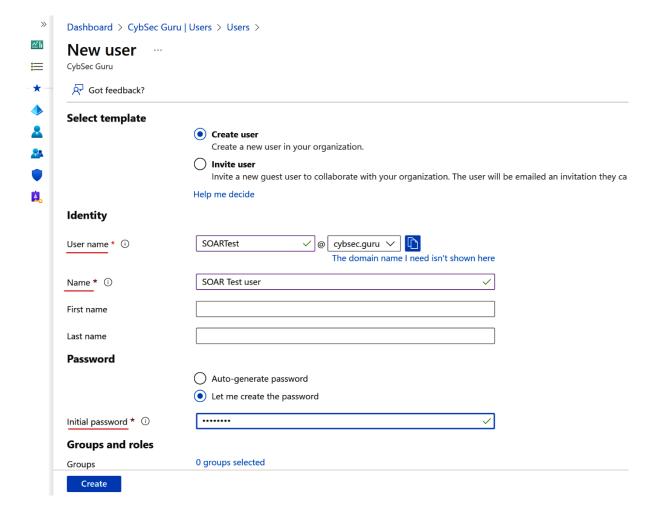

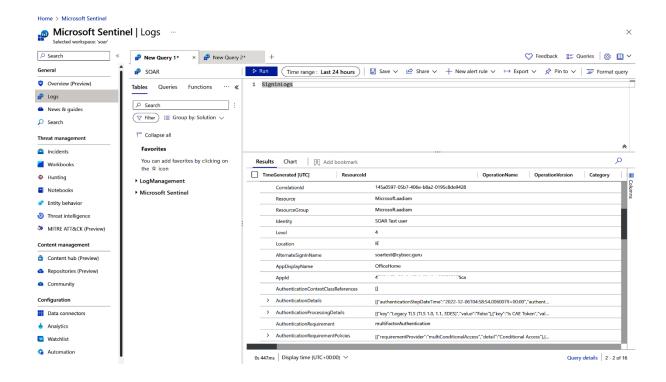

#### Home > Microsoft Sentinel | Analytics >

## Analytics rule wizard - Create a new scheduled rule ....

#### **Rule query**

Any time details set here will be within the scope defined below in the Query scheduling fields.

One or more entity mappings have been defined under the new version of Entity Mappings. These will not appear in the query code. Any entity mappings defined in the query code will be disregarded.

GetWatchlist('MaliciousIP')

-extend-UsrAccount-=-"SOARTest"

-extend-UPNSuffix-=-"cybsec.guru"

View query results >

# Alert enrichment

# ∧ Entity mapping

Map up to five entities recognized by Microsoft Sentinel from the appropriate fields available in your query results.

This enables Microsoft Sentinel to recognize and classify the data in these fields for further analysis.

For each entity, you can define up to three identifiers, which are attributes of the entity that help identify the entity as unique. Learn more >

Unlike the previous version of entity mapping, the mappings defined below do not appear in the query code. Any mapping you define below will replace not only its parallel old mapping in the query code, but any mappings defined in the query code – though they still appear, they will be disregarded when the query runs. Learn more >

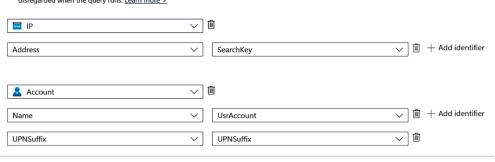

Previous Next : Incident settings >

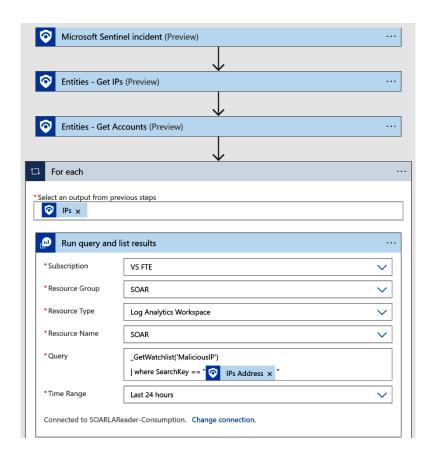

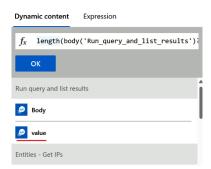

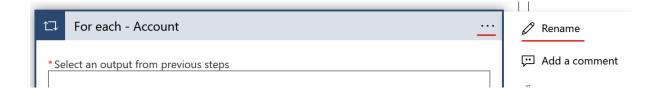

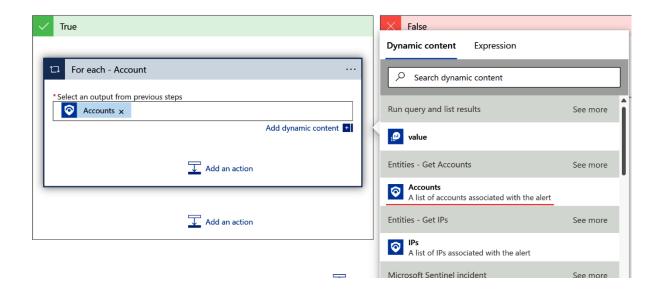

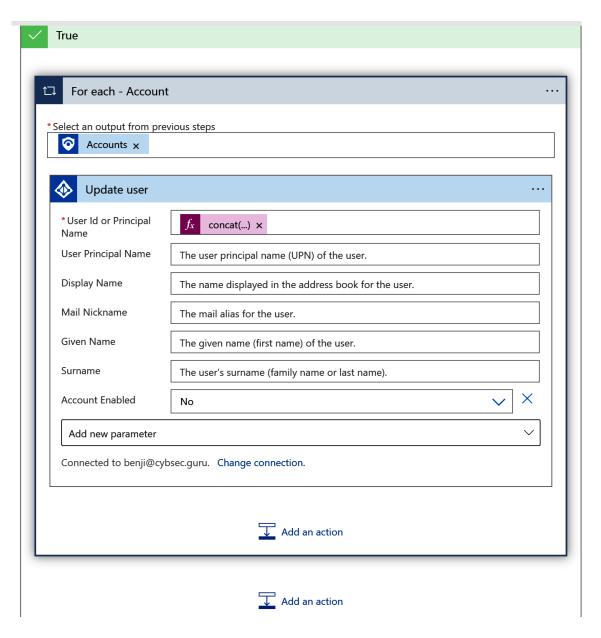

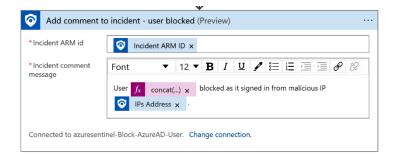

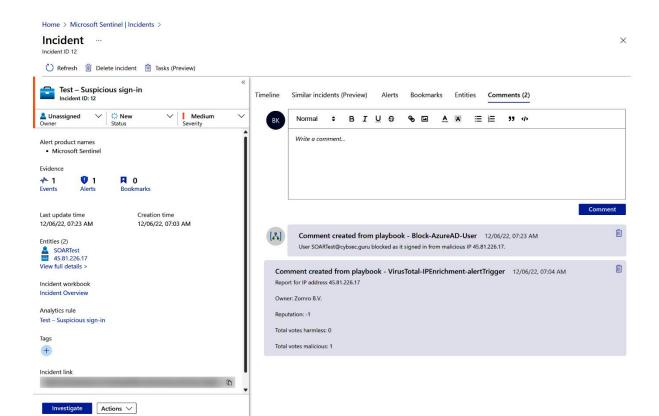

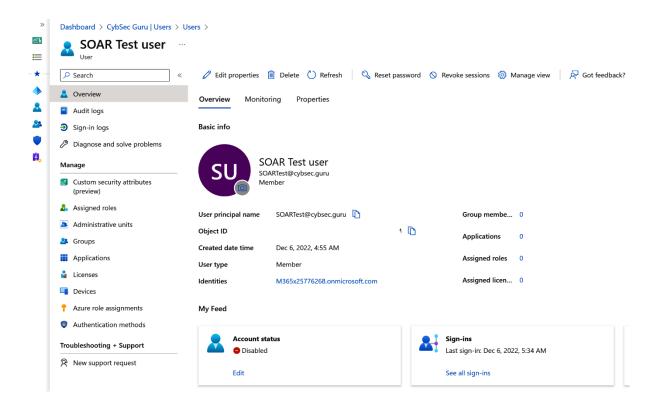

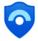

← soartest@cybsec.guru

# **Enter password**

Your account has been locked. Contact your support person to unlock it, then try again.

Password

Forgotten my password

Sign in

CybSec Guru

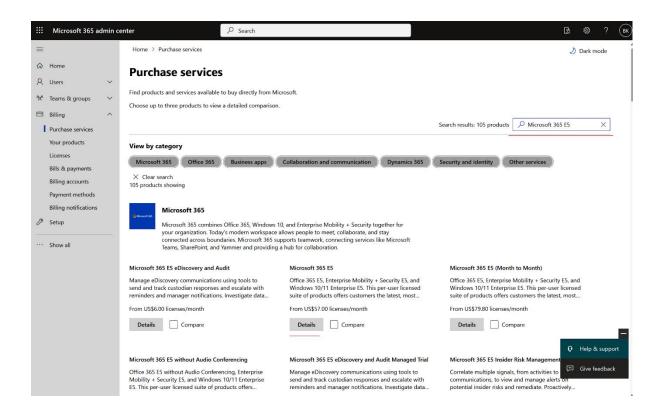

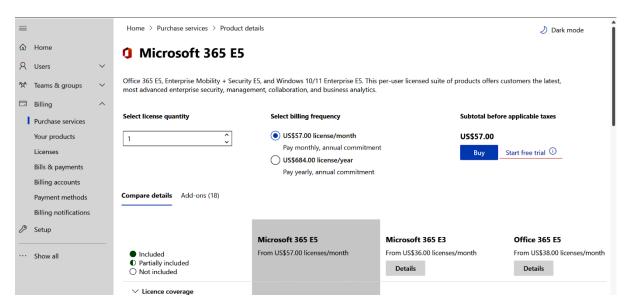

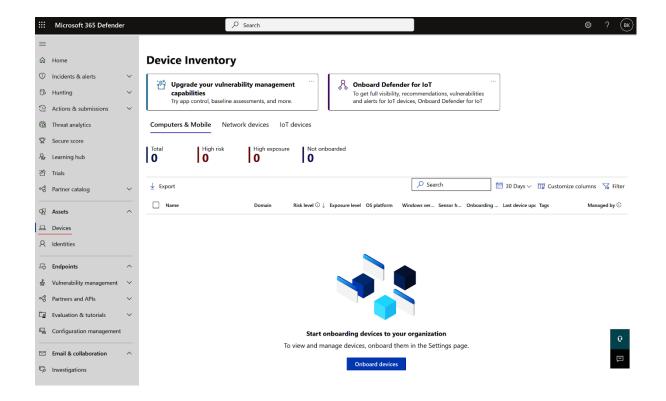

Home > Microsoft Sentinel | Data connectors >

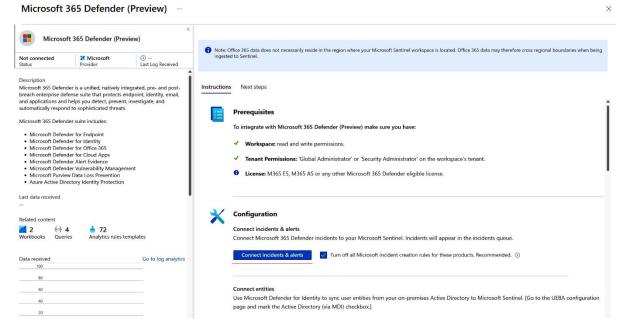

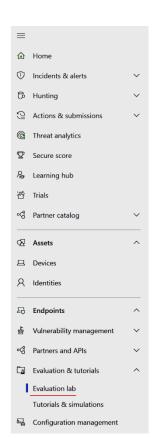

# Welcome to the Microsoft Defender for Endpoint Evaluation lab

Learn about the Microsoft Defender for Endpoint platform capabilities through a virtual evaluation lab that's ready to go, complete with onboarded test devices. See it in action as it detects and prevents the most sophisticated attacks

Learn more

Setup lab

# Lab configuration

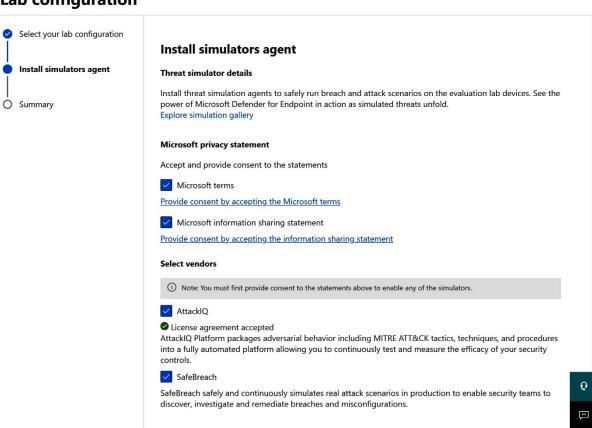

Cancel

Back Next

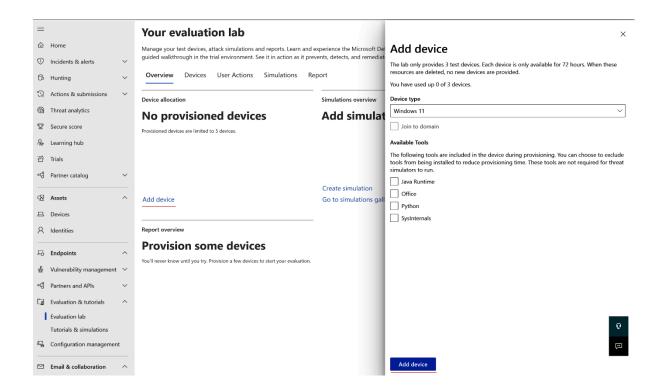

# **Device allocation**

# 1 active device

Only 3 test devices are provided. Once provisioned, it is only available for 72 hours. Depending on your monthly allotted resource consumption, you may be able to request for more devices.

**71**/72

View full list

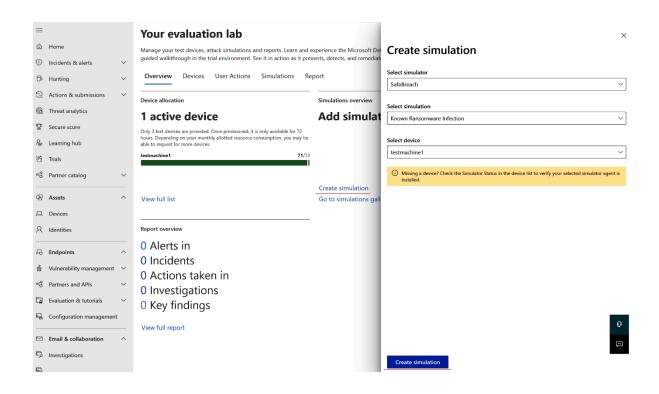

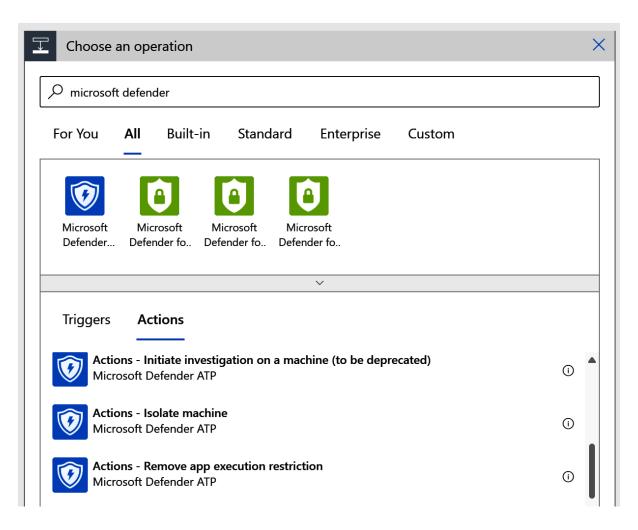

## Home > Microsoft Sentinel | Automation >

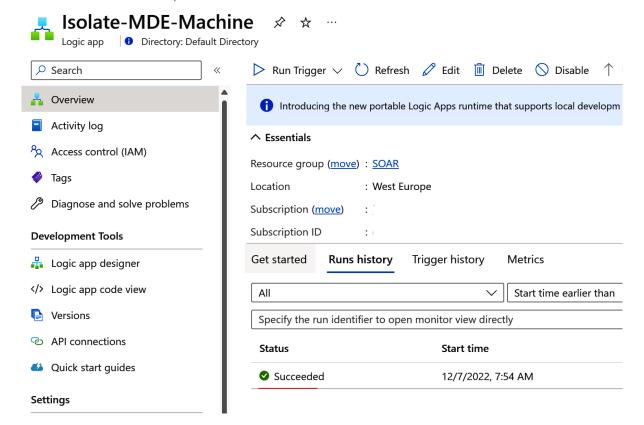

## **Outputs**

Entities - Get Hosts

```
"statusCode": 200,
"headers": {
   "Pragma": "no-cache",
"Transfer-Encoding": "chunked",
    "Vary": "Accept-Encoding",
    "Cache-Control": "no stone no cache"
   "Set-Cookie": "A
                                                                                                         ,HttpOnly;
    "x-ms-request-id": "b0]
    "Strict-Transport-Security": "L
                                                                     ۱s",
   "X-Content-Type-Options": "nosniff",
    "X-Frame-Options": "DENY",
   "Timing-Allow-Origin": "*",
   "x-ms-apihub-cached-response": "false",
    "x-ms-apihub-obo": "false",
   "Date": "Wed, 07 Dec 2022 07:54:38 GMT",
    "Content-Type": "application/json; charset=utf-8",
    "Expires": "-1",
    "Content-Length": "516"
},
"body": {
    "Hosts": [
            "hostName": "testmachine1",
            "osFamily": "Windows",
            "osVersion": "21H2",
            "additionalData": {
                "MdatpDeviceId": "c27a373660a3b534c032d70f204067c49d793e54",
                "FODN": "testmachine1",
                "RiskScore": "High",
                "HealthStatus": "Active",
                "LastSeen": "2022-12-07T07:27:11.2020735Z",
                "LastExternalIpAddress": "13.74.18.134",
                "LastIpAddress": "10.1.1.68",
                "AvStatus": "Unknown",
                "OnboardingStatus": "Onboarded",
                "LoggedOnUsers": "[{\"AccountName\":\"administrator1\",\"DomainName\":\"TestMachine1\"}]"
            "friendlyName": "testmachine1",
            "Type": "host"
```

```
"body": {
    "<u>Hosts</u>": [
            "hostName": "testmachine1",
            "osFamily": "Windows",
            "osVersion": "21H2",
            "<u>additionalData"</u>: {
                "MdatpDeviceId": "c27a373660a3b534c032d70f204067c49d793e54",
                "FQDN": "testmachine1",
                "RiskScore": "High",
                "HealthStatus": "Active",
                "LastSeen": "2022-12-07T07:27:11.2020735Z",
                "LastExternalIpAddress": "13.74.18.134",
                "LastIpAddress": "10.1.1.68",
                "AvStatus": "Unknown",
                "OnboardingStatus": "Onboarded",
                "LoggedOnUsers": "[{\"AccountName\":\"administrator1\",\"DomainNa
            },
            "friendlyName": "testmachine1",
```

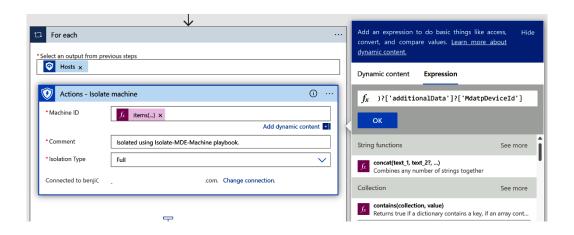

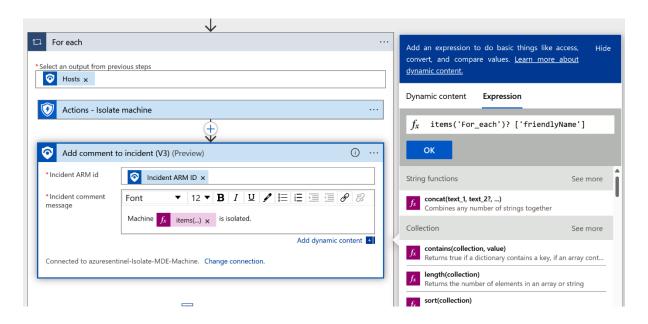

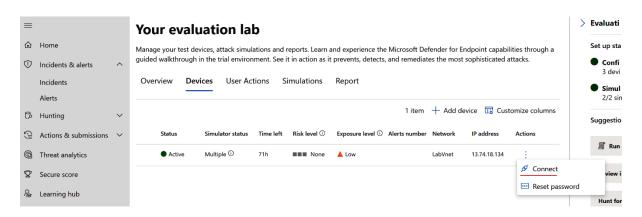

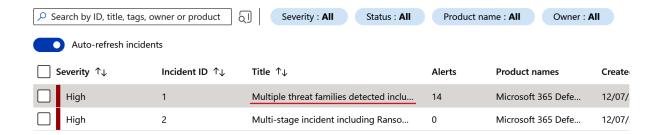

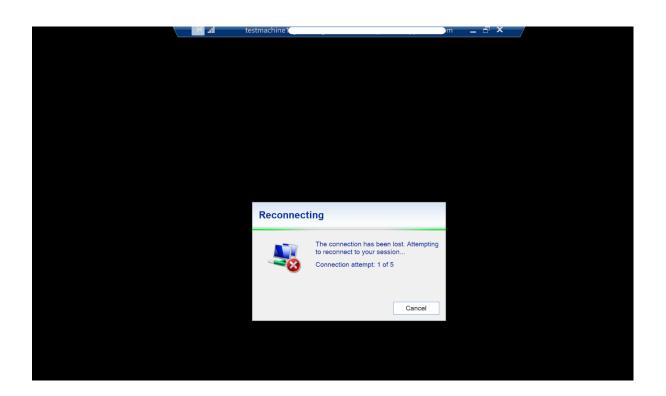

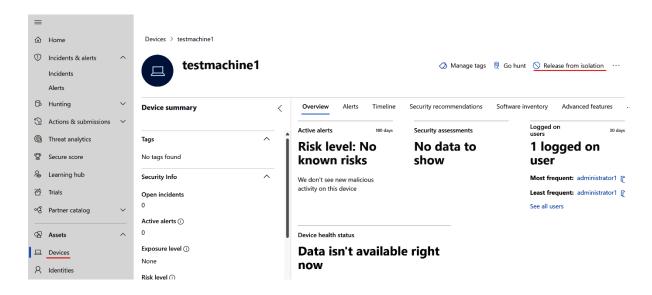

Comment

ı

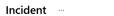

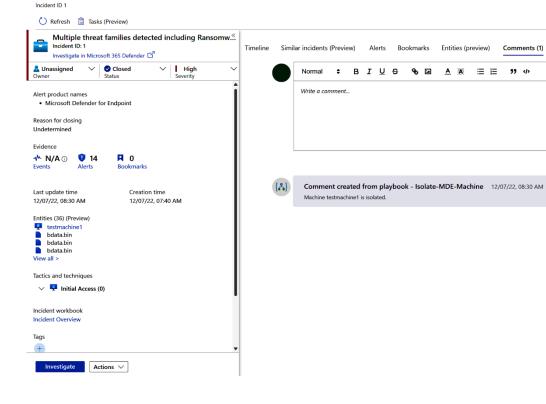

# **Chapter 9: Mastering Microsoft Sentinel Automation: Tips and Tricks**

```
*Untitled - Notepad

File Edit View

@{items('For_each')?['additionalData']?['MdatpDeviceId']}
```

```
*Untitled - Notepad

File Edit View

@body('Entities_-_Get_Hosts')?['Hosts']
```

```
<u>"body</u>": {
   "<u>Hosts":</u> [
            "hostName": "testmachine1",
            "osFamily": "Windows",
            "osVersion": "21H2",
            "additionalData": {
                "MdatpDeviceId": "c27a373660a3b534c032d70f204067c49d793e54",
                "FQDN": "testmachine1",
                "RiskScore": "None",
                "HealthStatus": "Active",
                "LastSeen": "2022-12-07T07:27:11.2020735Z",
                "LastExternalIpAddress": "13.74.18.134",
                "LastIpAddress": "10.1.1.68",
                "AvStatus": "Unknown",
                "OnboardingStatus": "Onboarded",
                "LoggedOnUsers": "[{\"AccountName\":\"administrator1\",\"DomainName\":\"TestMachine1\"}]"
            "friendlyName": "testmachine1",
```

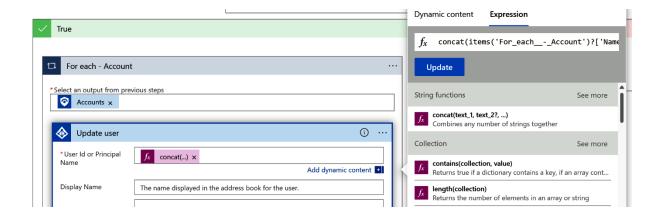

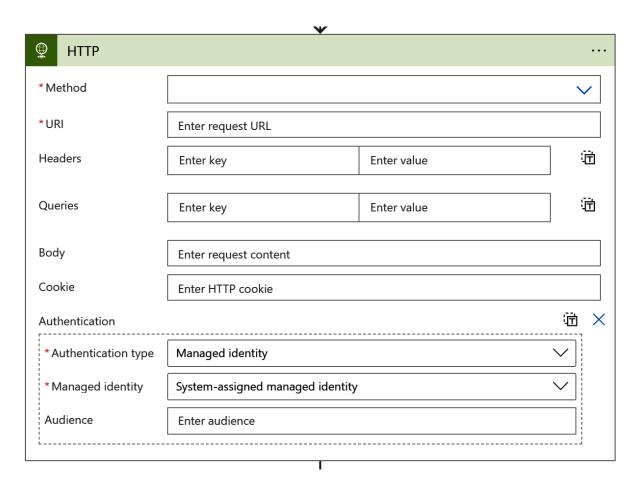

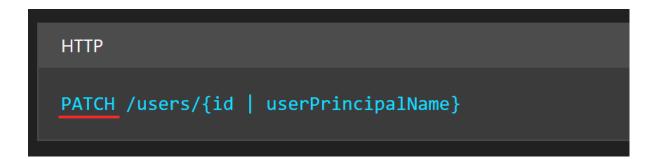

```
HTTP

PATCH https://graph.microsoft.com/v1.0/me
Content-type: application/json

{
```

| Header        | Value                     |  |
|---------------|---------------------------|--|
| Authorization | Bearer {token}. Required. |  |
| Content-Type  | application/json          |  |

## Request body

In the request body, supply the values for relevant fields that should be updated. Existing properties that are not included in the request body will maintain their previous values or be recalculated based on changes to other property values. For best performance you shouldn't include existing values that haven't changed.

| Property              | Туре              | Description                                                                                                    |
|-----------------------|-------------------|----------------------------------------------------------------------------------------------------|
| aboutMe               | String            | A freeform text entry field for the user to describe themselves.                                                                                                    |
| <u>accountEnabled</u> | <u>Boolean</u>    | true if the account is enabled; otherwise, false. This property is required when a user is created. A global administrator assigned the Directory.AccessAsUser.All delegated permission can update the accountEnabled status of all administrators in the tenant. |
| ageGroup              | ageGroup          | Sets the age group of the user. Allowed values: null, Minor, NotAdult and Adult. Refer to the legal age group property definitions for further information.                                                                                                    |
| birthday              | DateTimeOffset    | The birthday of the user. The Timestamp type represents date and time information using ISO 8601 format and is always in UTC time. For example, midnight UTC on Jan 1, 2014 is 2014-01-01T00:00:00Z                                                               |
| businessPhones        | String collection | The telephone numbers for the user. NOTE:                                                                                                    |

# Permissions One of the following permissions is required to call this API. To learn more, including how to choose permissions, see Permissions. Permission type Permissions (from least to most privileged) Delegated (work or school account) User.ReadWrite, User.ReadWrite.All, User.ManageIdentities.All, Directory.ReadWrite.All Delegated (personal Microsoft account) User.ReadWrite User.ReadWrite User.ReadWrite.All, User.ManageIdentities.All, Directory.ReadWrite.All

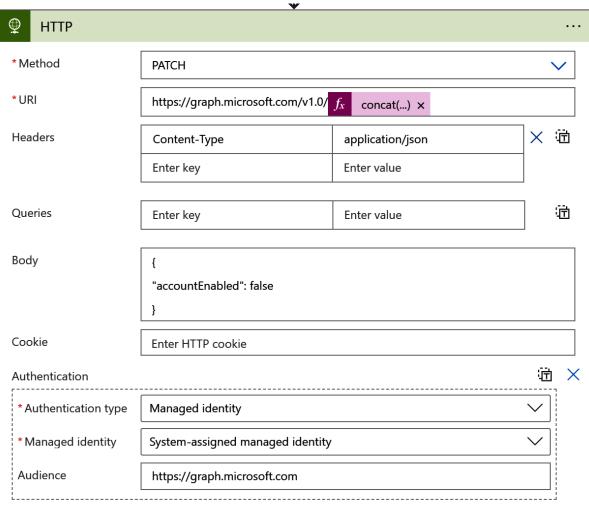

٦

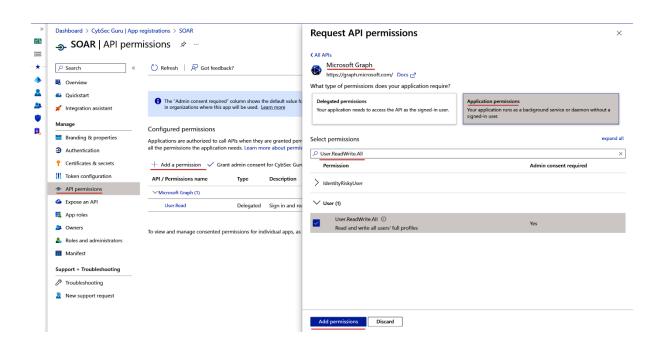

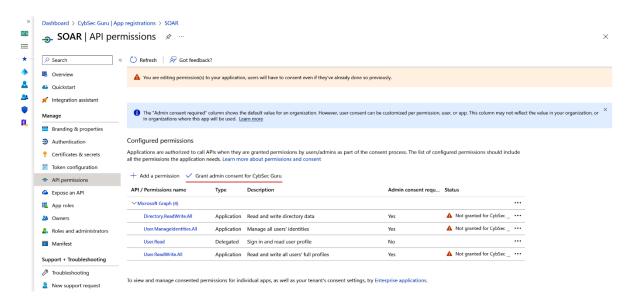

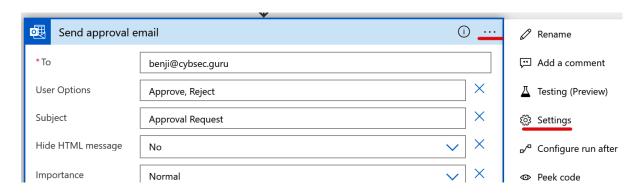

## Settings for 'Send approval email' Secure Inputs Secure inputs of the operation. **Secure Inputs** ) Off **Secure Outputs** Secure outputs of the operation and references of output properties. **Secure Outputs** Off **Action Timeout** Limit the maximum duration between the retries and asynchronous responses for this action. Note: This does not alter the request timeout of a single request. PT10M Duration (i) **Retry Policy** A retry policy applies to intermittent failures, characterized as HTTP status codes 408, 429, and 5xx, in addition to any connectivity exceptions. The default is an exponential interval policy set to retry 4 times. Туре Default **Tracked Properties** Key Value Cancel Done Send approval email 1<sub>m</sub>

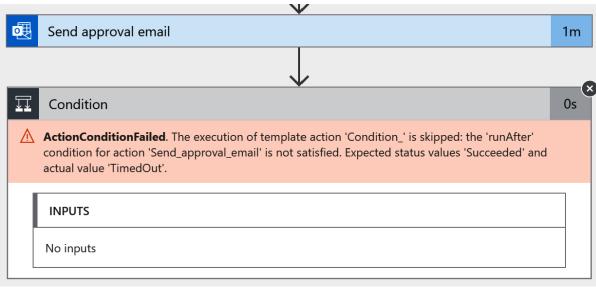

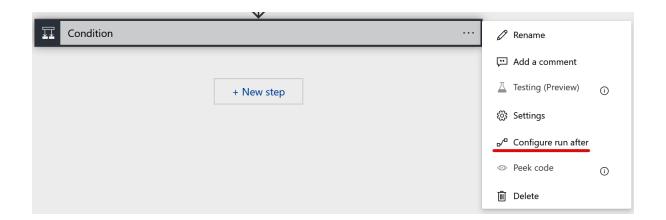

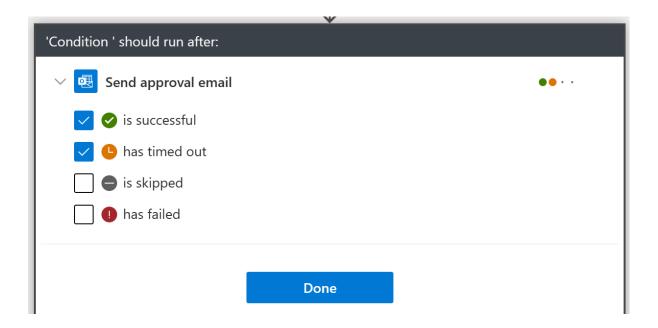

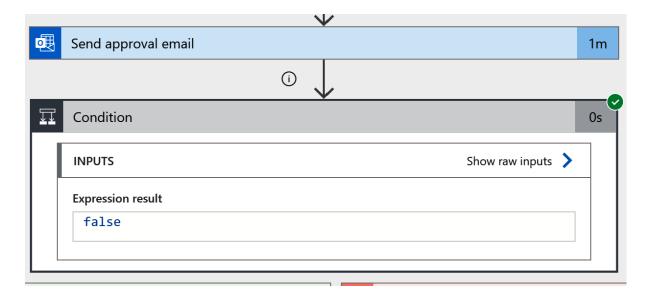

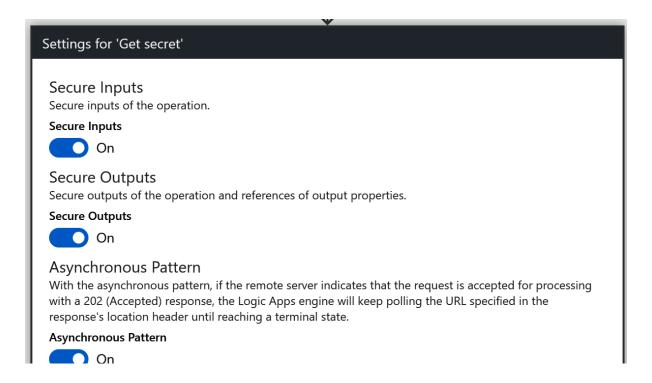

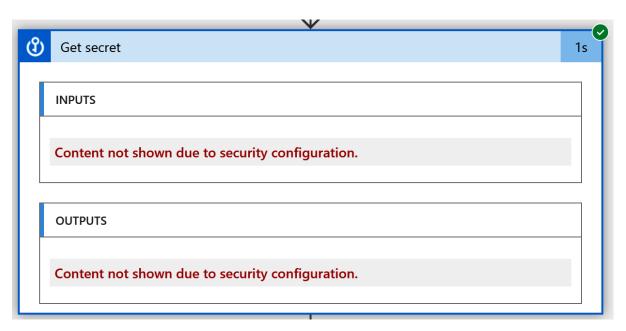

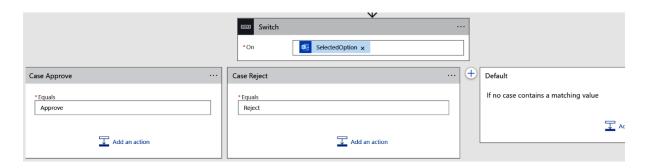

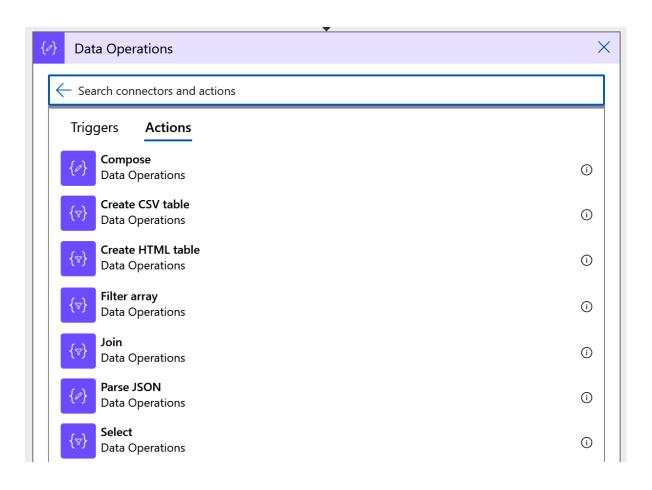

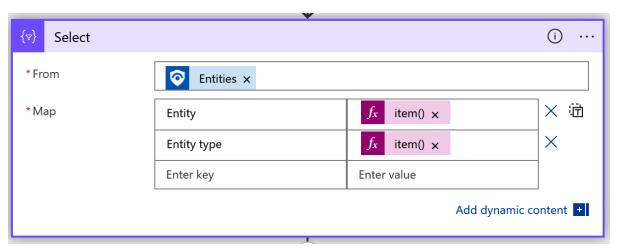

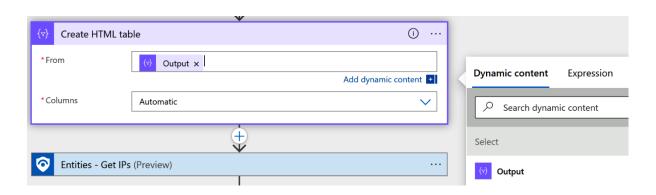

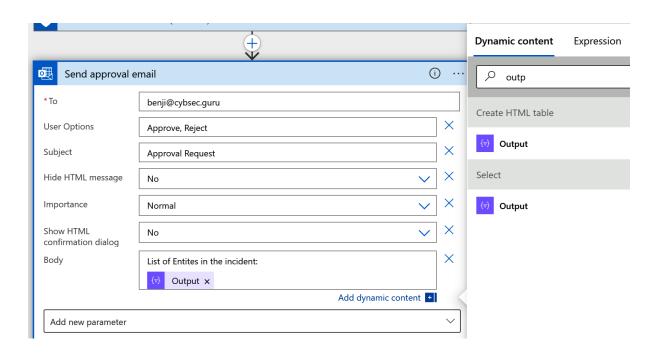

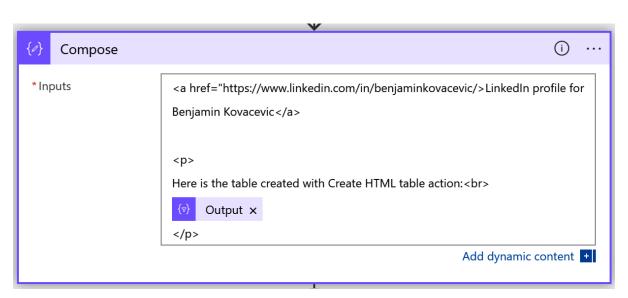

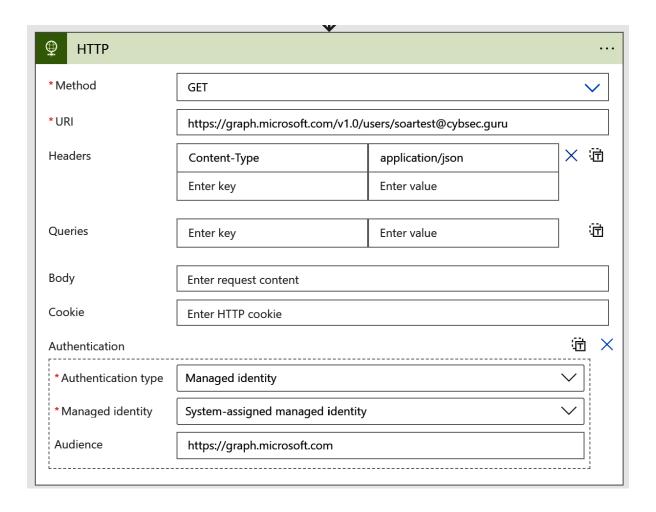

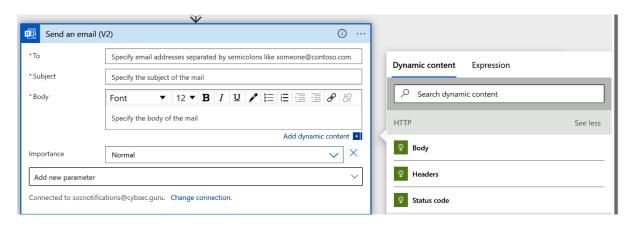

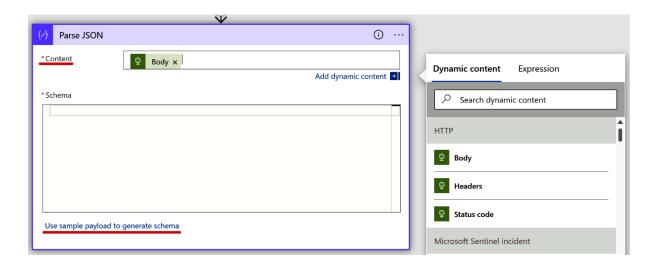

### Enter or paste a sample JSON payload.

```
"jobTitle": null,
    "mail": null,
    "mobilePhone": null,
    "officeLocation": null,
    "preferredLanguage": null,
    "surname": null,
    "userPrincipalName": "SOARTest@cybsec.guru",
    "id": "46f7b9a7-0a1f-44d2-a345-47ed303b8d94"
}
```

Done

 $\times$ 

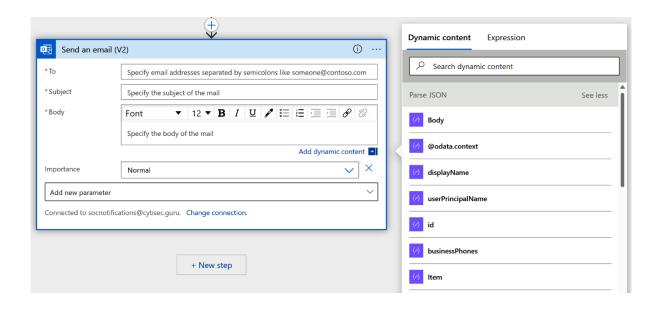